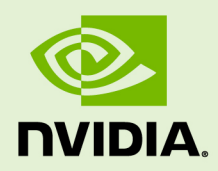

# CUDA SAMPLES

TRM-06704-001\_v6.5 | August 2014

#### **Reference Manual**

# **TABLE OF CONTENTS**

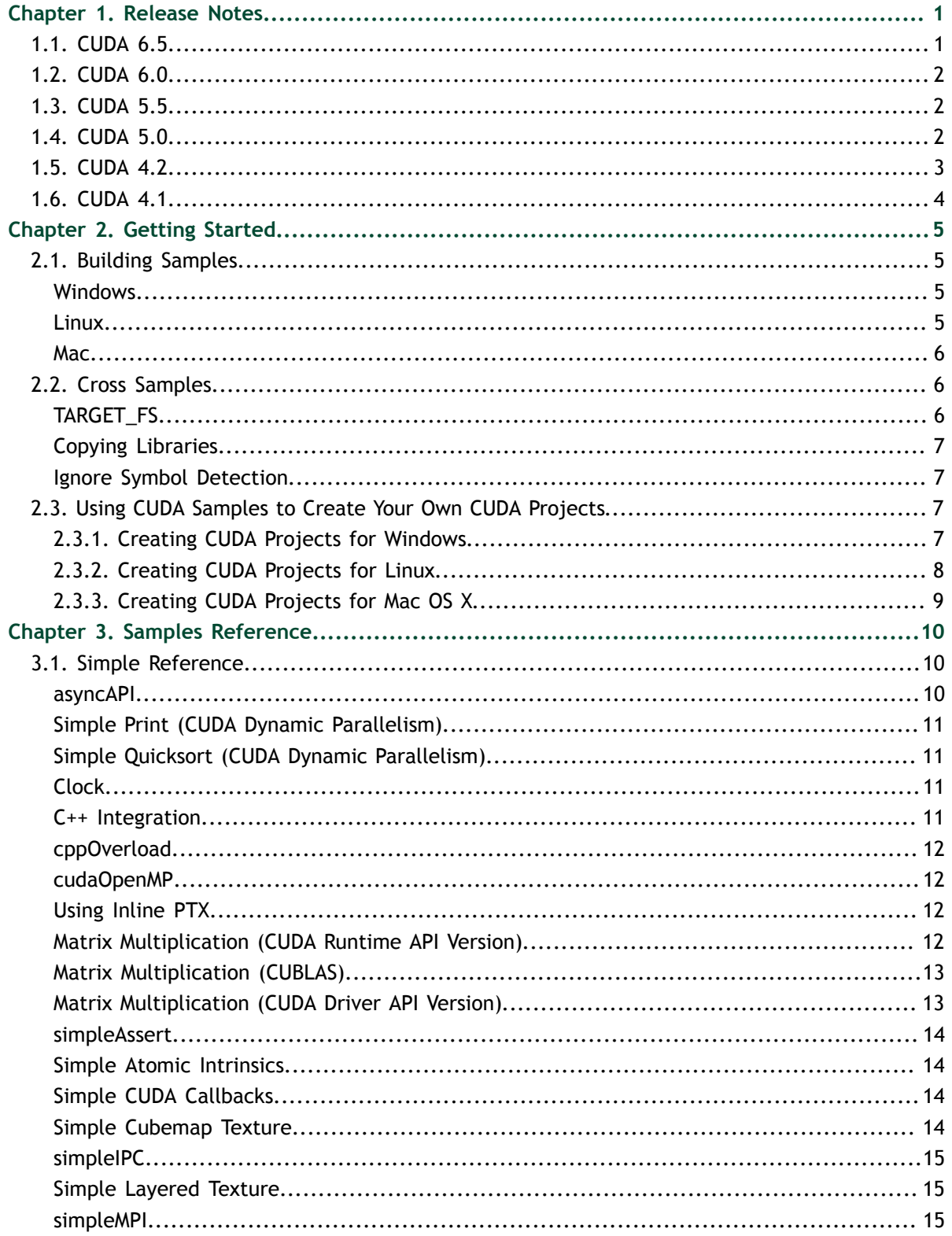

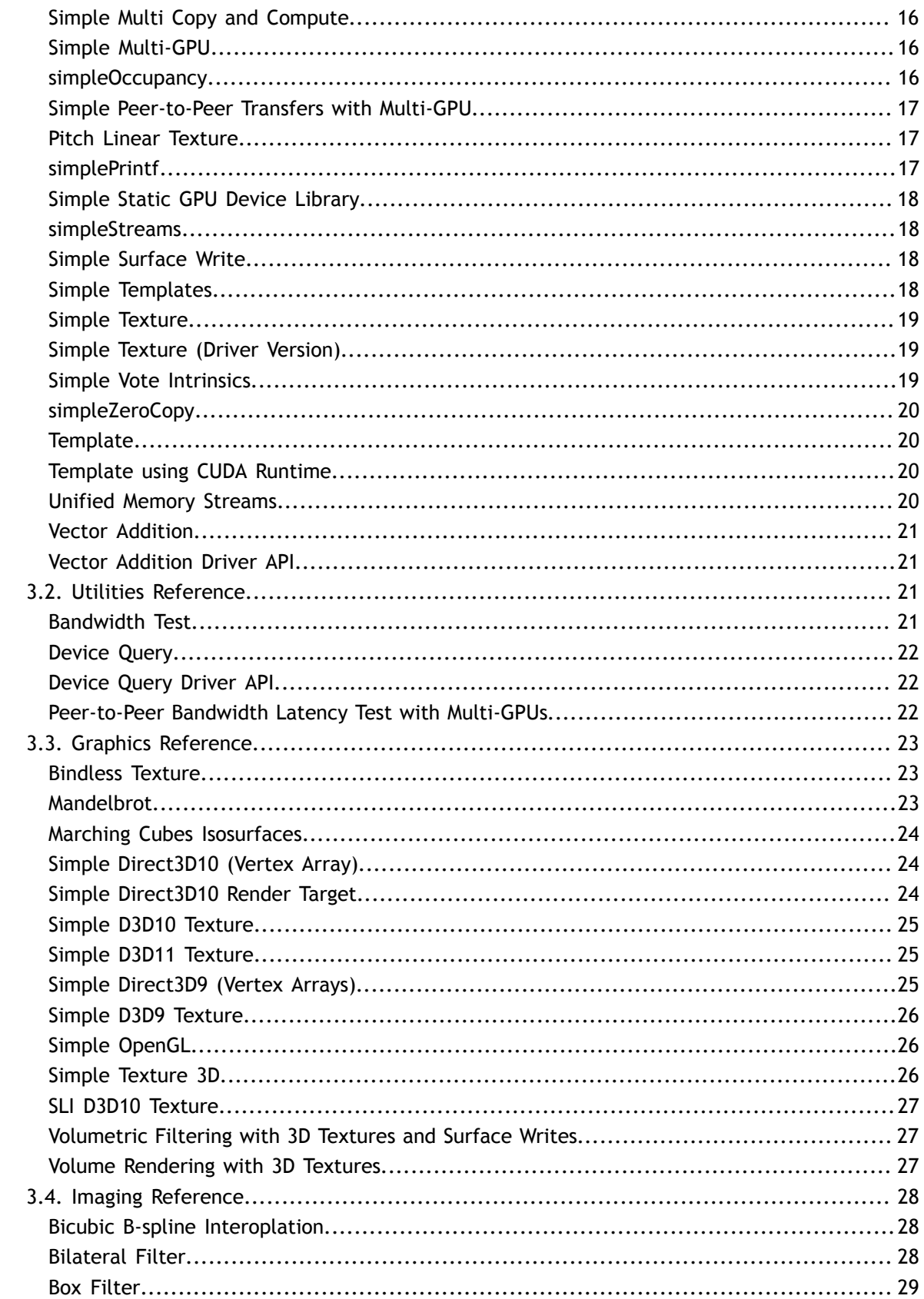

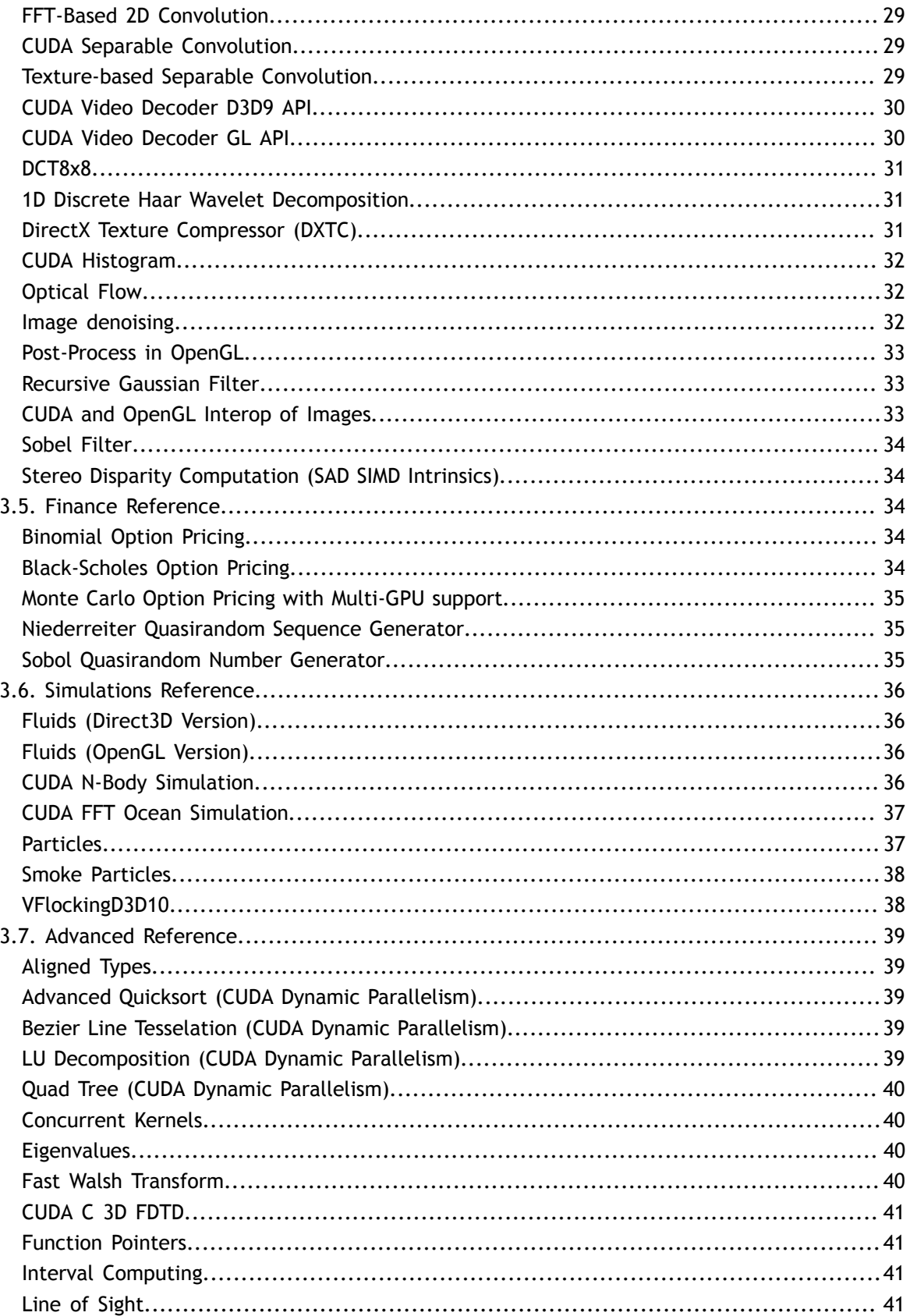

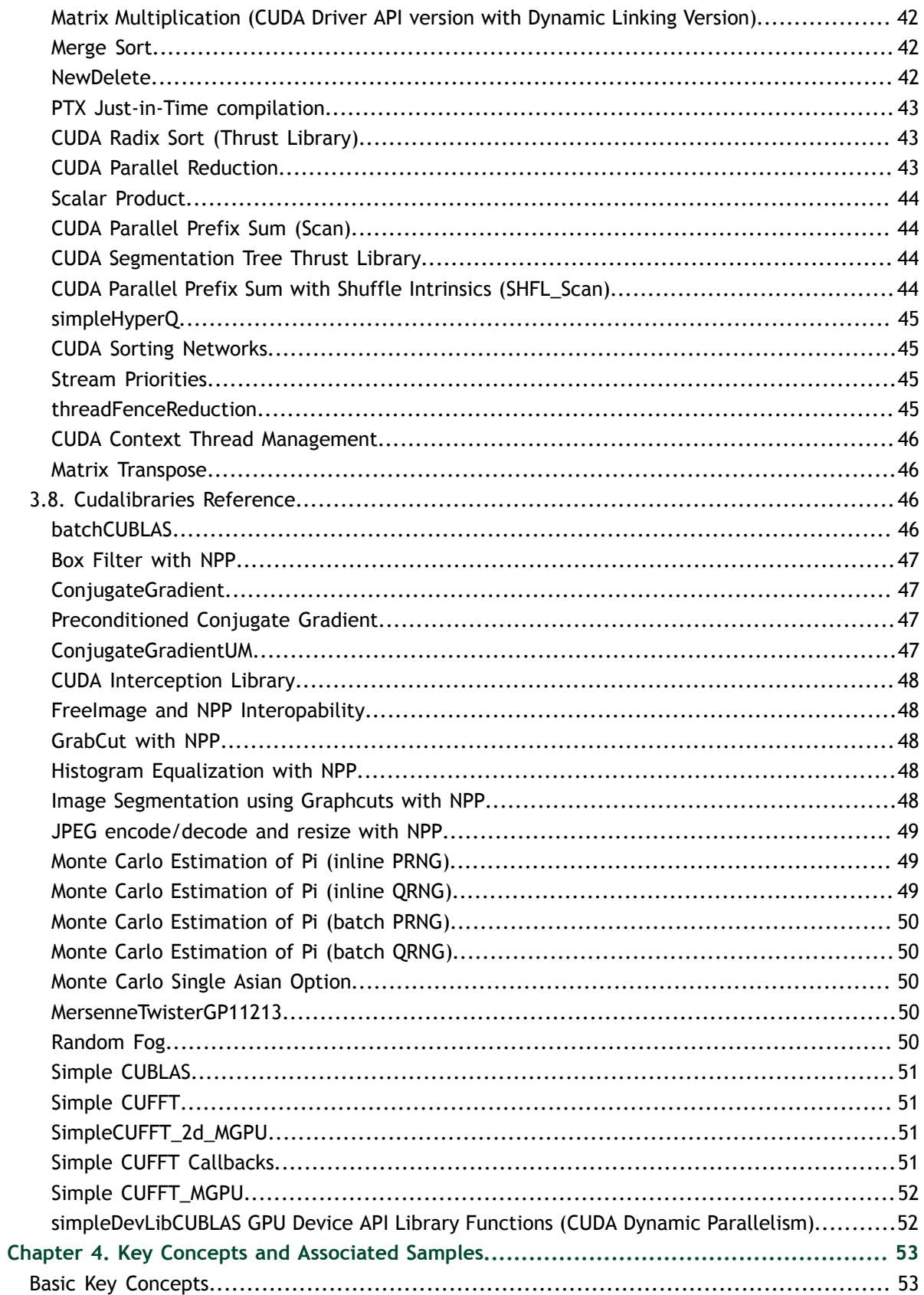

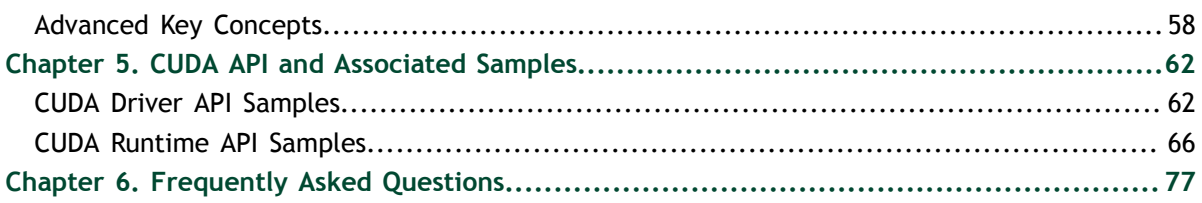

# **LIST OF TABLES**

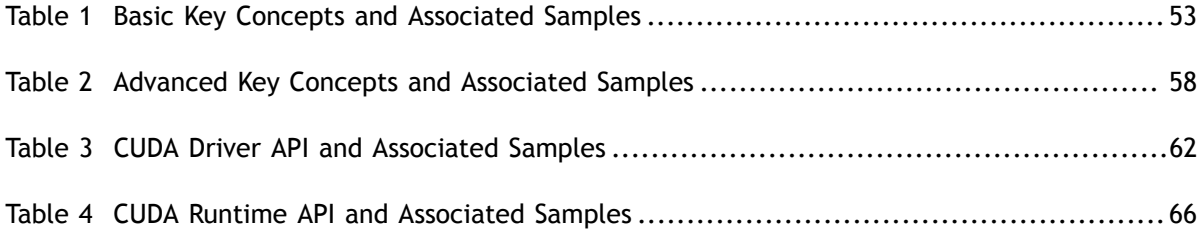

**www.nvidia.com**

# <span id="page-8-0"></span>Chapter 1. RELEASE NOTES

This section describes the release notes for the CUDA Samples only. For the release notes for the whole CUDA Toolkit, please see [CUDA Toolkit Release Notes](http://docs.nvidia.com/cuda/cuda-toolkit-release-notes/index.html).

# <span id="page-8-1"></span>1.1. CUDA 6.5

- Added **7** CUDALibraries/cuHook. Demonstrates how to build and use an intercept library with CUDA.
- **‣** Added **7\_CUDALibraries/simpleCUFFT\_callback**. Demonstrates how to compute a 1D-convolution of a signal with a filter using a user-supplied CUFFT callback routine, rather than a separate kernel call.
- **‣** Added **7\_CUDALibraries/simpleCUFFT\_MGPU**. Demonstrates how to compute a 1D-convolution of a signal with a filter by transforming both into frequency domain, multiplying them together, and transforming the signal back to time domain on Multiple GPUs.
- **‣** Added **7\_CUDALibraries/simpleCUFFT\_2d\_MGPU**. Demonstrates how to compute a 2D-convolution of a signal with a filter by transforming both into frequency domain, multiplying them together, and transforming the signal back to time domain on Multiple GPUs.
- **‣** Removed **3\_Imaging/cudaEncode**. Support for the CUDA Video Encoder (NVCUVENC) has been removed.
- **‣** Removed **4\_Finance/ExcelCUDA2007**. The topic will be covered in a blog post at [Parallel Forall.](http://devblogs.nvidia.com/parallelforall/)
- **‣** Removed **4\_Finance/ExcelCUDA2010**. The topic will be covered in a blog post at [Parallel Forall.](http://devblogs.nvidia.com/parallelforall/)
- **‣** The **4\_Finance/binomialOptions** sample is now restricted to running on GPUs with SM architecture 2.0 or greater.
- **‣** The **4\_Finance/quasirandomGenerator** sample is now restricted to running on GPUs with SM architecture 2.0 or greater.
- The **7** CUDALibraries/boxFilterNPP sample now demonstrates how to use the static NPP libraries on Linux and Mac.
- **‣** The **7\_CUDALibraries/conjugateGradient** sample now demonstrates how to use the static CUBLAS and CUSPARSE libraries on Linux and Mac.

**‣** The **7\_CUDALibraries/MersenneTwisterGP11213** sample now demonstrates how to use the static CURAND library on Linux and Mac.

# <span id="page-9-0"></span>1.2. CUDA 6.0

- New featured samples that support a new CUDA 6.0 feature called UVM-Lite
- **‣** Added **0\_Simple/UnifiedMemoryStreams** new CUDA sample that demonstrates the use of OpenMP and CUDA streams with Unified Memory on a single GPU.
- **‣** Added **1\_Utilities/p2pBandwidthTestLatency** new CUDA sample that demonstrates how measure latency between pairs of GPUs with P2P enabled and P2P disabled.
- **‣** Added **6\_Advanced/StreamPriorities** This sample demonstrates basic use of the new CUDA 6.0 feature stream priorities.
- **‣** Added **7\_CUDALibraries/ConjugateGradientUM** This sample implements a conjugate gradient solver on GPU using cuBLAS and cuSPARSE library, using Unified Memory.

# <span id="page-9-1"></span>1.3. CUDA 5.5

- **‣** Linux makefiles have been updated to generate code for the AMRv7 architecture. Only the ARM hard-float floating point ABI is supported. Both native ARMv7 compilation and cross compilation from x86 is supported
- Performance improvements in CUDA toolkit for Kepler GPUs (SM 3.0 and SM 3.5)
- **‣** Makefiles projects have been updated to properly find search default paths for OpenGL, CUDA, MPI, and OpenMP libraries for all OS Platforms (Mac, Linux x86, Linux ARM).
- **‣** Linux and Mac project Makefiles now invoke NVCC for building and linking projects.
- **‣** Added **0\_Simple/cppOverload** new CUDA sample that demonstrates how to use C++ overloading with CUDA.
- **‣** Added **6\_Advanced/cdpBezierTesselation** new CUDA sample that demonstrates how to use NPP for JPEG compression on the GPU
- **•** Added **7** CUDALibrariess/jpegNPP new CUDA sample that demonstrates how to use NPP for JPEG compression on the GPU.
- **‣** CUDA Samples now have better integration with Nsight Eclipse IDE.
- **‣ 6\_Advanced/ptxjit** sample now includes a new API to demonstrate PTX linking at the driver level.

# <span id="page-9-2"></span>1.4. CUDA 5.0

**‣** New directory structure for CUDA samples. Samples are classified accordingly to categories: **0\_Simple**, **1\_Utilities**, **2\_Graphics**, **3\_Imaging**, **4\_Finance**, **5\_Simulations**, **6\_Advanced**, and **7\_CUDALibraries**

- **‣** Added **0\_Simple/simpleIPC** CUDA Runtime API sample is a very basic sample that demonstrates Inter Process Communication with one process per GPU for computation. Requires Compute Capability 2.0 or higher and a Linux Operating System.
- ▶ Added 0 Simple/simpleSeparateCompilation demonstrates a CUDA 5.0 feature, the ability to create a GPU device static library and use it within another CUDA kernel. This example demonstrates how to pass in a GPU device function (from the GPU device static library) as a function pointer to be called. Requires Compute Capability 2.0 or higher.
- **‣** Added **2\_Graphics/bindlessTexture** demonstrates use of **cudaSurfaceObject**, **cudaTextureObject**, and MipMap support in CUDA. Requires Compute Capability 3.0 or higher.
- **‣** Added **3\_Imaging/stereoDisparity** demonstrates how to compute a stereo disparity map using SIMD SAD (Sum of Absolute Difference) intrinsics. Requires Compute Capability 2.0 or higher.
- **‣** Added **0\_Simple/cdpSimpleQuicksort** demonstrates a simple quicksort implemented using CUDA Dynamic Parallelism. This sample requires devices with compute capability 3.5 or higher.
- **‣** Added **0\_Simple/cdpSimplePrint** demonstrates simple printf implemented using CUDA Dynamic Parallelism. This sample requires devices with compute capability 3.5 or higher.
- **‣** Added **6\_Advanced/cdpLUDecomposition** demonstrates LU Decomposition implemented using CUDA Dynamic Parallelism. This sample requires devices with compute capability 3.5 or higher.
- **‣** Added **6\_Advanced/cdpAdvancedQuicksort** demonstrates an advanced quicksort implemented using CUDA Dynamic Parallelism. This sample requires devices with compute capability 3.5 or higher.
- **‣** Added **6\_Advanced/cdpBezierTessellation** demonstrates an advanced method of implenting Bezier Line Tessellation using CUDA Dynamic Parallelism. This sample requires devices with compute capability 3.5 or higher.
- **‣** Added **6\_Advanced/cdpQuadtree** demonstrates Quad Trees implemented using CUDA Dynamic Parallelism. This sample requires devices with compute capability 3.5 or higher.
- Added **7** CUDALibraries/simpleDevLibCUBLAS implements a simple cuBLAS function calls that call GPU device API library running cuBLAS functions. cuBLAS device code functions take advantage of CUDA Dynamic Parallelism and requires compute capability of 3.5 or higher.

# <span id="page-10-0"></span>1.5. CUDA 4.2

Added **segmentationTreeThrust** - demonstrates a method to build image segmentation trees using Thrust. This algorithm is based on Boruvka's MST algorithm.

# <span id="page-11-0"></span>1.6. CUDA 4.1

- **‣** Added **MersenneTwisterGP11213** implements Mersenne Twister GP11213, a pseudorandom number generator using the **cuRAND** library.
- **‣** Added **HSOpticalFlow** When working with image sequences or video it's often useful to have information about objects movement. Optical flow describes apparent motion of objects in image sequence. This sample is a Horn-Schunck method for optical flow written using CUDA.
- **‣** Added **volumeFiltering** demonstrates basic volume rendering and filtering using 3D textures.
- **‣** Added **simpleCubeMapTexture** demonstrates how to use **texcubemap** fetch instruction in a CUDA C program.
- **‣** Added **simpleAssert** demonstrates how to use GPU assert in a CUDA C program.
- **‣** Added **grabcutNPP** CUDA implementation of Rother et al. GrabCut approach using the 8 neighborhood **NPP** Graphcut primitive introduced in CUDA 4.1. (C. Rother, V. Kolmogorov, A. Blake. *GrabCut: Interactive Foreground Extraction Using Iterated Graph Cuts. ACM Transactions on Graphics (SIGGRAPH'04)*, 2004).

# <span id="page-12-0"></span>Chapter 2. GETTING STARTED

For system requirements and installation instructions, please refer to the [Linux Getting](http://docs.nvidia.com/cuda/cuda-getting-started-guide-for-linux/) [Started Guide,](http://docs.nvidia.com/cuda/cuda-getting-started-guide-for-linux/) the [Windows Getting Started Guide,](http://docs.nvidia.com/cuda/cuda-getting-started-guide-for-microsoft-windows/) and the [Mac Getting Started Guide](http://docs.nvidia.com/cuda/cuda-getting-started-guide-for-mac-os-x/).

# <span id="page-12-1"></span>2.1. Building Samples

### <span id="page-12-2"></span>**Windows**

The Windows samples are built using the Visual Studio IDE. Solution files (.sln) are provided for each supported version of Visual Studio, using the format:

**\*\_vs<version>.sln** - for Visual Studio <version>

Complete samples solution files exist at:

C:\ProgramData\NVIDIA Corporation\CUDA Samples\v6.5\

Each individual sample has its own set of solution files at:

C:\ProgramData\NVIDIA Corporation\CUDA Samples\v6.5\<sample\_dir>\

To build/examine all the samples at once, the complete solution files should be used. To build/examine a single sample, the individual sample solution files should be used.

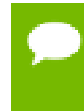

Some samples, such as the **simpleD3D9** sample, require that the Microsoft DirectX SDK (June 2010 or newer) be installed and that the VC++ directory paths are properly set up (**Tools** > **Options...**).

#### <span id="page-12-3"></span>Linux

The Linux samples are built using makefiles. To use the makefiles, change the current directory to the sample directory you wish to build, and run **make**:

```
$ cd <sample_dir>
$ make
```
The samples makefiles can take advantage of certain options:

**‣ x86\_64=1** - target the x86\_64 architecture

**\$** make x86\_64=1

**‣ ARMv7=1** - target the ARMv7 architecture (see [here](#page-13-1) for more details)

**\$** make ARMv7=1

**‣ dbg=1** - build with debug symbols

**\$** make dbg=1

**‣ SMS="A B ..."** - override the SM architectures for which the sample will be built, where **"A B ..."** is a space-delimited list of SM architectures. For example, to generate SASS for SM 20 and SM 30, use **SMS="20 30"**.

**\$** make SMS="20 30"

#### <span id="page-13-0"></span>Mac

The Mac samples are built using makefiles. To use the makefiles, change directory into the sample directory you wish to build, and run **make**:

```
$ cd <sample_dir>
$ make
```
The samples makefiles can take advantage of certain options:

**‣ x86\_64=1** - target the x86\_64 architecture

**\$** make x86\_64=1

**‣ dbg=1** - build with debug symbols

**\$** make dbg=1

**‣ SMS="A B ..."** - override the SM architectures for which the sample will be built, where **"A B ..."** is a space-delimited list of SM architectures. For example, to generate SASS for SM 20 and SM 30, use **SMS="20 30"**.

**\$** make SMS="A B ..."

# <span id="page-13-1"></span>2.2. Cross Samples

When cross-compiling an ARM CUDA application, nvcc must be able to find any libraries used, or be told to ignore missing symbols. One of the following methods should be chosen when cross-compiling the CUDA Samples. Regardless of which option is chosen, **ARMv7=1** should always be used.

# <span id="page-13-2"></span>TARGET\_FS

The most reliable method to cross-compile the CUDA Samples is to use the TARGET\_FS variable. To do so, mount the target's filesystem on the host, say at **/mnt/target**. This is typically done using **exportfs**. In cases where **exportfs** is unavailable, it is sufficient to copy the target's filesystem to **/mnt/target**. To cross-compile a sample, execute:

```
$ make ARMv7=1 TARGET_FS=/mnt/target
```
# <span id="page-14-0"></span>Copying Libraries

If the TARGET\_FS option is not available, the libraries used should be copied from the target system to the host system, say at **/opt/target/libs**. If the sample uses GL, the GL headers must also be copied, say at **/opt/target/include**. The linker must then be told where the libraries are with the **-rpath-link** and/or **-L** options. For samples which use GL, HEADER\_SEARCH\_PATH must be set. For example, to cross-compile a sample which uses GL, execute:

```
$ make ARMv7=1 \
       EXTRA_LDFLAGS="-rpath-link=/opt/target/libs -L/opt/target/libs" \
      GLPATH=/opt/target/libs \
      HEADER SEARCH PATH=/opt/target/include
```
# <span id="page-14-1"></span>Ignore Symbol Detection

If neither of the above options are available, the linker can be told to ignore unresolved symbols. The samples should be forced to build using SAMPLE\_ENABLED, and any library inclusion (**-lfoo**) should be removed from the Makefiles. To perform such a build, execute:

```
$ make ARMv7=1 \
       EXTRA_LDFLAGS="--unresolved-symbols=ignore-in-object-files" \
      SAMPLE ENABLED=1
```
# <span id="page-14-2"></span>2.3. Using CUDA Samples to Create Your Own CUDA Projects

### <span id="page-14-3"></span>2.3.1. Creating CUDA Projects for Windows

Creating a new CUDA Program using the CUDA Samples infrastructure is easy. We have provided a **template** and **template\_runtime** project that you can copy and modify to suit your needs. Just follow these steps:

(**<category>** refers to one of the following folders: **0\_Simple**, **1\_Utilities**,

```
2_Graphics, 3_Imaging, 4_Finance, 5_Simulations, 6_Advanced,
7_CUDALibraries.)
```

```
 1. Copy the content of:
```

```
C:\ProgramData\NVIDIA Corporation\CUDA Samples\v6.5\<category>\template
```
or

```
C:\ProgramData\NVIDIA Corporation\CUDA Samples\v6.5\<category>
\template_runtime
```
to a directory of your own:

C:\ProgramData\NVIDIA Corporation\CUDA Samples\v6.5\<category>\myproject

- **2.** Edit the filenames of the project to suit your needs.
- **3.** Edit the **\*.sln**, **\*.vcproj** and source files.

Just search and replace all occurrences of **template** or **template\_runtime** with **myproject**.

 **4.** Build the 32-bit and/or 64-bit, release or debug configurations using:

**myproject\_vs<version>.sln**

- **5.** Run **myproject.exe** from the **release** or **debug** directories located in: C:\ProgramData\NVIDIA Corporation\CUDA Samples\v6.5\bin\win[32|64]\[release| debug]
- **6.** Now modify the code to perform the computation you require. See the *CUDA Programming Guide* for details of programming in CUDA.

### <span id="page-15-0"></span>2.3.2. Creating CUDA Projects for Linux

The default installation folder **<SAMPLES\_INSTALL\_PATH>** is **NVIDIA\_CUDA\_6.5\_Samples** and <category> is one of the following: **0\_Simple**, **1\_Utilities**, **2\_Graphics**, **3\_Imaging**, **4\_Finance**, **5\_Simulations**, **6\_Advanced**, **7\_CUDALibraries**.

Creating a new CUDA Program using the NVIDIA CUDA Samples infrastructure is easy. We have provided a **template** or **template\_runtime** project that you can copy and modify to suit your needs. Just follow these steps:

#### **1.** Copy the **template** or **template\_runtime** project:

```
cd <SAMPLES_INSTALL_PATH>/<category>
cp -r template <myproject>
```
or (using **template\_runtime**):

cd <SAMPLES\_INSTALL\_PATH>/<category> cp -r template\_runtime <myproject>

 **2.** Edit the filenames of the project to suit your needs:

```
mv template.cu myproject.cu
mv template_kernel.cu myproject_kernel.cu
mv template_gold.cpp myproject_gold.cpp
```
or (using **template\_runtime**):

mv main.cu myproject.cu

 **3.** Edit the **Makefile** and source files.

Just search and replace all occurrences of **template** or **template\_runtime** with **myproject**.

 **4.** Build the project as (release):

make

To build the project as (debug), use "make dbg=1":

make dbg=1

 **5.** Run the program:

```
../../bin/x86_64/linux/release/myproject
```
 **6.** Now modify the code to perform the computation you require.

See the *CUDA Programming Guide* for details of programming in CUDA.

## <span id="page-16-0"></span>2.3.3. Creating CUDA Projects for Mac OS X

The default installation folder **<SAMPLES\_INSTALL\_PATH>** is: **/Developer/NVIDIA/ CUDA-6.5/samples**

Creating a new CUDA Program using the NVIDIA CUDA Samples infrastructure is easy. We have provided a **template** project that you can copy and modify to suit your needs. Just follow these steps:

(<category> is one of the following: **0\_Simple**, **1\_Utilities**, **2\_Graphics**, **3\_Imaging**, **4\_Finance**, **5\_Simulations**, **6\_Advanced**, **7\_CUDALibraries**.)

 **1.** Copy the template project:

```
cd <SAMPLES_INSTALL_PATH>/<category>
cp -r template <myproject>
```
 **2.** Edit the filenames of the project to suit your needs:

```
mv template.cu myproject.cu
```

```
mv template_kernel.cu myproject_kernel.cu
mv template_gold.cpp myproject_gold.cpp
```
 **3.** Edit the **Makefile** and source files.

Just search and replace all occurrences of **template** with **myproject**.

 **4.** Build the project as (release):

make

Note: To build the project as (debug), use "make dbg=1" make dbg=1

 **5.** Run the program:

../../bin/x86\_64/darwin/release/myproject

(It should print **PASSED**.)

 **6.** Now modify the code to perform the computation you require. See the *CUDA Programming Guide* for details of programming in CUDA.

**www.nvidia.com**

# <span id="page-17-0"></span>Chapter 3. SAMPLES REFERENCE

This document contains a complete listing of the code samples that are included with the NVIDIA CUDA Toolkit. It describes each code sample, lists the minimum GPU specification, and provides links to the source code and white papers if available.

The code samples are divided into the following categories:

#### **[Simple Reference](#page-17-1)**

Basic CUDA samples for beginners that illustrate key concepts with using CUDA and CUDA runtime APIs.

#### **[Utilities Reference](#page-28-2)**

Utility samples that demonstrate how to query device capabilities and measure GPU/ CPU bandwidth.

#### **[Graphics Reference](#page-30-0)**

Graphical samples that demonstrate interoperability between CUDA and OpenGL or DirectX.

#### **[Imaging Reference](#page-35-0)**

Samples that demonstrate image processing, compression, and data analysis.

#### **[Finance Reference](#page-41-2)**

Samples that demonstrate parallel algorithms for financial computing.

#### **[Simulations Reference](#page-43-0)**

Samples that illustrate a number of simulation algorithms implemented with CUDA.

#### **[Advanced Reference](#page-46-0)**

Samples that illustrate advanced algorithms implemented with CUDA.

#### **[Cudalibraries Reference](#page-53-2)**

Samples that illustrate how to use CUDA platform libraries (NPP, cuBLAS, cuFFT, cuSPARSE, and cuRAND).

### <span id="page-17-1"></span>3.1. Simple Reference

#### <span id="page-17-2"></span>asyncAPI

This sample uses CUDA streams and events to overlap execution on CPU and GPU.

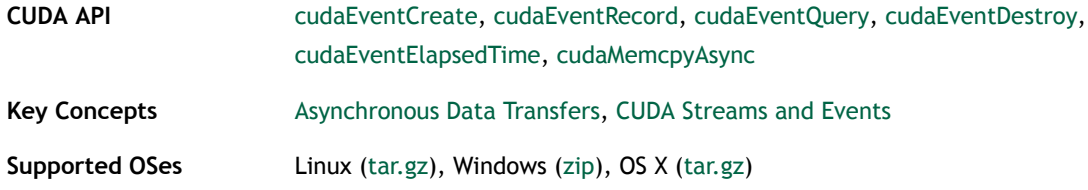

#### <span id="page-18-0"></span>Simple Print (CUDA Dynamic Parallelism)

This sample demonstrates simple printf implemented using CUDA Dynamic Parallelism. This sample requires devices with compute capability 3.5 or higher.

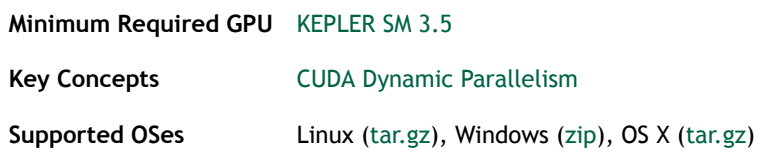

### <span id="page-18-1"></span>Simple Quicksort (CUDA Dynamic Parallelism)

This sample demonstrates simple quicksort implemented using CUDA Dynamic Parallelism. This sample requires devices with compute capability 3.5 or higher.

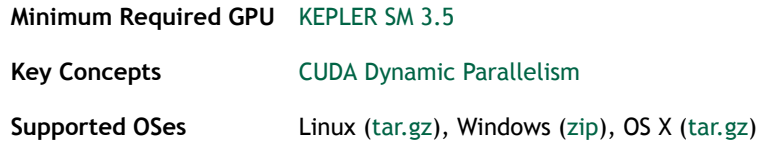

### <span id="page-18-2"></span>Clock

This example shows how to use the clock function to measure the performance of kernel accurately.

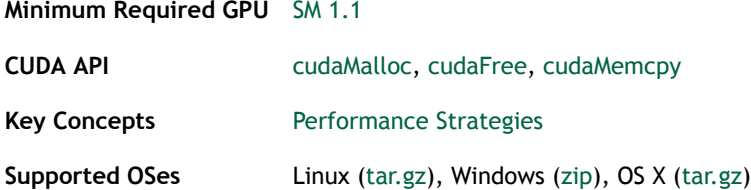

### <span id="page-18-3"></span>C++ Integration

This example demonstrates how to integrate CUDA into an existing C++ application, i.e. the CUDA entry point on host side is only a function which is called from C++ code and only the file containing this function is compiled with nvcc. It also demonstrates that vector types can be used from cpp.

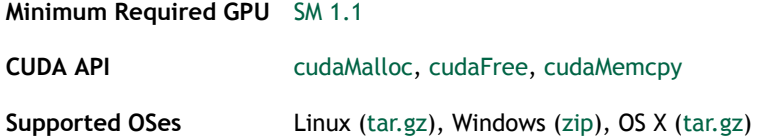

# <span id="page-19-0"></span>cppOverload

This sample demonstrates how to use C++ function overloading on the GPU.

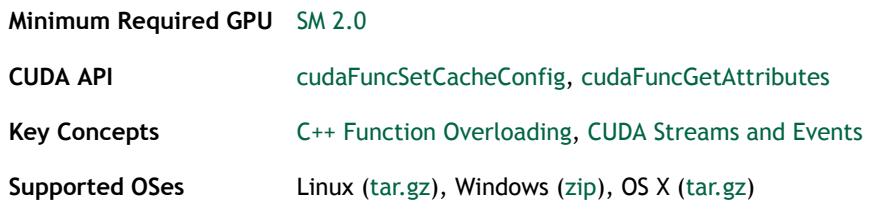

#### <span id="page-19-1"></span>cudaOpenMP

This sample demonstrates how to use OpenMP API to write an application for multiple GPUs.

**Minimum Required GPU** [SM 1.1](https://developer.nvidia.com/cuda-gpus)

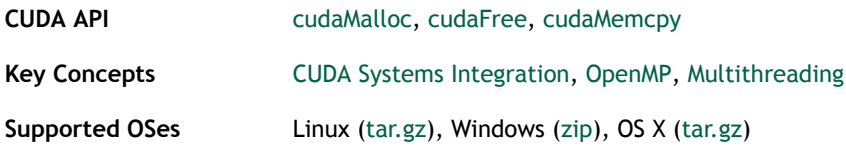

# <span id="page-19-2"></span>Using Inline PTX

A simple test application that demonstrates a new CUDA 4.0 ability to embed PTX in a CUDA kernel.

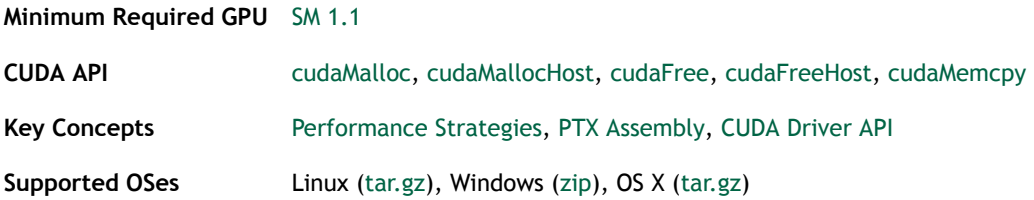

### <span id="page-19-3"></span>Matrix Multiplication (CUDA Runtime API Version)

This sample implements matrix multiplication and is exactly the same as Chapter 6 of the programming guide. It has been written for clarity of exposition to illustrate various CUDA programming principles, not with the goal of providing the most performant

generic kernel for matrix multiplication. To illustrate GPU performance for matrix multiply, this sample also shows how to use the new CUDA 4.0 interface for CUBLAS to demonstrate high-performance performance for matrix multiplication.

#### **Minimum Required GPU** [SM 1.1](https://developer.nvidia.com/cuda-gpus)

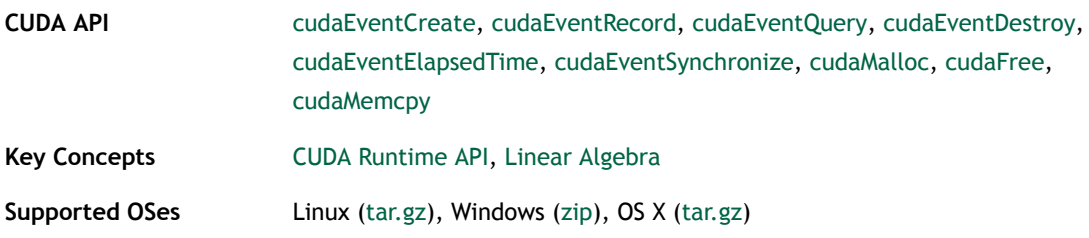

#### <span id="page-20-0"></span>Matrix Multiplication (CUBLAS)

This sample implements matrix multiplication from Chapter 3 of the programming guide. To illustrate GPU performance for matrix multiply, this sample also shows how to use the new CUDA 4.0 interface for CUBLAS to demonstrate high-performance performance for matrix multiplication.

#### **Minimum Required GPU** [SM 1.1](https://developer.nvidia.com/cuda-gpus)

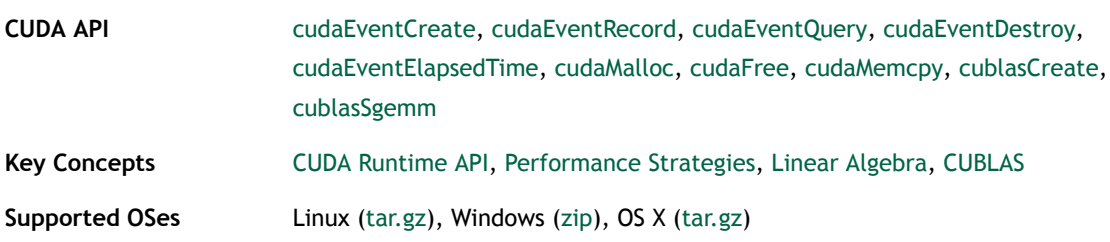

#### <span id="page-20-1"></span>Matrix Multiplication (CUDA Driver API Version)

This sample implements matrix multiplication and uses the new CUDA 4.0 kernel launch Driver API. It has been written for clarity of exposition to illustrate various CUDA programming principles, not with the goal of providing the most performant generic kernel for matrix multiplication. CUBLAS provides high-performance matrix multiplication.

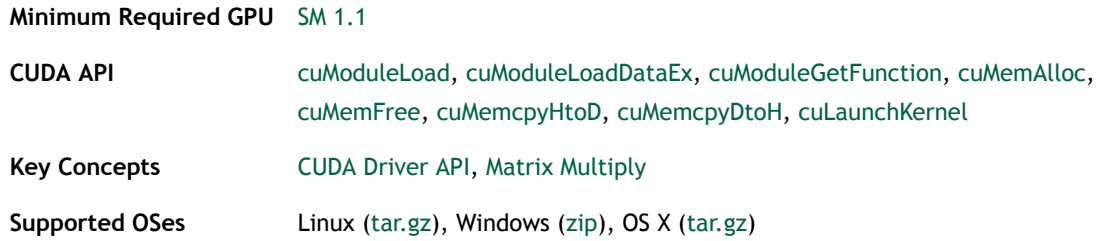

#### <span id="page-21-0"></span>simpleAssert

This CUDA Runtime API sample is a very basic sample that implements how to use the assert function in the device code. Requires Compute Capability 2.0 .

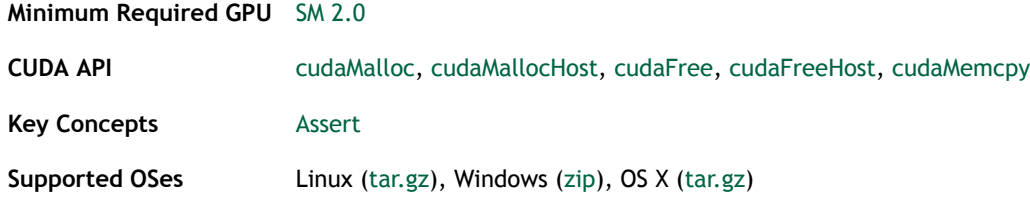

### <span id="page-21-1"></span>Simple Atomic Intrinsics

A simple demonstration of global memory atomic instructions. Requires Compute Capability 1.1 or higher.

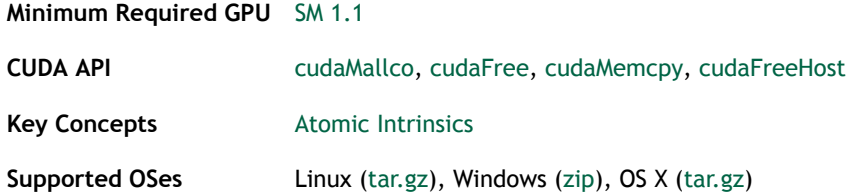

# <span id="page-21-2"></span>Simple CUDA Callbacks

This sample implements multi-threaded heterogeneous computing workloads with the new CPU callbacks for CUDA streams and events introduced with CUDA 5.0.

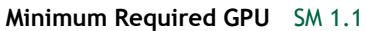

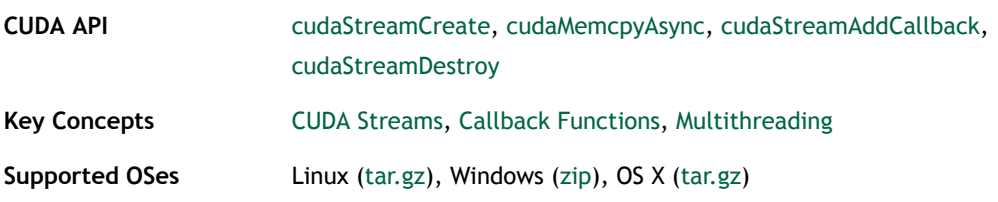

### <span id="page-21-3"></span>Simple Cubemap Texture

Simple example that demonstrates how to use a new CUDA 4.1 feature to support cubemap Textures in CUDA C.

**Minimum Required GPU** [SM 2.0](https://developer.nvidia.com/cuda-gpus)

**CUDA API** [cudaMalloc,](#page-81-1) [cudaMalloc3DArray](#page-81-4), [cudaMemcpy3D](#page-81-5), [cudaCreateChannelDesc](#page-76-2), [cudaBindTextureToArray](#page-76-3), [cudaMalloc](#page-81-1), [cudaFree](#page-78-1), [cudaFreeArray,](#page-78-6) [cudaMemcpy](#page-81-2)

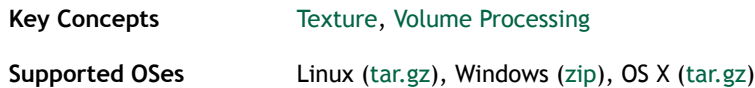

## <span id="page-22-0"></span>simpleIPC

This CUDA Runtime API sample is a very basic sample that demonstrates Inter Process Communication with one process per GPU for computation. Requires Compute Capability 2.0 or higher and a Linux Operating System

#### **Minimum Required GPU** [SM 2.0](https://developer.nvidia.com/cuda-gpus)

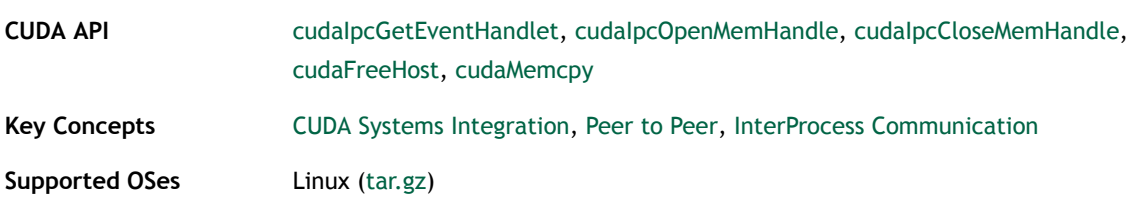

#### <span id="page-22-1"></span>Simple Layered Texture

Simple example that demonstrates how to use a new CUDA 4.0 feature to support layered Textures in CUDA C.

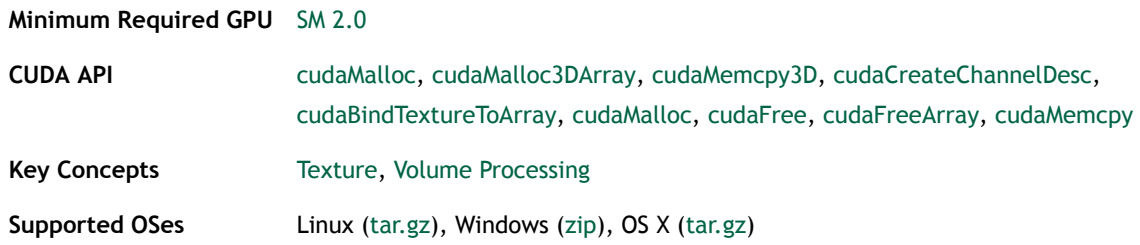

#### <span id="page-22-2"></span>simpleMPI

Simple example demonstrating how to use MPI in combination with CUDA. This executable is not pre-built with the SDK installer.

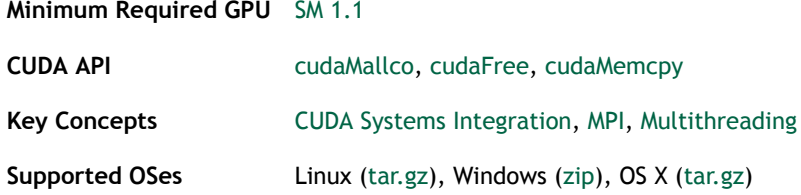

### <span id="page-23-0"></span>Simple Multi Copy and Compute

Supported in GPUs with Compute Capability 1.1, overlapping compute with one memcopy is possible from the host system. For Quadro and Tesla GPUs with Compute Capability 2.0, a second overlapped copy operation in either direction at full speed is possible (PCI-e is symmetric). This sample illustrates the usage of CUDA streams to achieve overlapping of kernel execution with data copies to and from the device.

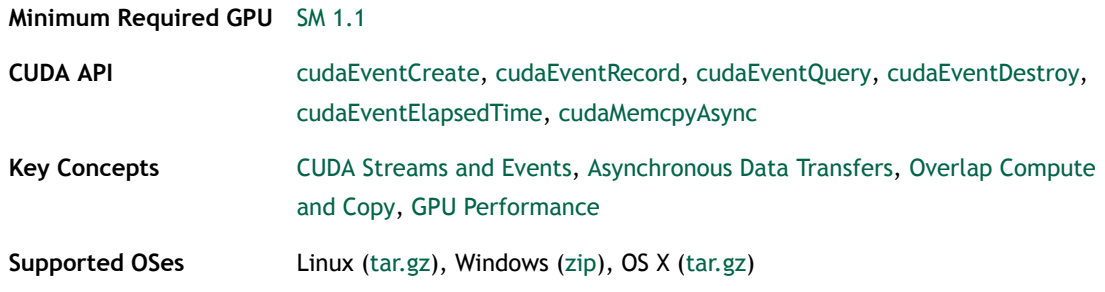

#### <span id="page-23-1"></span>Simple Multi-GPU

This application demonstrates how to use the new CUDA 4.0 API for CUDA context management and multi-threaded access to run CUDA kernels on multiple-GPUs.

**Minimum Required GPU** [SM 1.1](https://developer.nvidia.com/cuda-gpus)

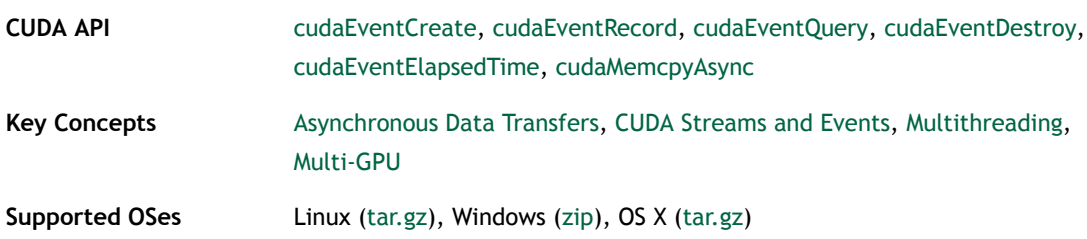

#### <span id="page-23-2"></span>simpleOccupancy

This sample demonstrates the basic usage of the CUDA occupancy calculator and occupancy-based launch configurator APIs by launching a kernel with the launch configurator, and measures the utilization difference against a manually configured launch.

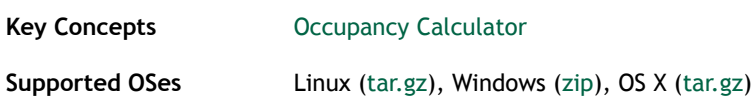

#### <span id="page-24-0"></span>Simple Peer-to-Peer Transfers with Multi-GPU

This application demonstrates the new CUDA 4.0 APIs that support Peer-To-Peer (P2P) copies, Peer-To-Peer (P2P) addressing, and UVA (Unified Virtual Memory Addressing) between multiple Tesla GPUs.

#### **Minimum Required GPU** [SM 2.0](https://developer.nvidia.com/cuda-gpus)

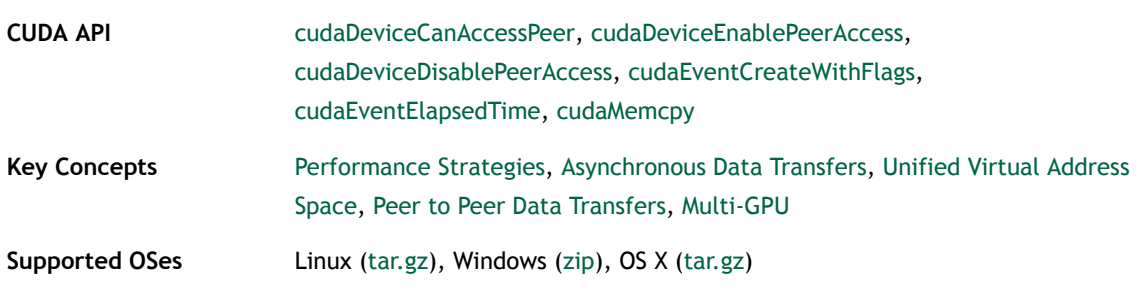

#### <span id="page-24-1"></span>Pitch Linear Texture

Use of Pitch Linear Textures

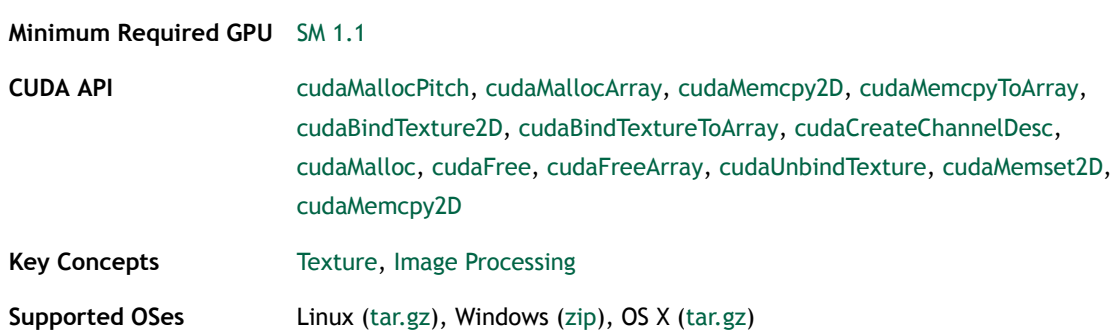

#### <span id="page-24-2"></span>simplePrintf

This CUDA Runtime API sample is a very basic sample that implements how to use the printf function in the device code. Specifically, for devices with compute capability less than 2.0, the function cuPrintf is called; otherwise, printf can be used directly.

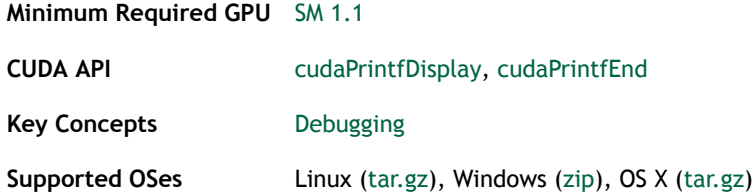

#### <span id="page-25-0"></span>Simple Static GPU Device Library

This sample demonstrates a CUDA 5.0 feature, the ability to create a GPU device static library and use it within another CUDA kernel. This example demonstrates how to pass in a GPU device function (from the GPU device static library) as a function pointer to be called. This sample requires devices with compute capability 2.0 or higher.

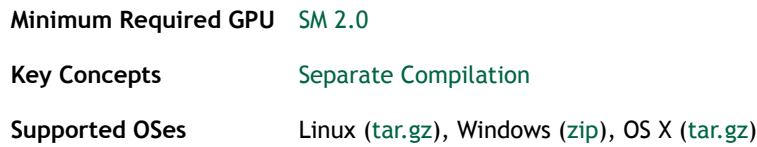

#### <span id="page-25-1"></span>simpleStreams

This sample uses CUDA streams to overlap kernel executions with memory copies between the host and a GPU device. This sample uses a new CUDA 4.0 feature that supports pinning of generic host memory. Requires Compute Capability 1.1 or higher.

#### **Minimum Required GPU** [SM 1.1](https://developer.nvidia.com/cuda-gpus)

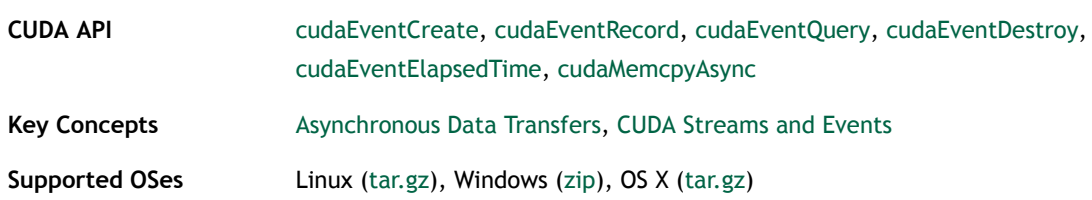

#### <span id="page-25-2"></span>Simple Surface Write

Simple example that demonstrates the use of 2D surface references (Write-to-Texture)

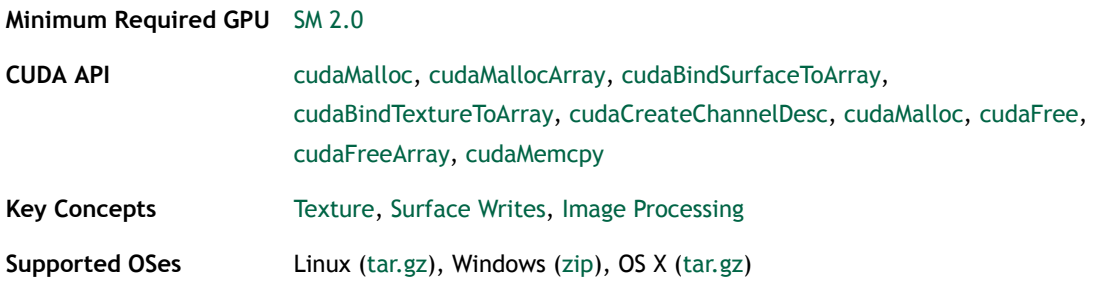

#### <span id="page-25-3"></span>Simple Templates

This sample is a templatized version of the template project. It also shows how to correctly templatize dynamically allocated shared memory arrays.

```
Minimum Required GPU SM 1.1
```
**Key Concepts** [C++ Templates](#page-60-7)

**Supported OSes** Linux [\(tar.gz](http://developer.download.nvidia.com/compute/DevZone/C/Projects/x64/simpleTemplates.tar.gz)), Windows ([zip](http://developer.download.nvidia.com/compute/DevZone/C/Projects/x64/simpleTemplates.zip)), OS X ([tar.gz\)](http://developer.download.nvidia.com/compute/DevZone/C/Projects/x64/simpleTemplates.tar.gz)

### <span id="page-26-0"></span>Simple Texture

Simple example that demonstrates use of Textures in CUDA.

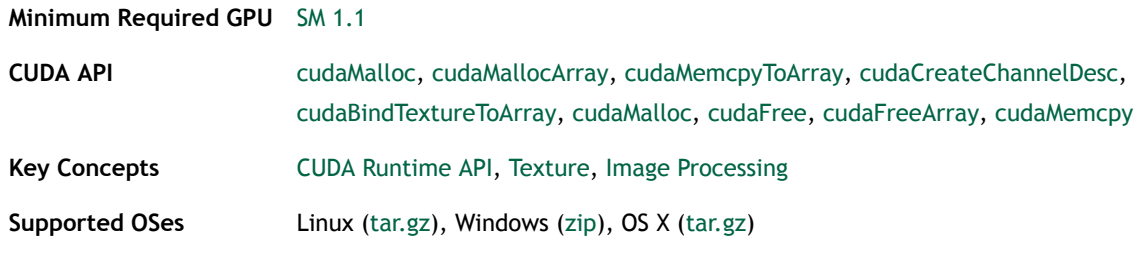

### <span id="page-26-1"></span>Simple Texture (Driver Version)

Simple example that demonstrates use of Textures in CUDA. This sample uses the new CUDA 4.0 kernel launch Driver API.

#### **Minimum Required GPU** [SM 1.1](https://developer.nvidia.com/cuda-gpus)

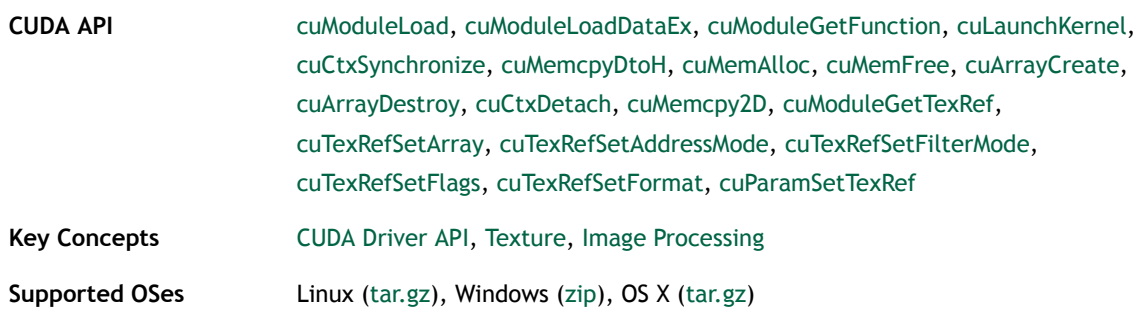

#### <span id="page-26-2"></span>Simple Vote Intrinsics

Simple program which demonstrates how to use the Vote (any, all) intrinsic instruction in a CUDA kernel. Requires Compute Capability 1.2 or higher.

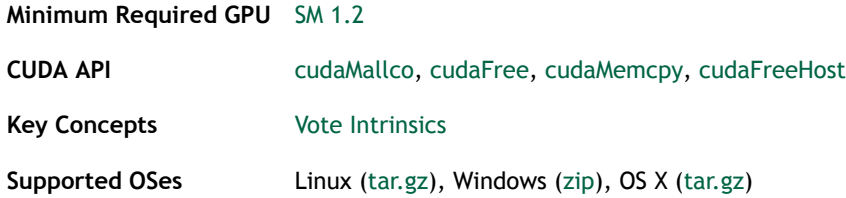

# <span id="page-27-0"></span>simpleZeroCopy

This sample illustrates how to use Zero MemCopy, kernels can read and write directly to pinned system memory. This sample requires GPUs that support this feature (MCP79 and GT200).

#### **Minimum Required GPU** [SM 1.2](https://developer.nvidia.com/cuda-gpus)

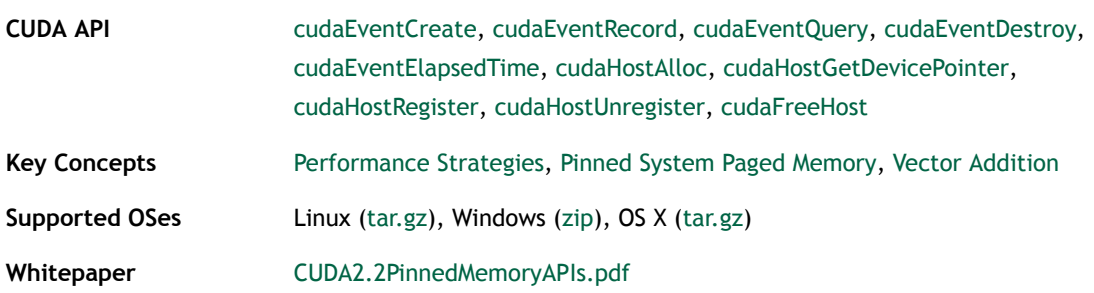

#### <span id="page-27-1"></span>**Template**

A trivial template project that can be used as a starting point to create new CUDA projects.

**Minimum Required GPU** [SM 1.1](https://developer.nvidia.com/cuda-gpus)

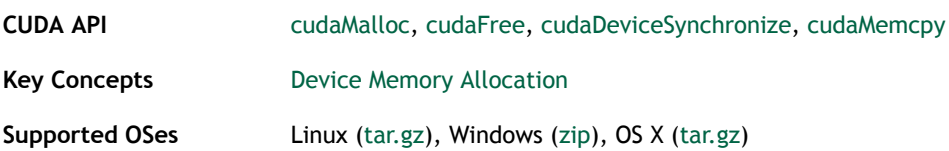

#### <span id="page-27-2"></span>Template using CUDA Runtime

A trivial template project that can be used as a starting point to create new CUDA Runtime API projects.

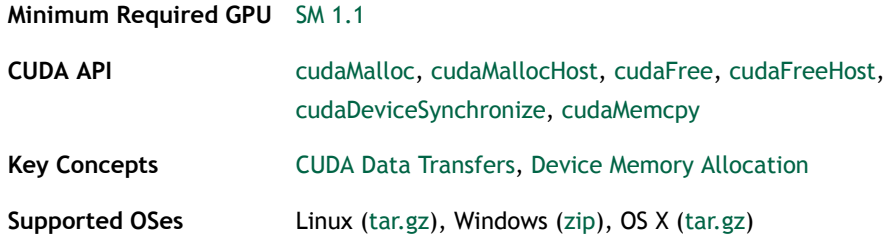

#### <span id="page-27-3"></span>Unified Memory Streams

This sample demonstrates the use of OpenMP and streams with Unified Memory on a single GPU.

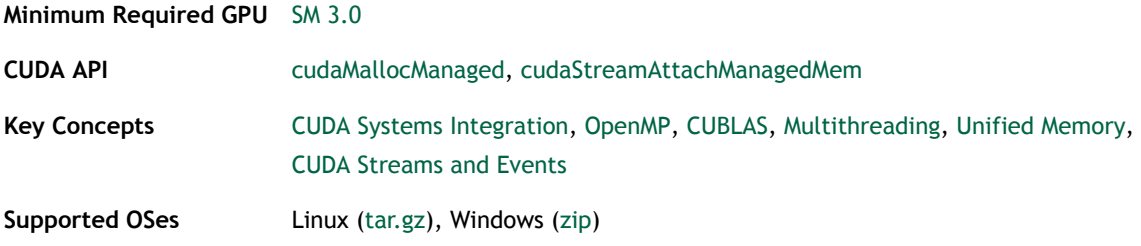

#### <span id="page-28-0"></span>Vector Addition

This CUDA Runtime API sample is a very basic sample that implements element by element vector addition. It is the same as the sample illustrating Chapter 3 of the programming guide with some additions like error checking.

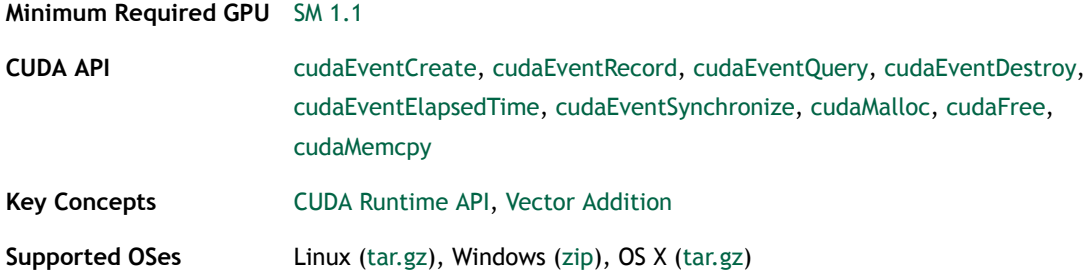

#### <span id="page-28-1"></span>Vector Addition Driver API

This Vector Addition sample is a basic sample that is implemented element by element. It is the same as the sample illustrating Chapter 3 of the programming guide with some additions like error checking. This sample also uses the new CUDA 4.0 kernel launch Driver API.

**Minimum Required GPU** [SM 1.1](https://developer.nvidia.com/cuda-gpus)

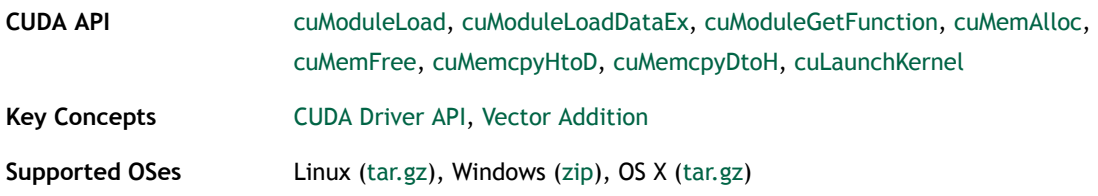

# <span id="page-28-2"></span>3.2. Utilities Reference

#### <span id="page-28-3"></span>Bandwidth Test

This is a simple test program to measure the memcopy bandwidth of the GPU and memcpy bandwidth across PCI-e. This test application is capable of measuring device

to device copy bandwidth, host to device copy bandwidth for pageable and page-locked memory, and device to host copy bandwidth for pageable and page-locked memory.

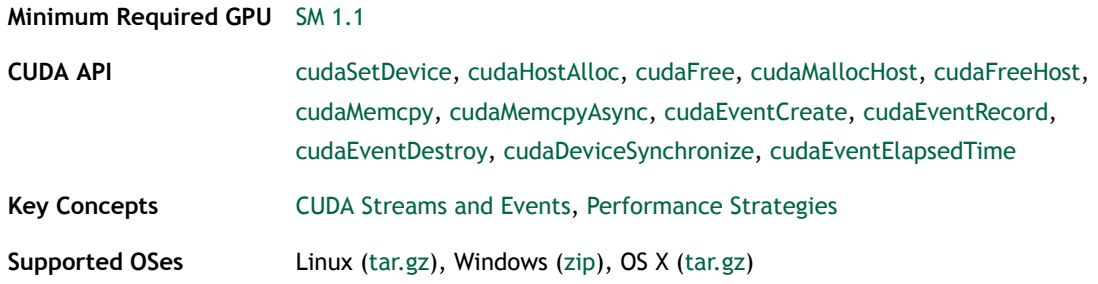

#### <span id="page-29-0"></span>Device Query

This sample enumerates the properties of the CUDA devices present in the system.

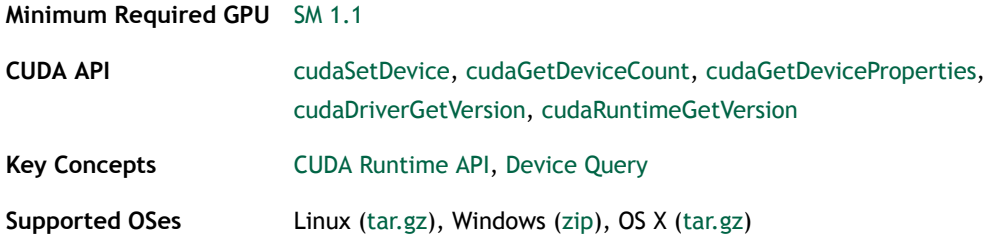

#### <span id="page-29-1"></span>Device Query Driver API

This sample enumerates the properties of the CUDA devices present using CUDA Driver API calls

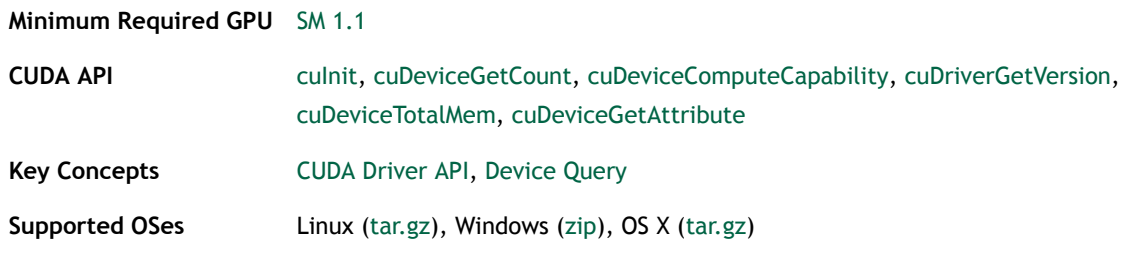

#### <span id="page-29-2"></span>Peer-to-Peer Bandwidth Latency Test with Multi-GPUs

This application demonstrates the CUDA Peer-To-Peer (P2P) data transfers between pairs of GPUs and computes latency and bandwidth. Tests on GPU pairs using P2P and without P2P are tested.

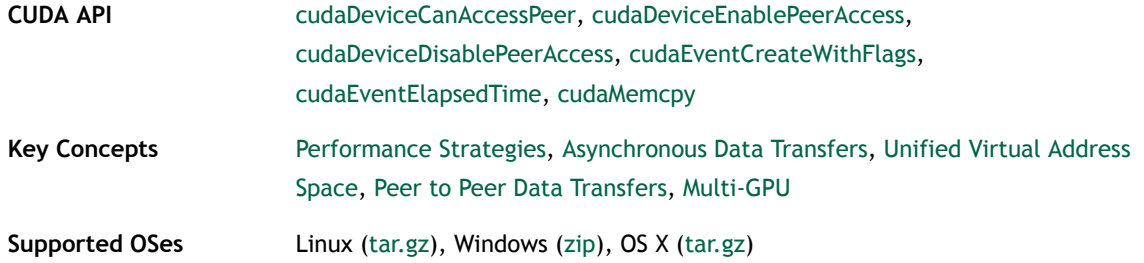

# <span id="page-30-0"></span>3.3. Graphics Reference

#### <span id="page-30-1"></span>Bindless Texture

This example demonstrates use of cudaSurfaceObject, cudaTextureObject, and MipMap support in CUDA. A GPU with Compute Capability SM 3.0 is required to run the sample.

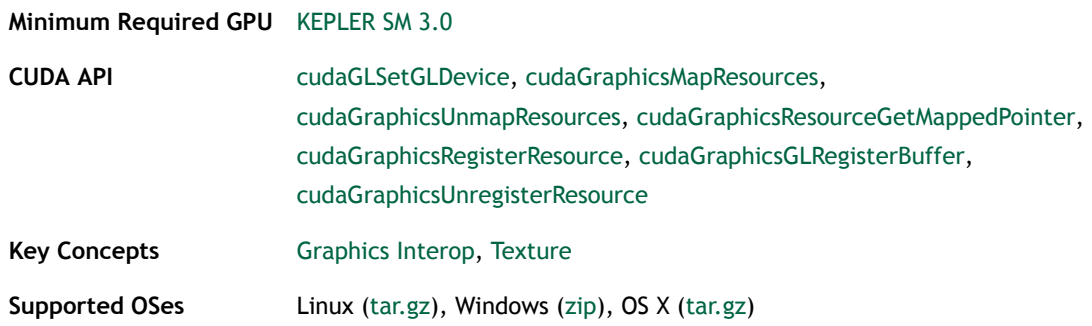

### <span id="page-30-2"></span>Mandelbrot

This sample uses CUDA to compute and display the Mandelbrot or Julia sets interactively. It also illustrates the use of "double single" arithmetic to improve precision when zooming a long way into the pattern. This sample use double precision hardware if a GT200 class GPU is present. Thanks to Mark Granger of NewTek who submitted this code sample.!

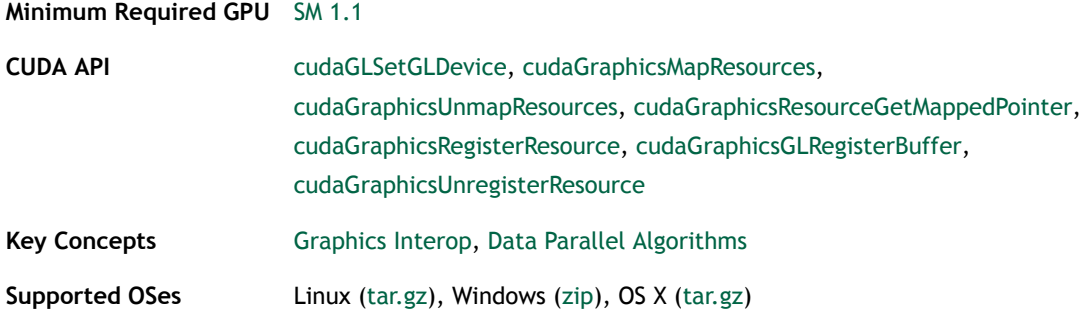

#### <span id="page-31-0"></span>Marching Cubes Isosurfaces

This sample extracts a geometric isosurface from a volume dataset using the marching cubes algorithm. It uses the scan (prefix sum) function from the Thrust library to perform stream compaction.

#### **Minimum Required GPU** [SM 1.1](https://developer.nvidia.com/cuda-gpus)

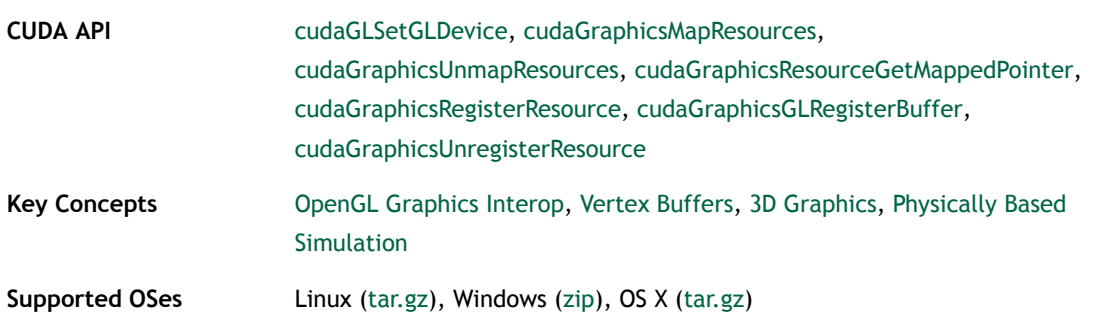

#### <span id="page-31-1"></span>Simple Direct3D10 (Vertex Array)

Simple program which demonstrates interoperability between CUDA and Direct3D10. The program generates a vertex array with CUDA and uses Direct3D10 to render the geometry. A Direct3D Capable device is required.

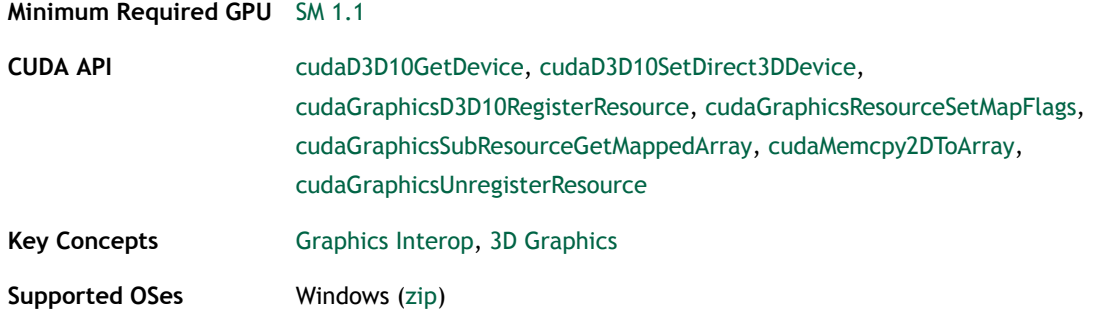

#### <span id="page-31-2"></span>Simple Direct3D10 Render Target

Simple program which demonstrates interop of rendertargets between Direct3D10 and CUDA. The program uses RenderTarget positions with CUDA and generates a histogram with visualization. A Direct3D10 Capable device is required.

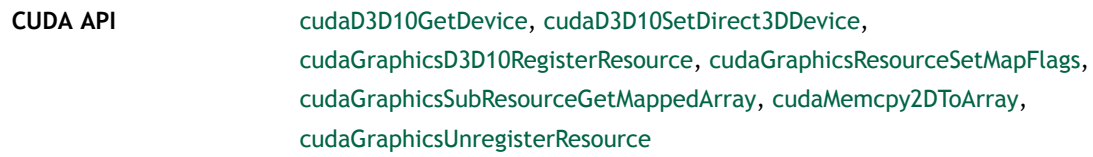

**Key Concepts [Graphics Interop,](#page-62-6) [Texture](#page-64-1) Supported OSes** Windows [\(zip](http://developer.download.nvidia.com/compute/DevZone/C/Projects/x64/simpleD3D10RenderTarget.zip))

### <span id="page-32-0"></span>Simple D3D10 Texture

Simple program which demonstrates how to interoperate CUDA with Direct3D10 Texture. The program creates a number of D3D10 Textures (2D, 3D, and CubeMap) which are generated from CUDA kernels. Direct3D then renders the results on the screen. A Direct3D10 Capable device is required.

#### **Minimum Required GPU** [SM 1.1](https://developer.nvidia.com/cuda-gpus)

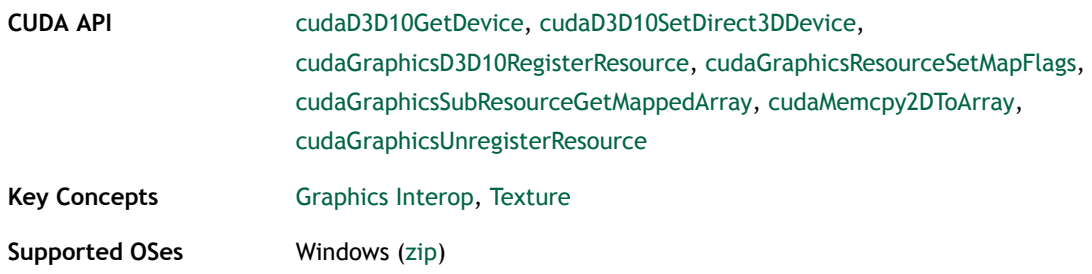

#### <span id="page-32-1"></span>Simple D3D11 Texture

Simple program which demonstrates Direct3D11 Texture interoperability with CUDA. The program creates a number of D3D11 Textures (2D, 3D, and CubeMap) which are written to from CUDA kernels. Direct3D then renders the results on the screen. A Direct3D Capable device is required.

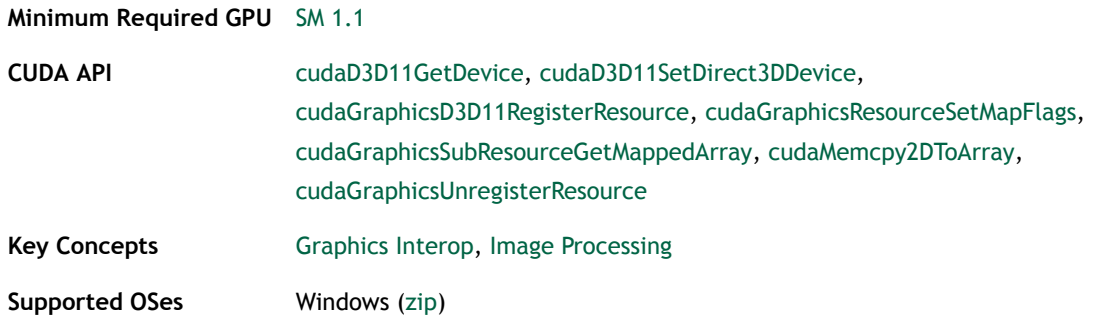

### <span id="page-32-2"></span>Simple Direct3D9 (Vertex Arrays)

Simple program which demonstrates interoperability between CUDA and Direct3D9. The program generates a vertex array with CUDA and uses Direct3D9 to render the geometry. A Direct3D capable device is required.

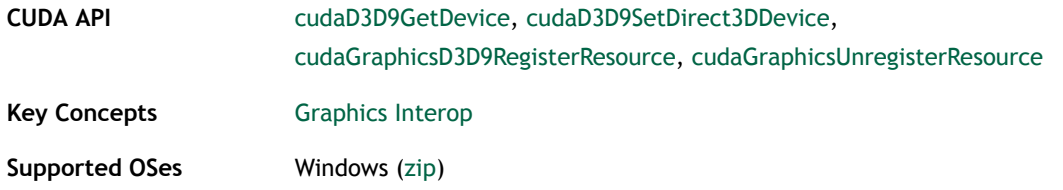

#### <span id="page-33-0"></span>Simple D3D9 Texture

Simple program which demonstrates Direct3D9 Texture interoperability with CUDA. The program creates a number of D3D9 Textures (2D, 3D, and CubeMap) which are written to from CUDA kernels. Direct3D then renders the results on the screen. A Direct3D capable device is required.

**Minimum Required GPU** [SM 1.1](https://developer.nvidia.com/cuda-gpus)

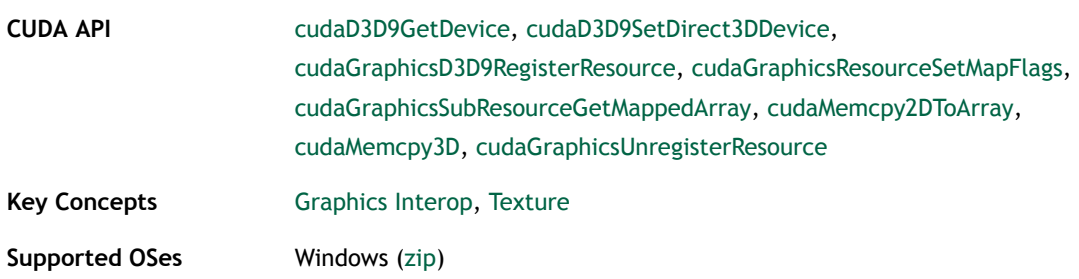

#### <span id="page-33-1"></span>Simple OpenGL

Simple program which demonstrates interoperability between CUDA and OpenGL. The program modifies vertex positions with CUDA and uses OpenGL to render the geometry.

**Minimum Required GPU** [SM 1.1](https://developer.nvidia.com/cuda-gpus)

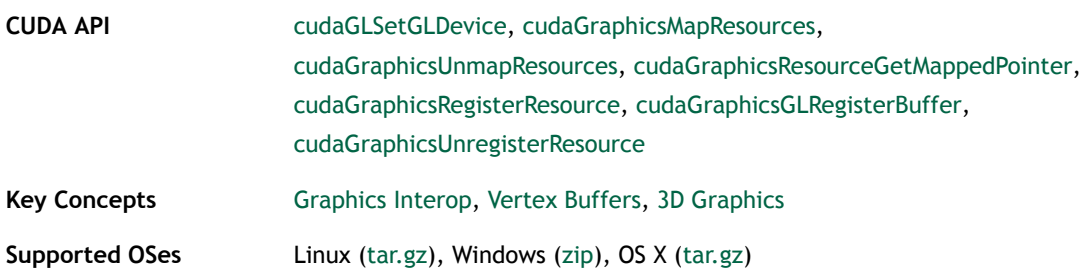

#### <span id="page-33-2"></span>Simple Texture 3D

Simple example that demonstrates use of 3D Textures in CUDA.

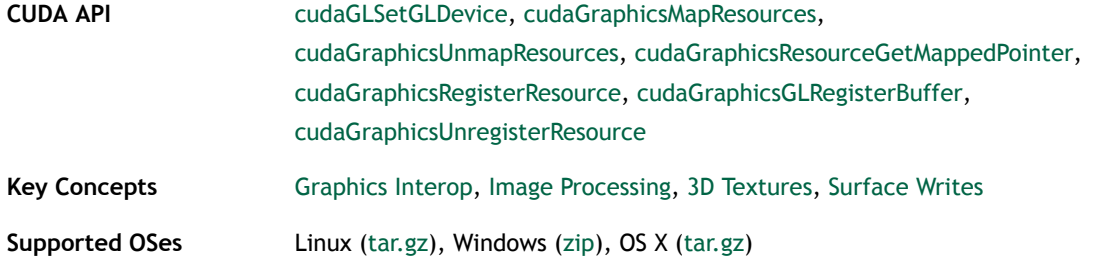

#### <span id="page-34-0"></span>SLI D3D10 Texture

Simple program which demonstrates SLI with Direct3D10 Texture interoperability with CUDA. The program creates a D3D10 Texture which is written to from a CUDA kernel. Direct3D then renders the results on the screen. A Direct3D Capable device is required.

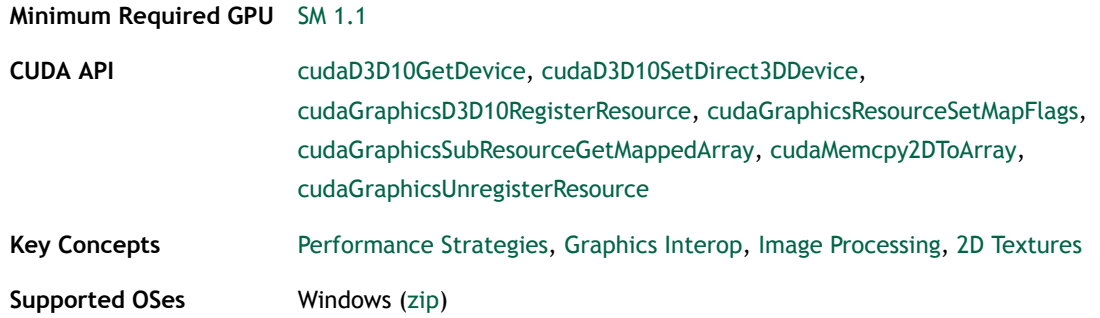

#### <span id="page-34-1"></span>Volumetric Filtering with 3D Textures and Surface Writes

This sample demonstrates 3D Volumetric Filtering using 3D Textures and 3D Surface Writes.

**Minimum Required GPU** [SM 2.0](https://developer.nvidia.com/cuda-gpus)

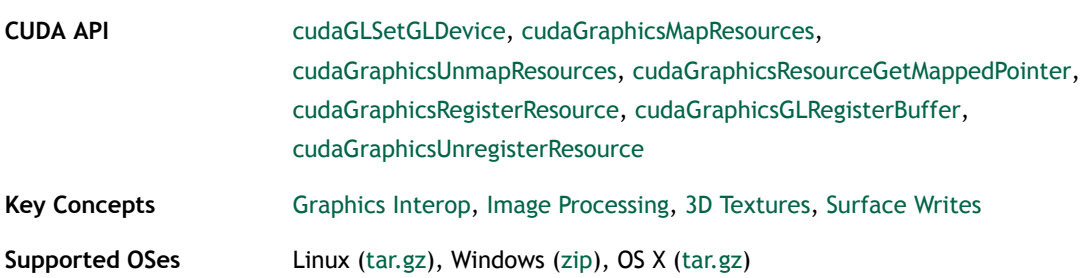

#### <span id="page-34-2"></span>Volume Rendering with 3D Textures

This sample demonstrates basic volume rendering using 3D Textures.

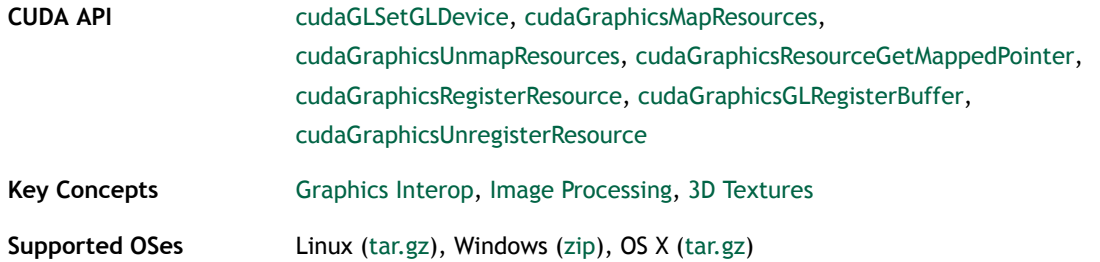

# <span id="page-35-0"></span>3.4. Imaging Reference

### <span id="page-35-1"></span>Bicubic B-spline Interoplation

This sample demonstrates how to efficiently implement a Bicubic B-spline interpolation filter with CUDA texture.

#### **Minimum Required GPU** [SM 1.1](https://developer.nvidia.com/cuda-gpus)

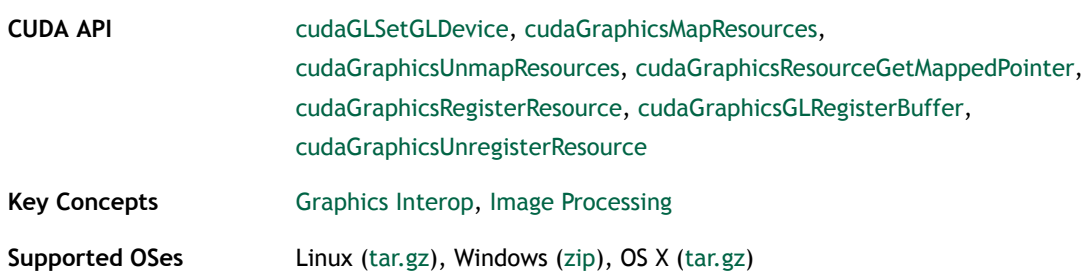

### <span id="page-35-2"></span>Bilateral Filter

Bilateral filter is an edge-preserving non-linear smoothing filter that is implemented with CUDA with OpenGL rendering. It can be used in image recovery and denoising. Each pixel is weight by considering both the spatial distance and color distance between its neighbors. Reference:"C. Tomasi, R. Manduchi, Bilateral Filtering for Gray and Color Images, proceeding of the ICCV, 1998, http://users.soe.ucsc.edu/~manduchi/Papers/ ICCV98.pdf"

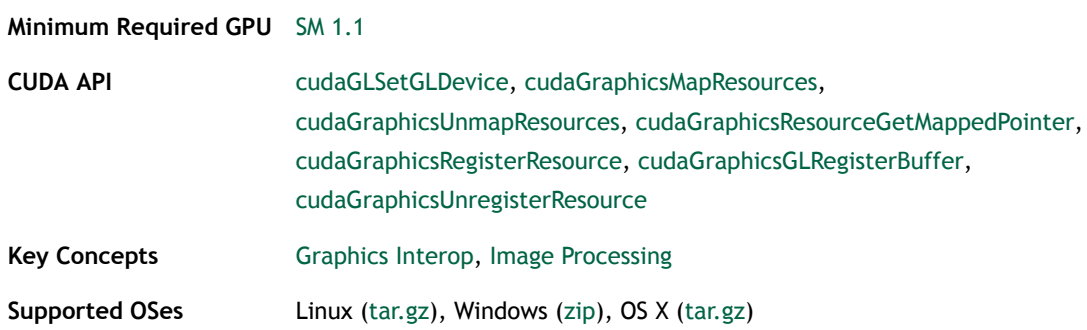
#### Box Filter

Fast image box filter using CUDA with OpenGL rendering.

**Minimum Required GPU** [SM 1.1](https://developer.nvidia.com/cuda-gpus)

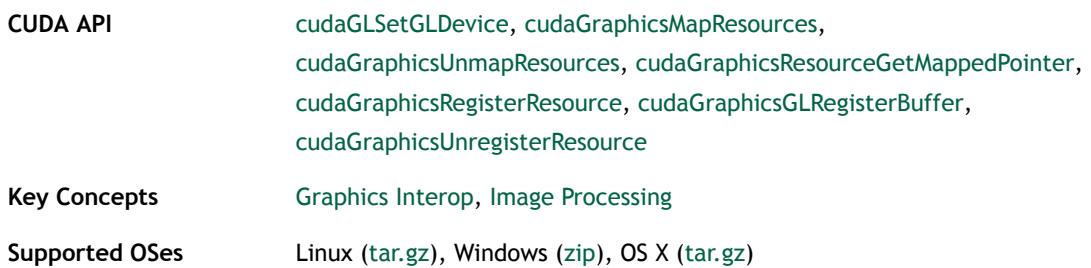

## FFT-Based 2D Convolution

This sample demonstrates how 2D convolutions with very large kernel sizes can be efficiently implemented using FFT transformations.

**Minimum Required GPU** [SM 1.1](https://developer.nvidia.com/cuda-gpus)

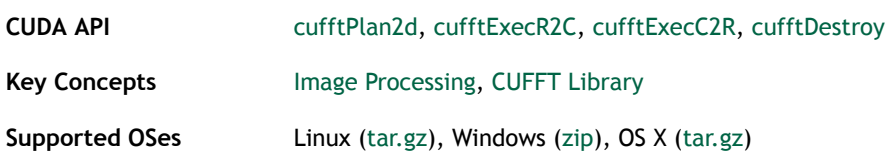

## CUDA Separable Convolution

This sample implements a separable convolution filter of a 2D signal with a gaussian kernel.

**Minimum Required GPU** [SM 1.1](https://developer.nvidia.com/cuda-gpus)

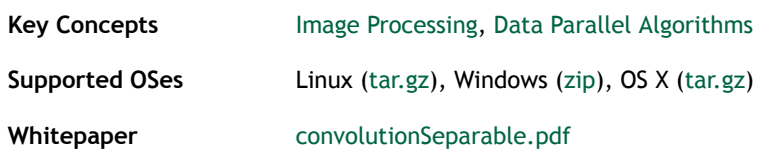

### Texture-based Separable Convolution

Texture-based implementation of a separable 2D convolution with a gaussian kernel. Used for performance comparison against convolutionSeparable.

**Minimum Required GPU** [SM 1.1](https://developer.nvidia.com/cuda-gpus)

Key Concepts **[Image Processing](#page-62-1), [Texture,](#page-64-0) [Data Parallel Algorithms](#page-62-2)** 

**Supported OSes** Linux [\(tar.gz](http://developer.download.nvidia.com/compute/DevZone/C/Projects/x64/convolutionTexture.tar.gz)), Windows ([zip](http://developer.download.nvidia.com/compute/DevZone/C/Projects/x64/convolutionTexture.zip)), OS X ([tar.gz\)](http://developer.download.nvidia.com/compute/DevZone/C/Projects/x64/convolutionTexture.tar.gz)

## CUDA Video Decoder D3D9 API

This sample demonstrates how to efficiently use the CUDA Video Decoder API to decode MPEG-2, VC-1, or H.264 sources. YUV to RGB conversion of video is accomplished with CUDA kernel. The output result is rendered to a D3D9 surface. The decoded video is not displayed on the screen, but with -displayvideo at the command line parameter, the video output can be seen. Requires a Direct3D capable device and Compute Capability 1.1 or higher.

#### **Minimum Required GPU** [SM 1.1](https://developer.nvidia.com/cuda-gpus)

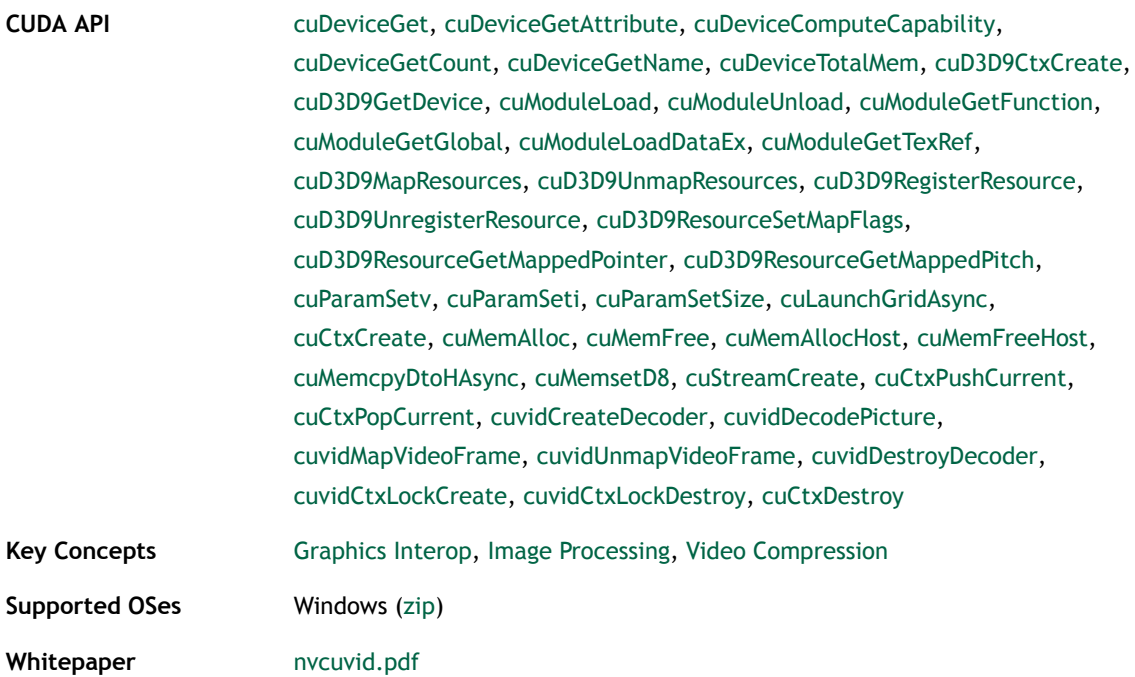

#### CUDA Video Decoder GL API

This sample demonstrates how to efficiently use the CUDA Video Decoder API to decode video sources based on MPEG-2, VC-1, and H.264. YUV to RGB conversion of video is accomplished with CUDA kernel. The output result is rendered to a OpenGL surface. The decoded video is black, but can be enabled with -displayvideo added to the command line. Requires Compute Capability 1.1 or higher.

#### **Minimum Required GPU** [SM 1.1](https://developer.nvidia.com/cuda-gpus)

**CUDA API** [cuDeviceGet,](#page-74-0) [cuDeviceGetAttribute](#page-74-1), [cuDeviceComputeCapability](#page-74-2), [cuDeviceGetCount](#page-74-3), [cuDeviceGetName,](#page-74-4) [cuDeviceTotalMem,](#page-74-5) [cuGLCtxCreate](#page-74-8), [cuGLGetDevice,](#page-74-9) [cuModuleLoad,](#page-75-0) [cuModuleUnload,](#page-76-0)

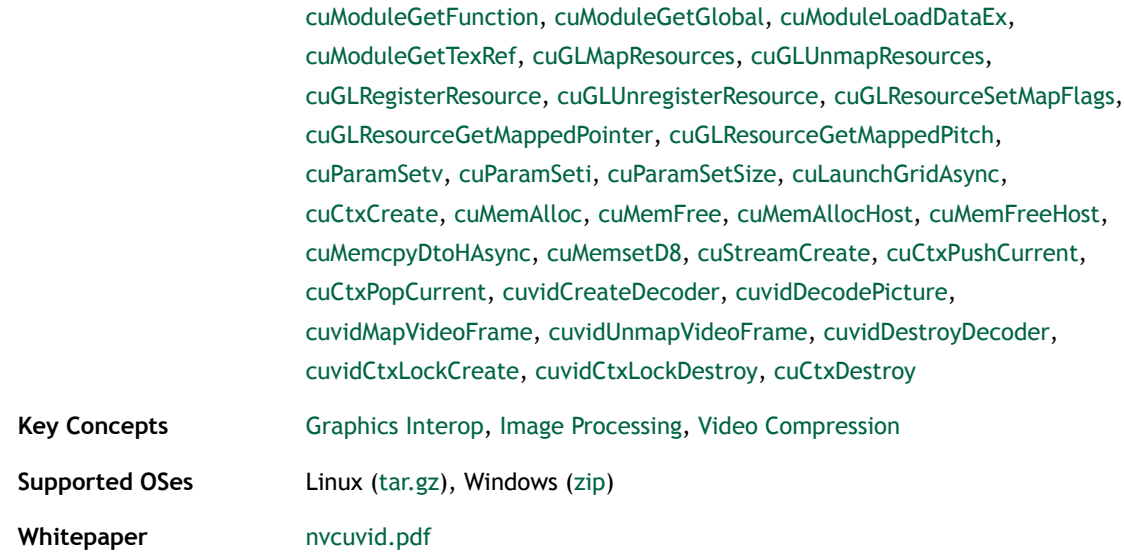

#### DCT8x8

This sample demonstrates how Discrete Cosine Transform (DCT) for blocks of 8 by 8 pixels can be performed using CUDA: a naive implementation by definition and a more traditional approach used in many libraries. As opposed to implementing DCT in a fragment shader, CUDA allows for an easier and more efficient implementation.

**Minimum Required GPU** [SM 1.1](https://developer.nvidia.com/cuda-gpus)

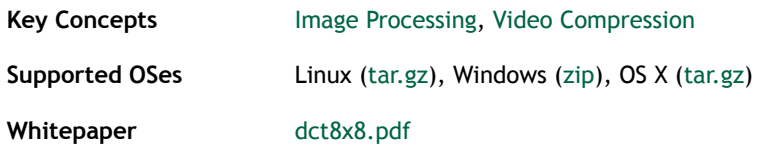

#### 1D Discrete Haar Wavelet Decomposition

Discrete Haar wavelet decomposition for 1D signals with a length which is a power of 2.

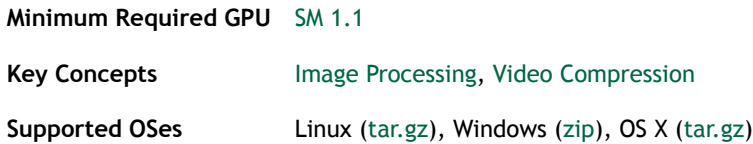

## DirectX Texture Compressor (DXTC)

High Quality DXT Compression using CUDA. This example shows how to implement an existing computationally-intensive CPU compression algorithm in parallel on the GPU, and obtain an order of magnitude performance improvement.

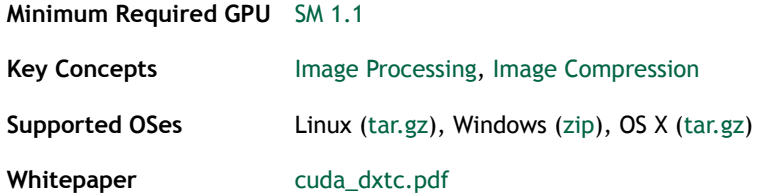

#### CUDA Histogram

This sample demonstrates efficient implementation of 64-bin and 256-bin histogram.

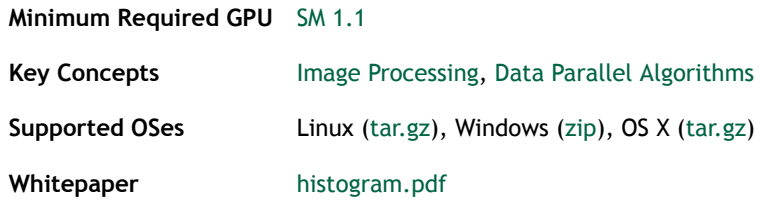

## Optical Flow

Variational optical flow estimation example. Uses textures for image operations. Shows how simple PDE solver can be accelerated with CUDA.

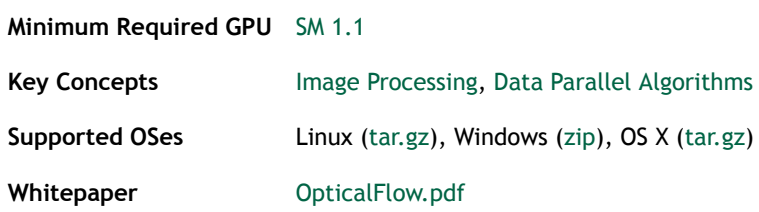

## Image denoising

This sample demonstrates two adaptive image denoising techniques: KNN and NLM, based on computation of both geometric and color distance between texels. While both techniques are implemented in the DirectX SDK using shaders, massively speeded up variation of the latter technique, taking advantage of shared memory, is implemented in addition to DirectX counterparts.

**Minimum Required GPU** [SM 1.1](https://developer.nvidia.com/cuda-gpus)

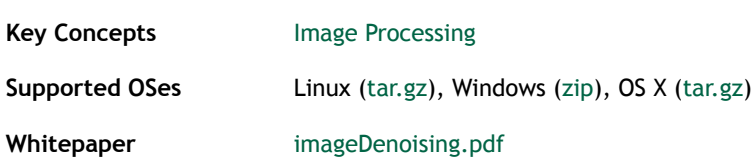

#### Post-Process in OpenGL

This sample shows how to post-process an image rendered in OpenGL using CUDA.

**Minimum Required GPU** [SM 1.1](https://developer.nvidia.com/cuda-gpus)

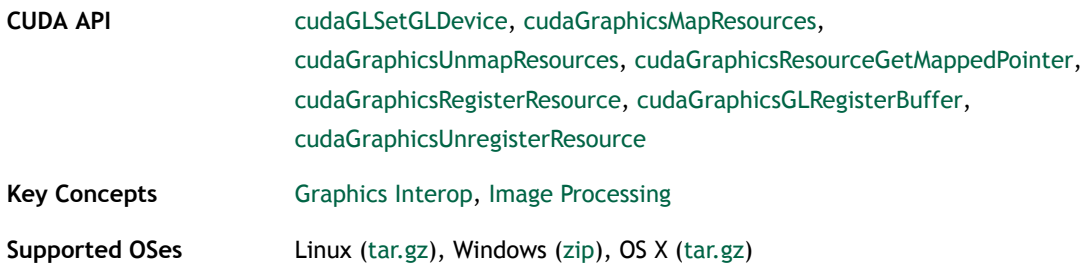

### Recursive Gaussian Filter

This sample implements a Gaussian blur using Deriche's recursive method. The advantage of this method is that the execution time is independent of the filter width.

#### **Minimum Required GPU** [SM 1.1](https://developer.nvidia.com/cuda-gpus)

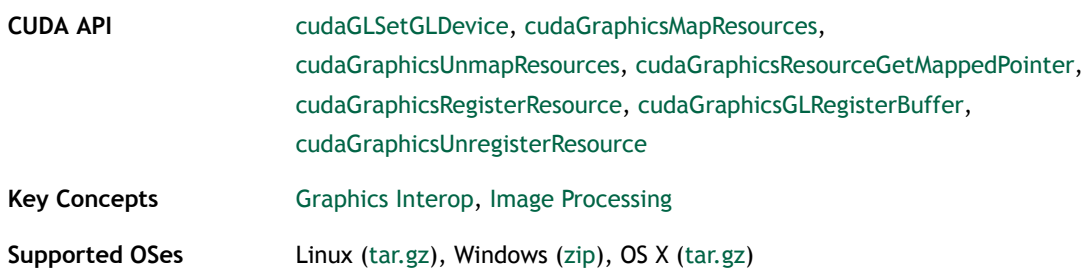

#### CUDA and OpenGL Interop of Images

This sample shows how to copy CUDA image back to OpenGL using the most efficient methods.

#### **Minimum Required GPU** [SM 1.1](https://developer.nvidia.com/cuda-gpus)

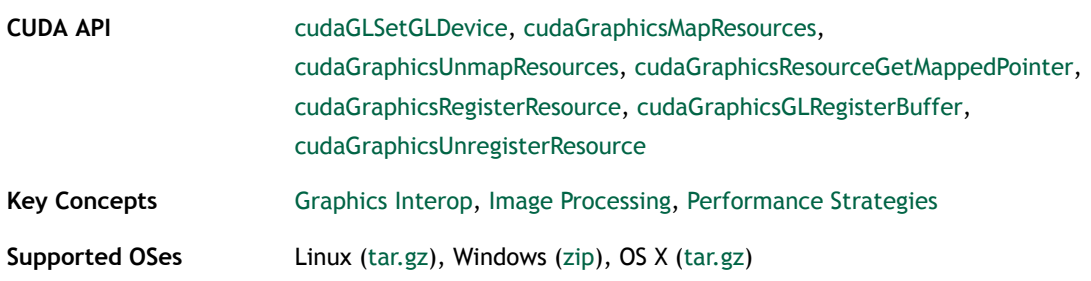

#### Sobel Filter

This sample implements the Sobel edge detection filter for 8-bit monochrome images.

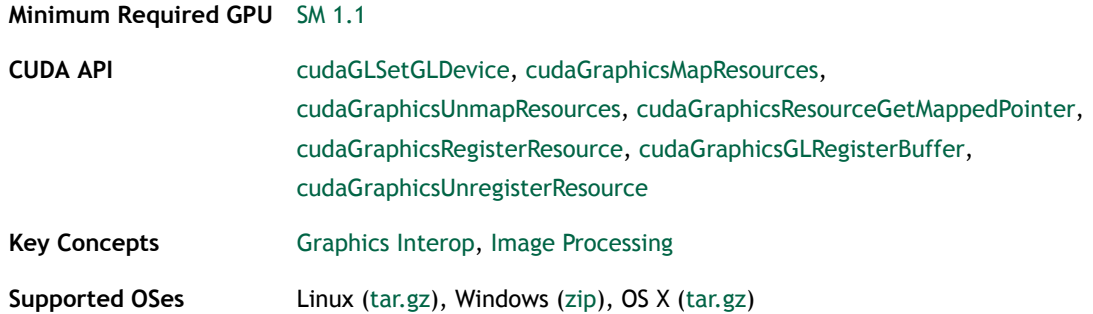

## Stereo Disparity Computation (SAD SIMD Intrinsics)

A CUDA program that demonstrates how to compute a stereo disparity map using SIMD SAD (Sum of Absolute Difference) intrinsics. Requires Compute Capability 2.0 or higher.

**Minimum Required GPU** [SM 2.0](https://developer.nvidia.com/cuda-gpus)

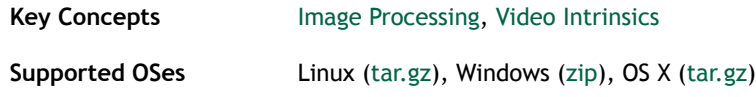

# 3.5. Finance Reference

## Binomial Option Pricing

This sample evaluates fair call price for a given set of European options under binomial model.

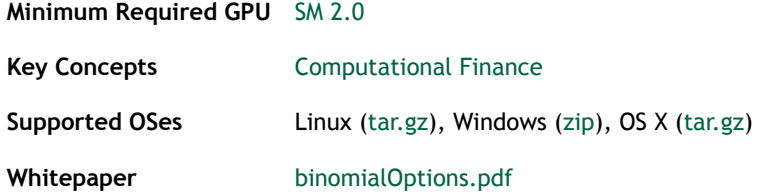

## Black-Scholes Option Pricing

This sample evaluates fair call and put prices for a given set of European options by Black-Scholes formula.

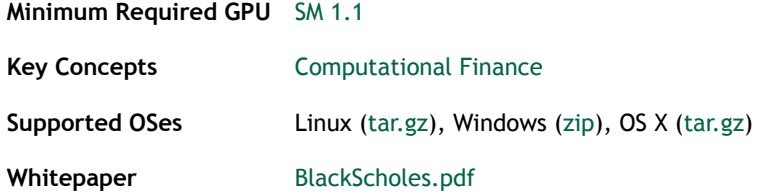

## Monte Carlo Option Pricing with Multi-GPU support

This sample evaluates fair call price for a given set of European options using the Monte Carlo approach, taking advantage of all CUDA-capable GPUs installed in the system. This sample use double precision hardware if a GTX 200 class GPU is present. The sample also takes advantage of CUDA 4.0 capability to supporting using a single CPU thread to control multiple GPUs

**Minimum Required GPU** [SM 1.1](https://developer.nvidia.com/cuda-gpus) **Supported OSes** Linux [\(tar.gz](http://developer.download.nvidia.com/compute/DevZone/C/Projects/x64/MonteCarloMultiGPU.tar.gz)), Windows ([zip](http://developer.download.nvidia.com/compute/DevZone/C/Projects/x64/MonteCarloMultiGPU.zip)), OS X ([tar.gz\)](http://developer.download.nvidia.com/compute/DevZone/C/Projects/x64/MonteCarloMultiGPU.tar.gz) **Whitepaper** [MonteCarlo.pdf](http://docs.nvidia.com/cuda/samples/4_Finance/MonteCarloMultiGPU/doc/MonteCarlo.pdf)

#### Niederreiter Quasirandom Sequence Generator

This sample implements Niederreiter Quasirandom Sequence Generator and Inverse Cumulative Normal Distribution functions for the generation of Standard Normal Distributions.

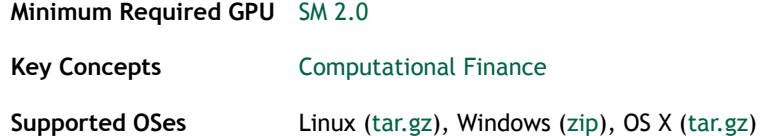

### Sobol Quasirandom Number Generator

This sample implements Sobol Quasirandom Sequence Generator.

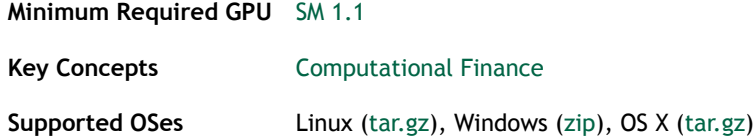

# 3.6. Simulations Reference

## Fluids (Direct3D Version)

An example of fluid simulation using CUDA and CUFFT, with Direct3D 9 rendering. A Direct3D Capable device is required.

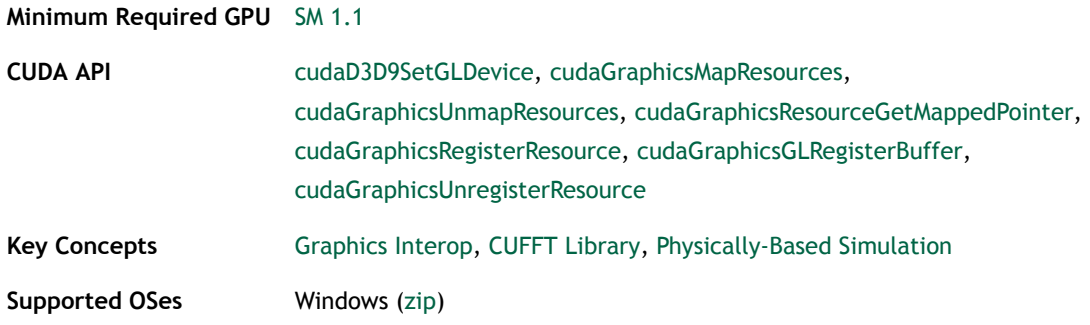

## Fluids (OpenGL Version)

An example of fluid simulation using CUDA and CUFFT, with OpenGL rendering.

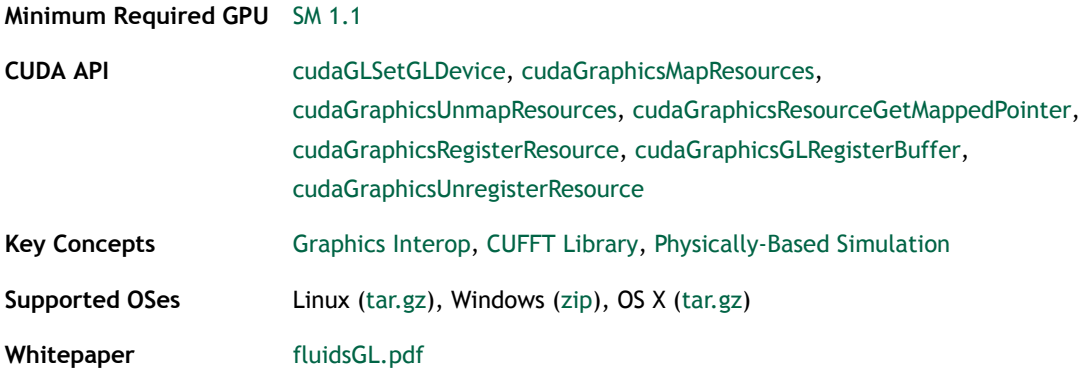

## CUDA N-Body Simulation

This sample demonstrates efficient all-pairs simulation of a gravitational n-body simulation in CUDA. This sample accompanies the GPU Gems 3 chapter "Fast N-Body Simulation with CUDA". With CUDA 5.5, performance on Tesla K20c has increased to over 1.8TFLOP/s single precision. Double Performance has also improved on all Kepler and Fermi GPU architectures as well. Starting in CUDA 4.0, the nBody sample has been updated to take advantage of new features to easily scale the n-body simulation across multiple GPUs in a single PC. Adding "-numbodies=<br/>bodies>" to the command line will allow users to set # of bodies for simulation. Adding "-numdevices=<N>" to the command line option will cause the sample to use N devices (if available) for simulation. In this mode, the position and velocity data for all bodies are read from system memory using "zero copy" rather than from device memory. For a small number of devices (4 or fewer) and a large enough number of bodies, bandwidth is not a bottleneck so we can achieve strong scaling across these devices.

#### **Minimum Required GPU** [SM 1.1](https://developer.nvidia.com/cuda-gpus)

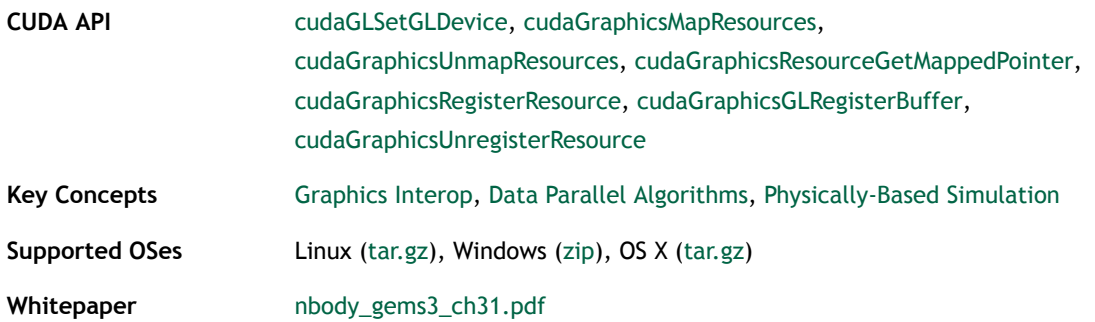

#### CUDA FFT Ocean Simulation

This sample simulates an Ocean height field using CUFFT Library and renders the result using OpenGL.

#### **Minimum Required GPU** [SM 1.1](https://developer.nvidia.com/cuda-gpus)

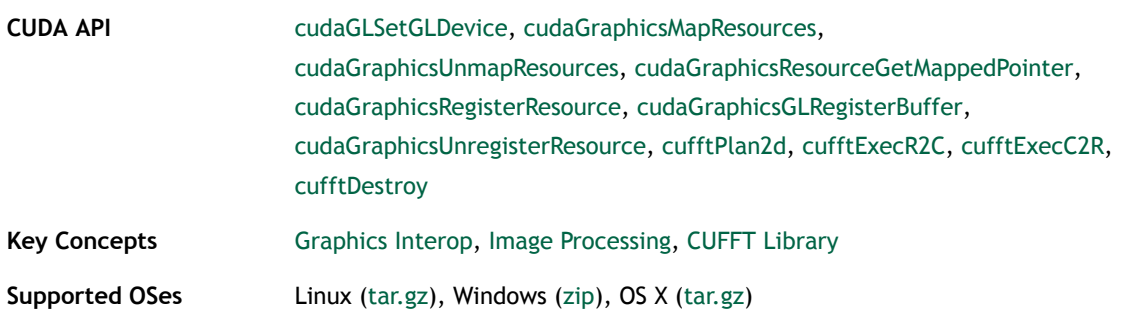

#### Particles

This sample uses CUDA to simulate and visualize a large set of particles and their physical interaction. Adding "-particles=<N>" to the command line will allow users to set # of particles for simulation. This example implements a uniform grid data structure using either atomic operations or a fast radix sort from the Thrust library

**Minimum Required GPU** [SM 1.1](https://developer.nvidia.com/cuda-gpus)

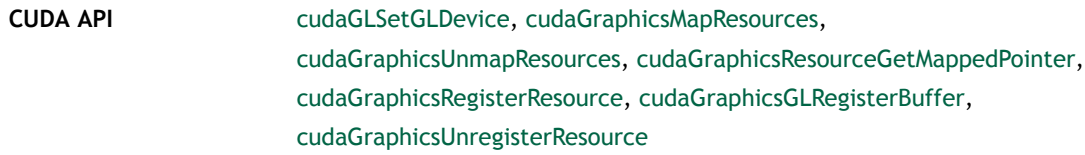

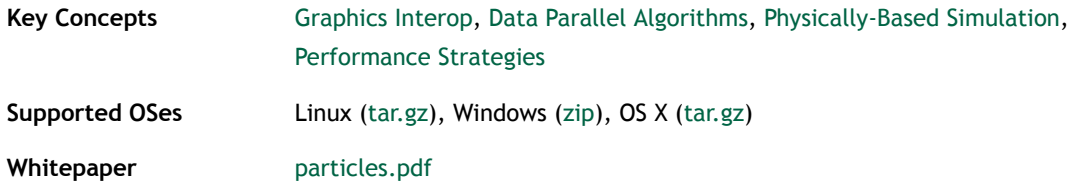

#### Smoke Particles

Smoke simulation with volumetric shadows using half-angle slicing technique. Uses CUDA for procedural simulation, Thrust Library for sorting algorithms, and OpenGL for graphics rendering.

```
Minimum Required GPU SM 1.1
```
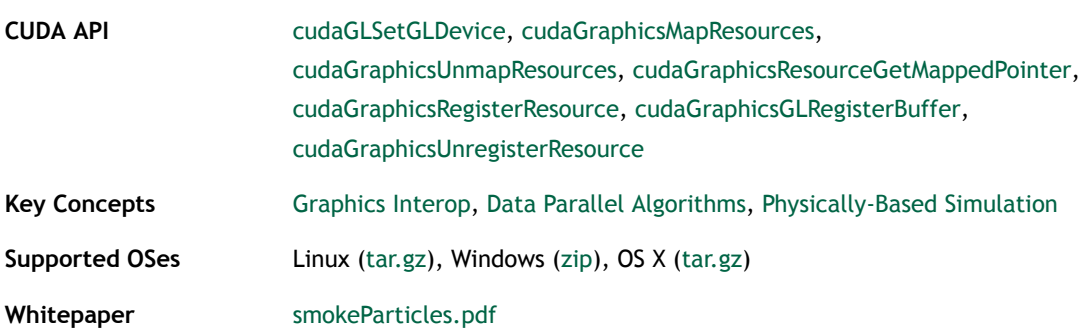

## VFlockingD3D10

The sample models formation of V-shaped flocks by big birds, such as geese and cranes. The algorithms of such flocking are borrowed from the paper "V-like formations in flocks of artificial birds" from Artificial Life, Vol. 14, No. 2, 2008. The sample has CPUand GPU-based implementations. Press 'g' to toggle between them. The GPU-based simulation works many times faster than the CPU-based one. The printout in the console window reports the simulation time per step. Press 'r' to reset the initial distribution of birds.

```
Minimum Required GPU SM 1.1
```
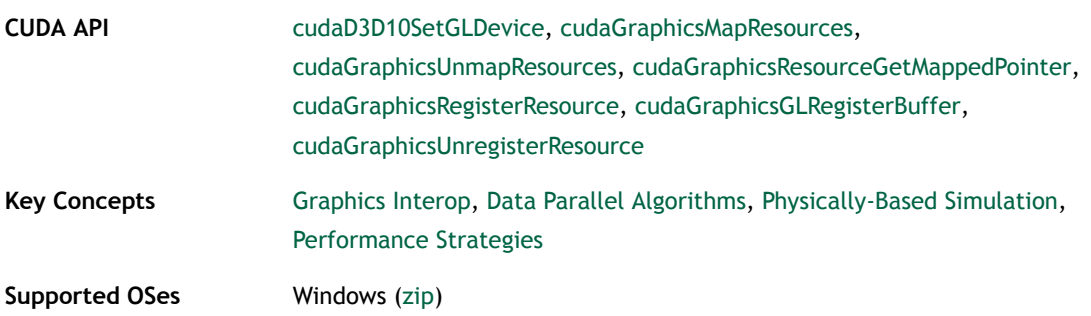

# 3.7. Advanced Reference

## Aligned Types

A simple test, showing huge access speed gap between aligned and misaligned structures.

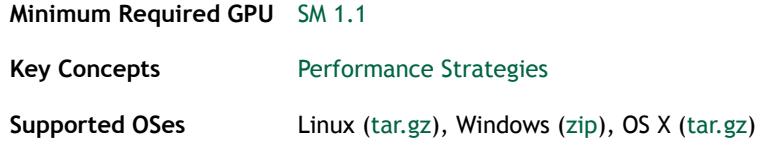

## Advanced Quicksort (CUDA Dynamic Parallelism)

This sample demonstrates an advanced quicksort implemented using CUDA Dynamic Parallelism. This sample requires devices with compute capability 3.5 or higher.

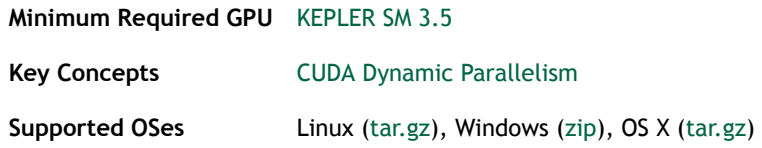

## Bezier Line Tesselation (CUDA Dynamic Parallelism)

This sample demonstrates bezier tesselation of lines implemented using CUDA Dynamic Parallelism. This sample requires devices with compute capability 3.5 or higher.

**Minimum Required GPU** [KEPLER SM 3.5](https://developer.nvidia.com/cuda-gpus)

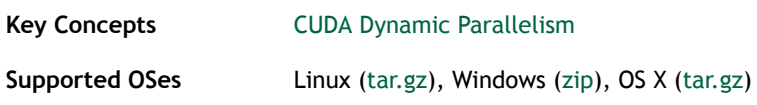

## LU Decomposition (CUDA Dynamic Parallelism)

This sample demonstrates LU Decomposition implemented using CUDA Dynamic Parallelism. This sample requires devices with compute capability 3.5 or higher.

**Minimum Required GPU** [KEPLER SM 3.5](https://developer.nvidia.com/cuda-gpus)

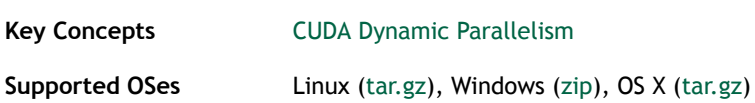

## Quad Tree (CUDA Dynamic Parallelism)

This sample demonstrates Quad Trees implemented using CUDA Dynamic Parallelism. This sample requires devices with compute capability 3.5 or higher.

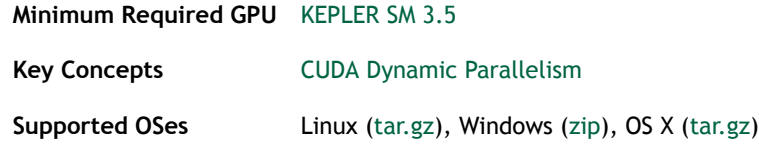

#### Concurrent Kernels

This sample demonstrates the use of CUDA streams for concurrent execution of several kernels on devices of compute capability 2.0 or higher. Devices of compute capability 1.x will run the kernels sequentially. It also illustrates how to introduce dependencies between CUDA streams with the new cudaStreamWaitEvent function introduced in CUDA 3.2

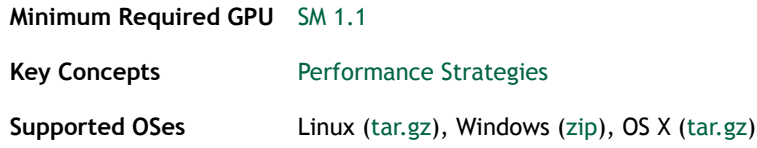

## **Eigenvalues**

The computation of all or a subset of all eigenvalues is an important problem in Linear Algebra, statistics, physics, and many other fields. This sample demonstrates a parallel implementation of a bisection algorithm for the computation of all eigenvalues of a tridiagonal symmetric matrix of arbitrary size with CUDA.

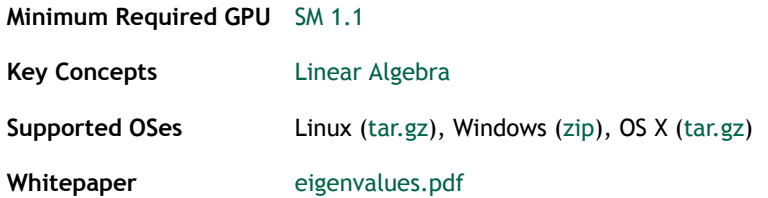

## Fast Walsh Transform

Naturally(Hadamard)-ordered Fast Walsh Transform for batching vectors of arbitrary eligible lengths that are power of two in size.

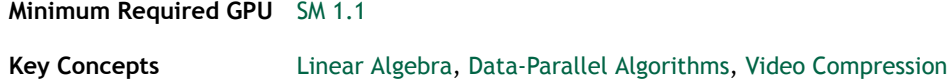

**Supported OSes** Linux [\(tar.gz](http://developer.download.nvidia.com/compute/DevZone/C/Projects/x64/fastWalshTransform.tar.gz)), Windows ([zip](http://developer.download.nvidia.com/compute/DevZone/C/Projects/x64/fastWalshTransform.zip)), OS X ([tar.gz\)](http://developer.download.nvidia.com/compute/DevZone/C/Projects/x64/fastWalshTransform.tar.gz)

## CUDA C 3D FDTD

This sample applies a finite differences time domain progression stencil on a 3D surface.

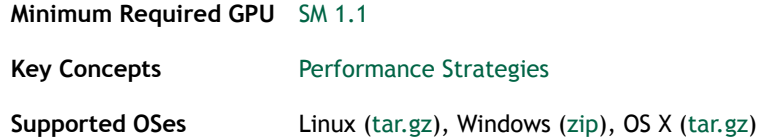

#### Function Pointers

This sample illustrates how to use function pointers and implements the Sobel Edge Detection filter for 8-bit monochrome images.

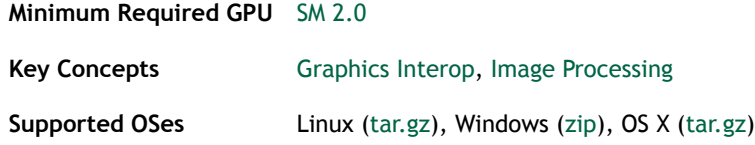

## Interval Computing

Interval arithmetic operators example. Uses various C++ features (templates and recursion). The recursive mode requires Compute SM 2.0 capabilities.

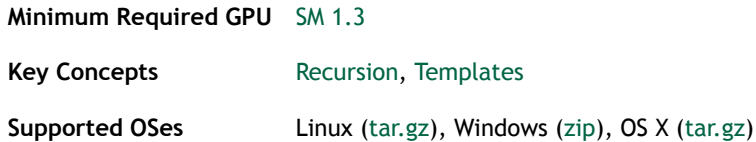

## Line of Sight

This sample is an implementation of a simple line-of-sight algorithm: Given a height map and a ray originating at some observation point, it computes all the points along the ray that are visible from the observation point. The implementation is based on the Thrust library (http://code.google.com/p/thrust/).

**Minimum Required GPU** [SM 1.1](https://developer.nvidia.com/cuda-gpus)

**Supported OSes** Linux [\(tar.gz](http://developer.download.nvidia.com/compute/DevZone/C/Projects/x64/lineOfSight.tar.gz)), Windows ([zip](http://developer.download.nvidia.com/compute/DevZone/C/Projects/x64/lineOfSight.zip)), OS X ([tar.gz\)](http://developer.download.nvidia.com/compute/DevZone/C/Projects/x64/lineOfSight.tar.gz)

## Matrix Multiplication (CUDA Driver API version with Dynamic Linking Version)

This sample revisits matrix multiplication using the CUDA driver API. It demonstrates how to link to CUDA driver at runtime and how to use JIT (just-in-time) compilation from PTX code. It has been written for clarity of exposition to illustrate various CUDA programming principles, not with the goal of providing the most performant generic kernel for matrix multiplication. CUBLAS provides high-performance matrix multiplication.

**Minimum Required GPU** [SM 1.1](https://developer.nvidia.com/cuda-gpus)

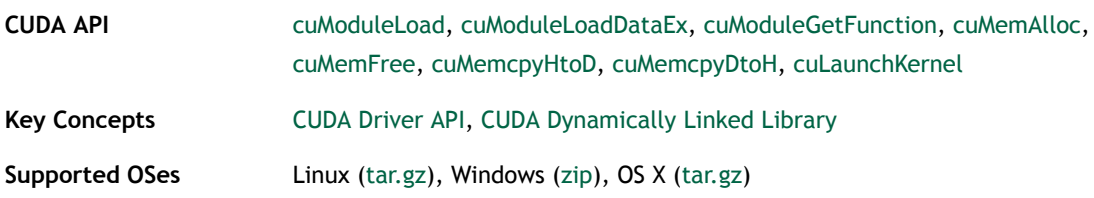

#### Merge Sort

This sample implements a merge sort (also known as Batcher's sort), algorithms belonging to the class of sorting networks. While generally subefficient on large sequences compared to algorithms with better asymptotic algorithmic complexity (i.e. merge sort or radix sort), may be the algorithms of choice for sorting batches of shortto mid-sized (key, value) array pairs. Refer to the excellent tutorial by H. W. Lang http:// www.iti.fh-flensburg.de/lang/algorithmen/sortieren/networks/indexen.htm

**Minimum Required GPU** [SM 1.1](https://developer.nvidia.com/cuda-gpus)

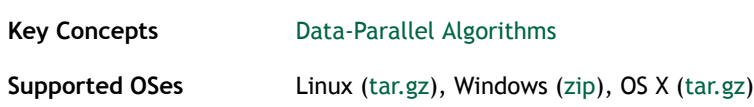

## **NewDelete**

This sample demonstrates dynamic global memory allocation through device C++ new and delete operators and virtual function declarations available with CUDA 4.0.

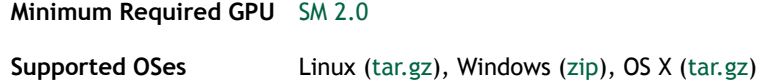

### PTX Just-in-Time compilation

This sample uses the Driver API to just-in-time compile (JIT) a Kernel from PTX code. Additionally, this sample demonstrates the seamless interoperability capability of the CUDA Runtime and CUDA Driver API calls. For CUDA 5.5, this sample shows how to use cuLink\* functions to link PTX assembly using the CUDA driver at runtime.

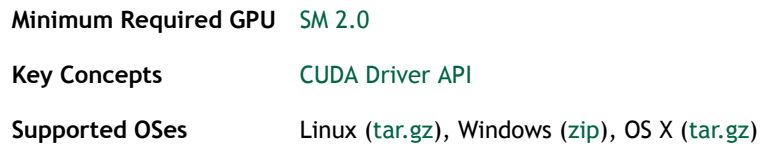

## CUDA Radix Sort (Thrust Library)

This sample demonstrates a very fast and efficient parallel radix sort uses Thrust library (http://code.google.com/p/thrust/). The included RadixSort class can sort either keyvalue pairs (with float or unsigned integer keys) or keys only. The optimized code in this sample (and also in reduction and scan) uses a technique known as warp-synchronous programming, which relies on the fact that within a warp of threads running on a CUDA GPU, all threads execute instructions synchronously. The code uses this to avoid \_\_syncthreads() when threads within a warp are sharing data via \_\_shared\_\_ memory. It is important to note that for this to work correctly without race conditions on all GPUs, the shared memory used in these warp-synchronous expressions must be declared volatile. If it is not declared volatile, then in the absence of \_\_syncthreads(), the compiler is free to delay stores to shared memory and keep the data in registers (an optimization technique), which will result in incorrect execution. So please heed the use of volatile in these samples and use it in the same way in any code you derive from them.

**Minimum Required GPU** [SM 1.1](https://developer.nvidia.com/cuda-gpus)

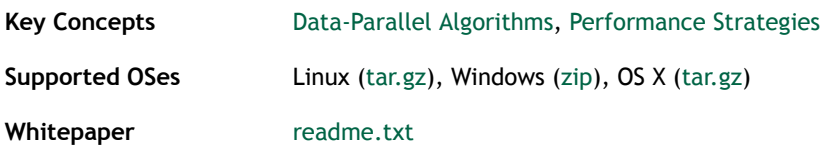

### CUDA Parallel Reduction

A parallel sum reduction that computes the sum of a large arrays of values. This sample demonstrates several important optimization strategies for 1:Data-Parallel Algorithms like reduction.

```
Minimum Required GPU SM 1.1
```
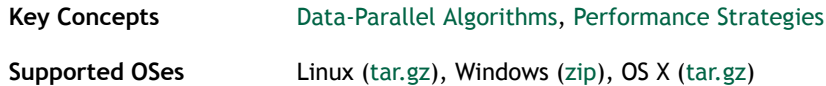

#### Scalar Product

This sample calculates scalar products of a given set of input vector pairs.

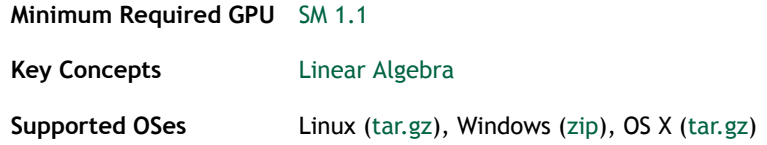

### CUDA Parallel Prefix Sum (Scan)

This example demonstrates an efficient CUDA implementation of parallel prefix sum, also known as "scan". Given an array of numbers, scan computes a new array in which each element is the sum of all the elements before it in the input array.

**Minimum Required GPU** [SM 1.1](https://developer.nvidia.com/cuda-gpus)

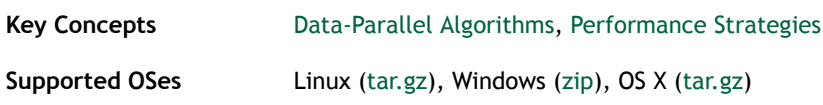

#### CUDA Segmentation Tree Thrust Library

This sample demonstrates an approach to the image segmentation trees construction. This method is based on Boruvka's MST algorithm.

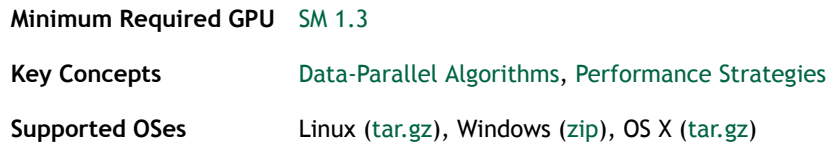

## CUDA Parallel Prefix Sum with Shuffle Intrinsics (SHFL\_Scan)

This example demonstrates how to use the shuffle intrinsic \_\_shfl\_up to perform a scan operation across a thread block. A GPU with Compute Capability SM 3.0. is required to run the sample

**Minimum Required GPU** [KEPLER SM 3.0](https://developer.nvidia.com/cuda-gpus) Key Concepts **[Data-Parallel Algorithms,](#page-66-1) [Performance Strategies](#page-67-3)** 

**Supported OSes** Linux [\(tar.gz](http://developer.download.nvidia.com/compute/DevZone/C/Projects/x64/shfl_scan.tar.gz)), Windows ([zip](http://developer.download.nvidia.com/compute/DevZone/C/Projects/x64/shfl_scan.zip)), OS X ([tar.gz\)](http://developer.download.nvidia.com/compute/DevZone/C/Projects/x64/shfl_scan.tar.gz)

## simpleHyperQ

This sample demonstrates the use of CUDA streams for concurrent execution of several kernels on devices which provide HyperQ (SM 3.5). Devices without HyperQ (SM 2.0 and SM 3.0) will run a maximum of two kernels concurrently.

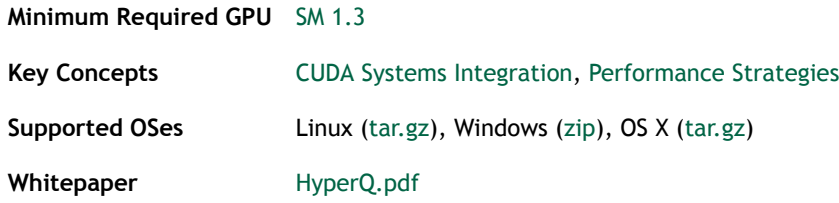

## CUDA Sorting Networks

This sample implements bitonic sort and odd-even merge sort (also known as Batcher's sort), algorithms belonging to the class of sorting networks. While generally subefficient, for large sequences compared to algorithms with better asymptotic algorithmic complexity (i.e. merge sort or radix sort), this may be the preferred algorithms of choice for sorting batches of short-sized to mid-sized (key, value) array pairs. Refer to an excellent tutorial by H. W. Lang http://www.iti.fh-flensburg.de/lang/algorithmen/ sortieren/networks/indexen.htm

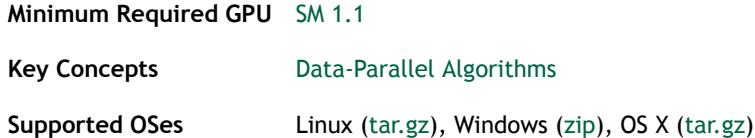

## Stream Priorities

This sample demonstrates basic use of stream priorities.

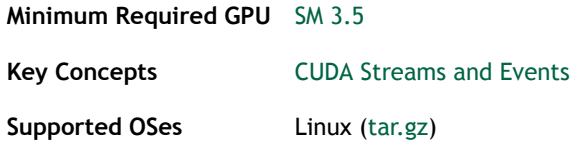

## threadFenceReduction

This sample shows how to perform a reduction operation on an array of values using the thread Fence intrinsic to produce a single value in a single kernel (as opposed to two or more kernel calls as shown in the "reduction" CUDA Sample). Single-pass

reduction requires global atomic instructions (Compute Capability 1.1 or later) and the \_threadfence() intrinsic (CUDA 2.2 or later).

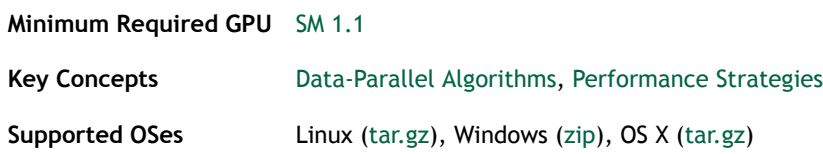

#### CUDA Context Thread Management

Simple program illustrating how to the CUDA Context Management API and uses the new CUDA 4.0parameter passing and CUDA launch API. CUDA contexts can be created separately and attached independently to different threads.

**Minimum Required GPU** [SM 1.1](https://developer.nvidia.com/cuda-gpus)

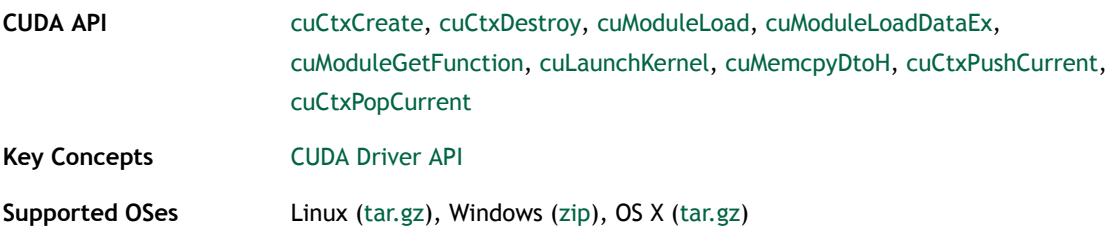

#### Matrix Transpose

This sample demonstrates Matrix Transpose. Different performance are shown to achieve high performance.

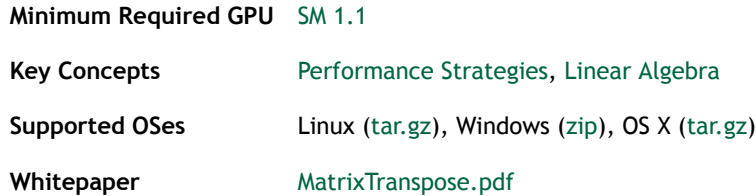

# 3.8. Cudalibraries Reference

## batchCUBLAS

A CUDA Sample that demonstrates how using batched CUBLAS API calls to improve overall performance.

**Minimum Required GPU** [SM 1.1](https://developer.nvidia.com/cuda-gpus)

**Key Concepts** [Linear Algebra](#page-63-0), [CUBLAS Library](#page-61-0)

**Supported OSes** Linux [\(tar.gz](http://developer.download.nvidia.com/compute/DevZone/C/Projects/x64/batchCUBLAS.tar.gz)), Windows ([zip](http://developer.download.nvidia.com/compute/DevZone/C/Projects/x64/batchCUBLAS.zip)), OS X ([tar.gz\)](http://developer.download.nvidia.com/compute/DevZone/C/Projects/x64/batchCUBLAS.tar.gz)

### Box Filter with NPP

A NPP CUDA Sample that demonstrates how to use NPP FilterBox function to perform a Box Filter.

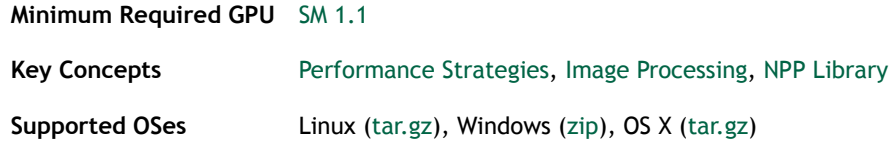

## ConjugateGradient

This sample implements a conjugate gradient solver on GPU using CUBLAS and CUSPARSE library.

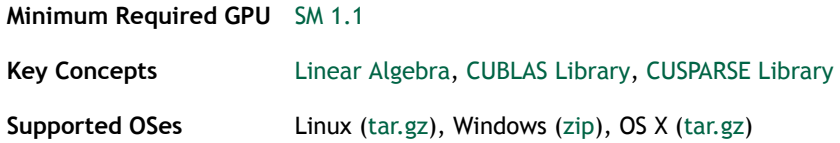

### Preconditioned Conjugate Gradient

This sample implements a preconditioned conjugate gradient solver on GPU using CUBLAS and CUSPARSE library.

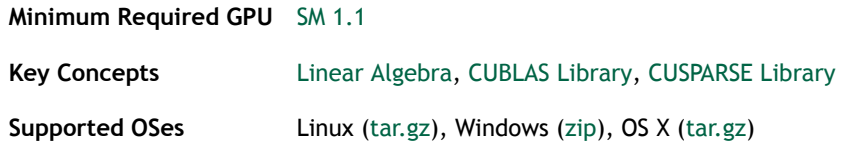

## ConjugateGradientUM

This sample implements a conjugate gradient solver on GPU using CUBLAS and CUSPARSE library, using Unified Memory

**Minimum Required GPU** [SM 3.0](https://developer.nvidia.com/cuda-gpus)

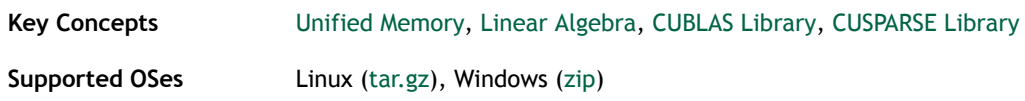

## CUDA Interception Library

This sample demonstrates how to build and use an intercept library with CUDA.

**Minimum Required GPU** [SM 2.0](https://developer.nvidia.com/cuda-gpus) **Supported OSes** Linux [\(tar.gz](http://developer.download.nvidia.com/compute/DevZone/C/Projects/x64/cuHook.tar.gz))

## FreeImage and NPP Interopability

A simple CUDA Sample demonstrate how to use FreeImage library with NPP.

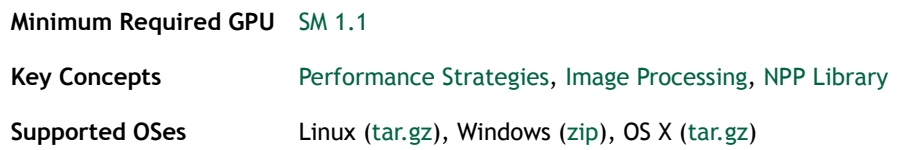

## GrabCut with NPP

CUDA Implementation of Rother et al. GrabCut approach using the 8 neighborhood NPP Graphcut primitive introduced in CUDA 4.1. (C. Rother, V. Kolmogorov, A. Blake. GrabCut: Interactive Foreground Extraction using Iterated Graph Cuts. ACM Transactions on Graphics (SIGGRAPH'04), 2004)

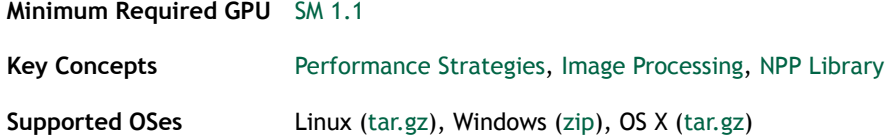

## Histogram Equalization with NPP

This CUDA Sample demonstrates how to use NPP for histogram equalization for image data.

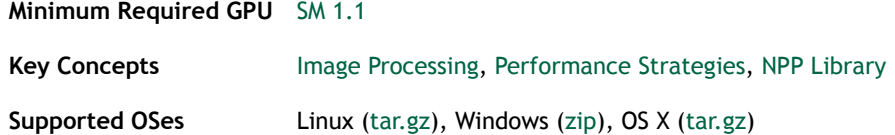

## Image Segmentation using Graphcuts with NPP

This sample that demonstrates how to perform image segmentation using the NPP GraphCut function.

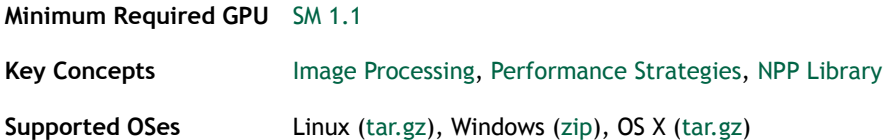

#### JPEG encode/decode and resize with NPP

This sample demonstrates a simple image processing pipline. First, a JPEG file is huffman decoded and inverse DCT transformed and dequantized. Then the different plances are resized. Finally, the resized image is quantized, forward DCT transformed and huffman encoded.

**Minimum Required GPU** [SM 2.0](https://developer.nvidia.com/cuda-gpus)

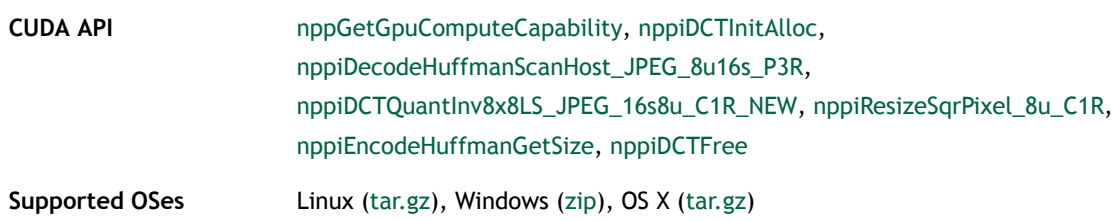

#### Monte Carlo Estimation of Pi (inline PRNG)

This sample uses Monte Carlo simulation for Estimation of Pi (using inline PRNG). This sample also uses the NVIDIA CURAND library.

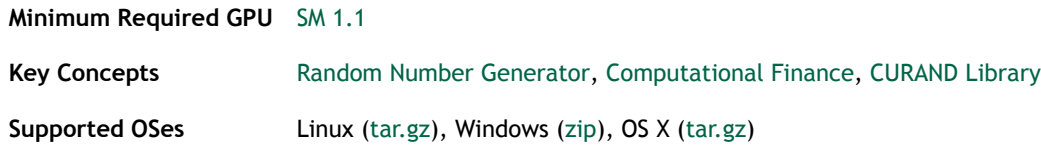

## Monte Carlo Estimation of Pi (inline QRNG)

This sample uses Monte Carlo simulation for Estimation of Pi (using inline QRNG). This sample also uses the NVIDIA CURAND library.

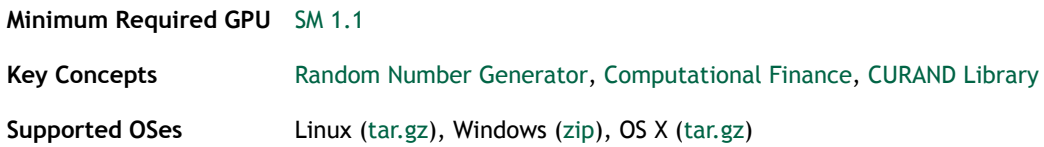

### Monte Carlo Estimation of Pi (batch PRNG)

This sample uses Monte Carlo simulation for Estimation of Pi (using batch PRNG). This sample also uses the NVIDIA CURAND library.

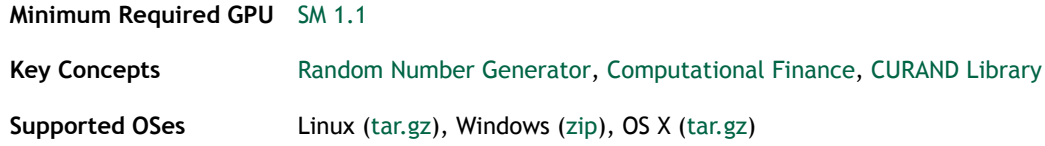

## Monte Carlo Estimation of Pi (batch QRNG)

This sample uses Monte Carlo simulation for Estimation of Pi (using batch QRNG). This sample also uses the NVIDIA CURAND library.

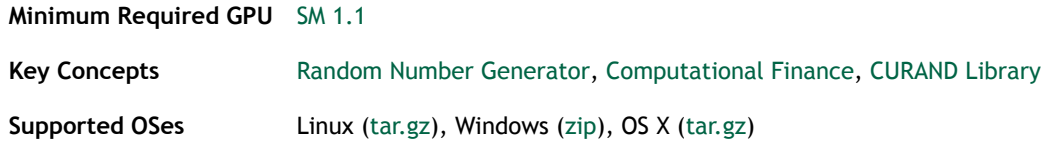

## Monte Carlo Single Asian Option

This sample uses Monte Carlo to simulate Single Asian Options using the NVIDIA CURAND library.

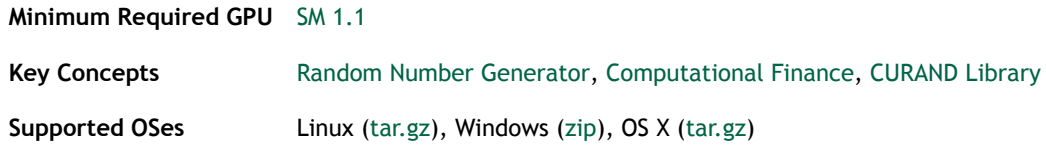

### MersenneTwisterGP11213

This sample demonstrates the Mersenne Twister random number generator GP11213 in cuRAND.

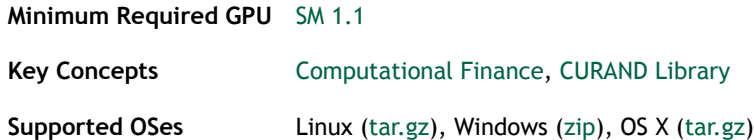

## Random Fog

This sample illustrates pseudo- and quasi- random numbers produced by CURAND.

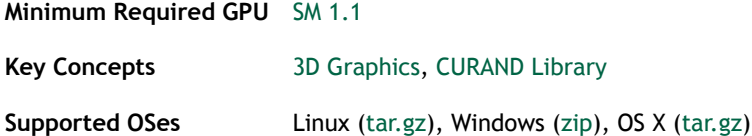

## Simple CUBLAS

Example of using CUBLAS using the new CUBLAS API interface available in CUDA 4.0.

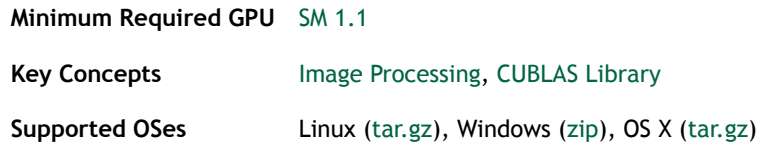

## Simple CUFFT

Example of using CUFFT. In this example, CUFFT is used to compute the 1Dconvolution of some signal with some filter by transforming both into frequency domain, multiplying them together, and transforming the signal back to time domain.

#### **Minimum Required GPU** [SM 1.1](https://developer.nvidia.com/cuda-gpus)

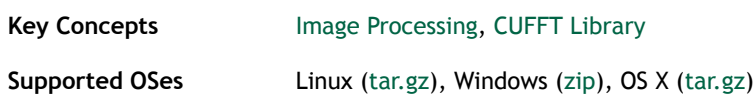

## SimpleCUFFT\_2d\_MGPU

Example of using CUFFT. In this example, CUFFT is used to compute the 1Dconvolution of some signal with some filter by transforming both into frequency domain, multiplying them together, and transforming the signal back to time domain on Multiple GPU.

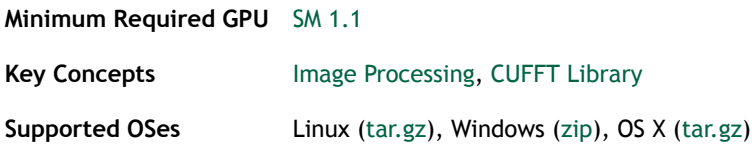

## Simple CUFFT Callbacks

Example of using CUFFT. In this example, CUFFT is used to compute the 1Dconvolution of some signal with some filter by transforming both into frequency domain, multiplying them together, and transforming the signal back to time domain. The difference between this example and the Simple CUFFT example is that the

multiplication step is done by the CUFFT kernel with a user-supplied CUFFT callback routine, rather than by a separate kernel call.

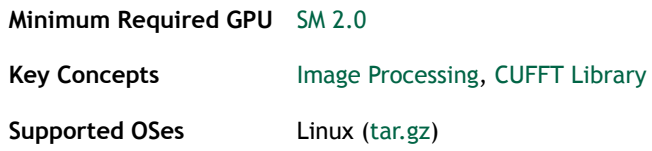

## Simple CUFFT\_MGPU

Example of using CUFFT. In this example, CUFFT is used to compute the 1Dconvolution of some signal with some filter by transforming both into frequency domain, multiplying them together, and transforming the signal back to time domain on Multiple GPU.

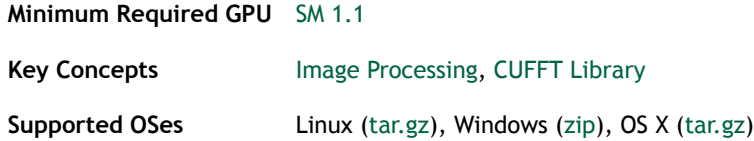

## simpleDevLibCUBLAS GPU Device API Library Functions (CUDA Dynamic Parallelism)

This sample implements a simple CUBLAS function calls that call GPU device API library running CUBLAS functions. This sample requires a SM 3.5 capable device.

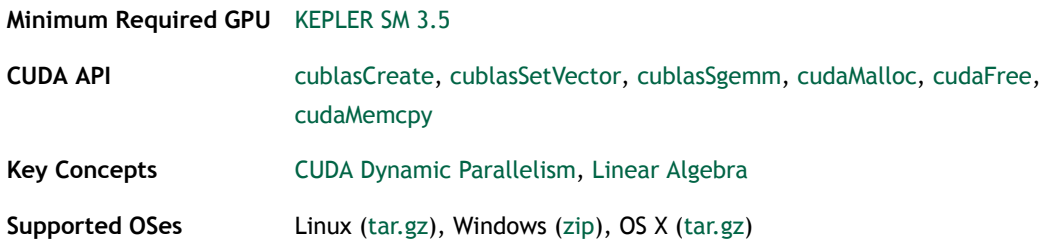

# Chapter 4. KEY CONCEPTS AND ASSOCIATED SAMPLES

The tables below describe the key concepts of the CUDA Toolkit and lists the samples that illustrate how that concept is used.

# Basic Key Concepts

*Basic Concepts demonstrates how to make use of CUDA features.*

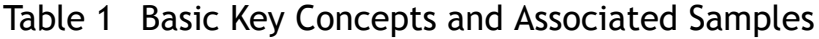

<span id="page-60-0"></span>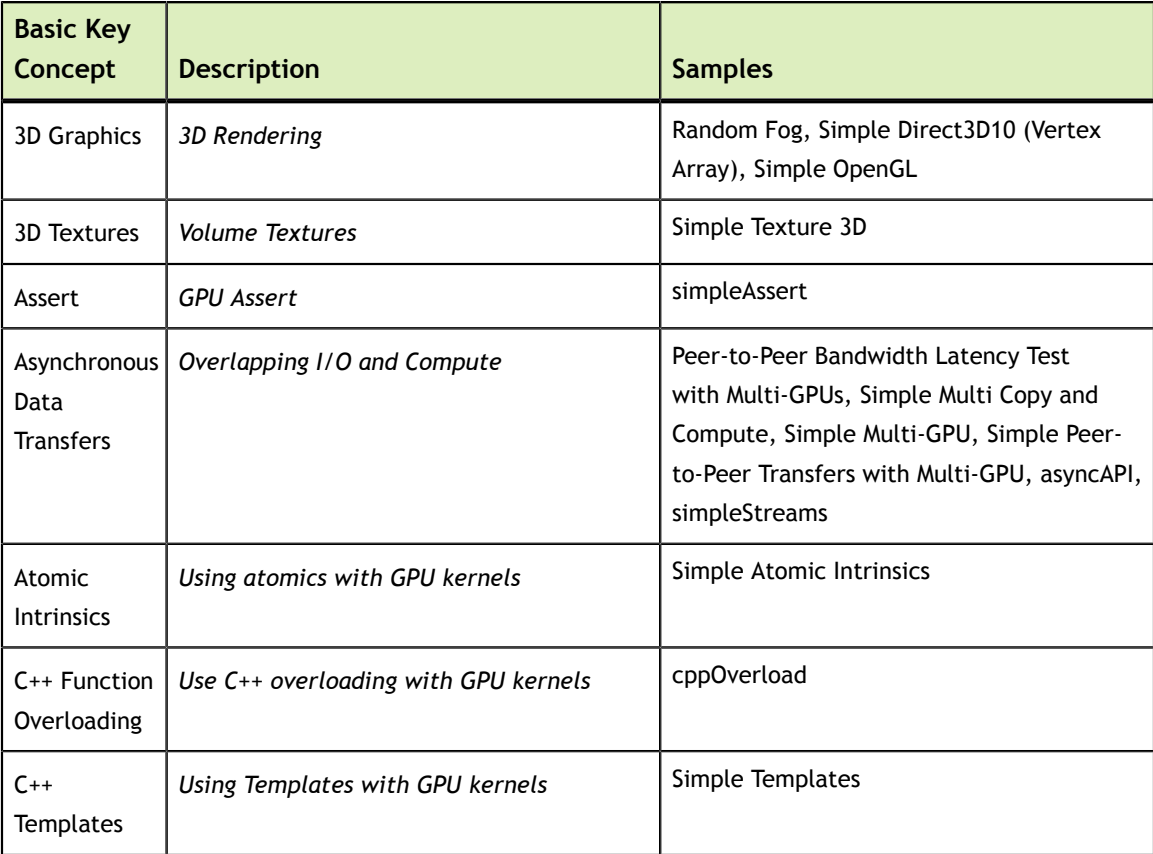

<span id="page-61-3"></span><span id="page-61-2"></span><span id="page-61-1"></span><span id="page-61-0"></span>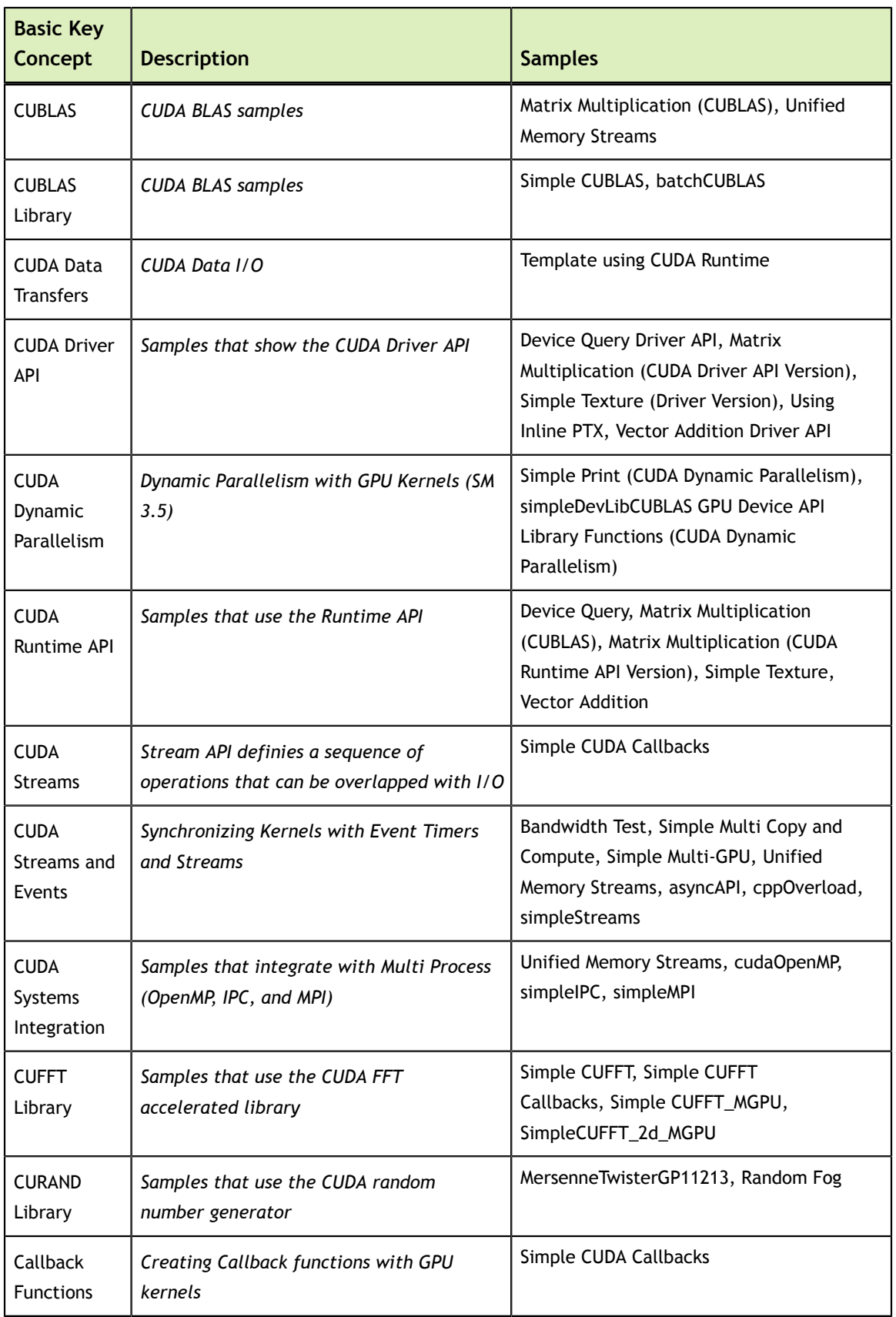

<span id="page-62-3"></span><span id="page-62-2"></span><span id="page-62-1"></span><span id="page-62-0"></span>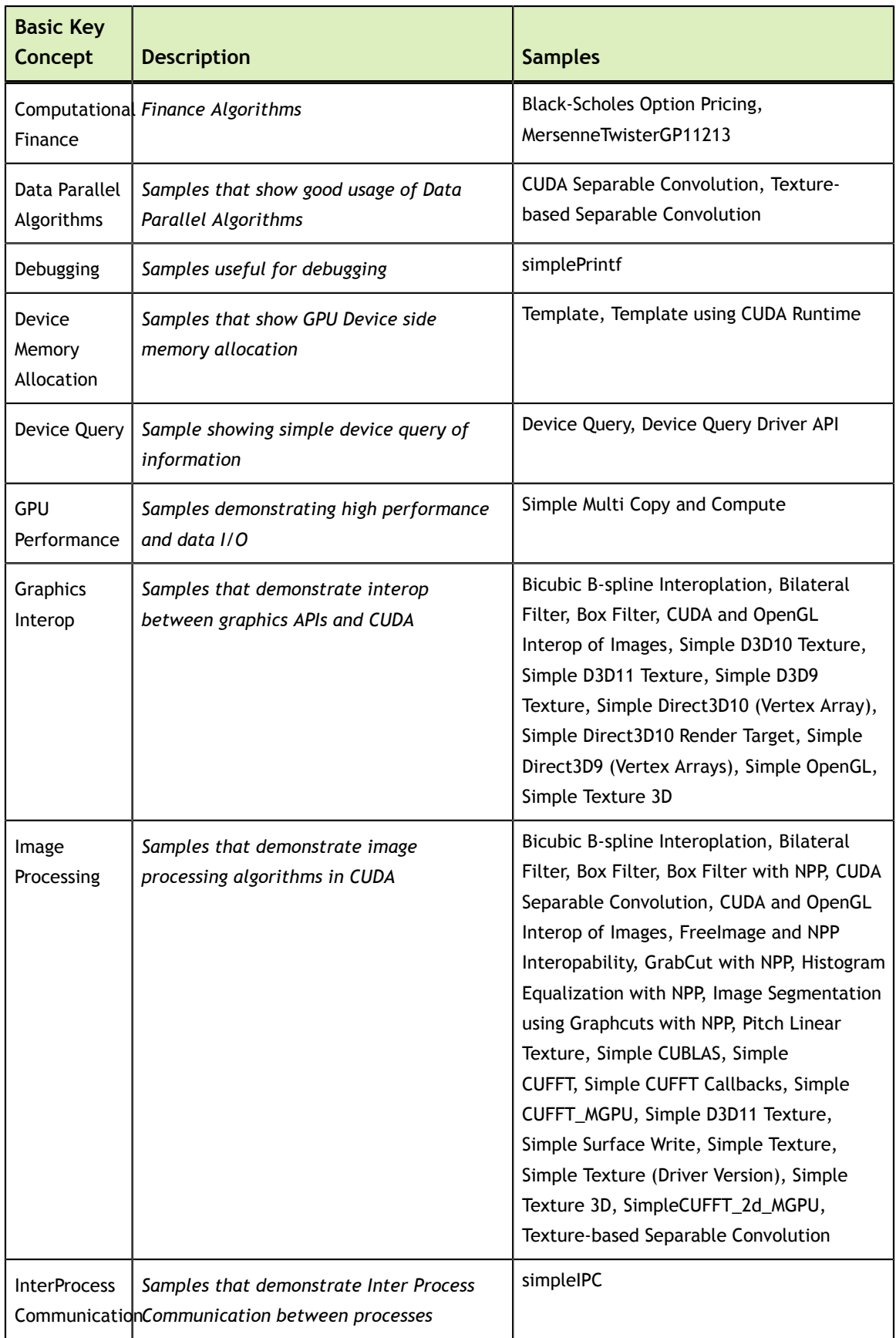

<span id="page-63-1"></span><span id="page-63-0"></span>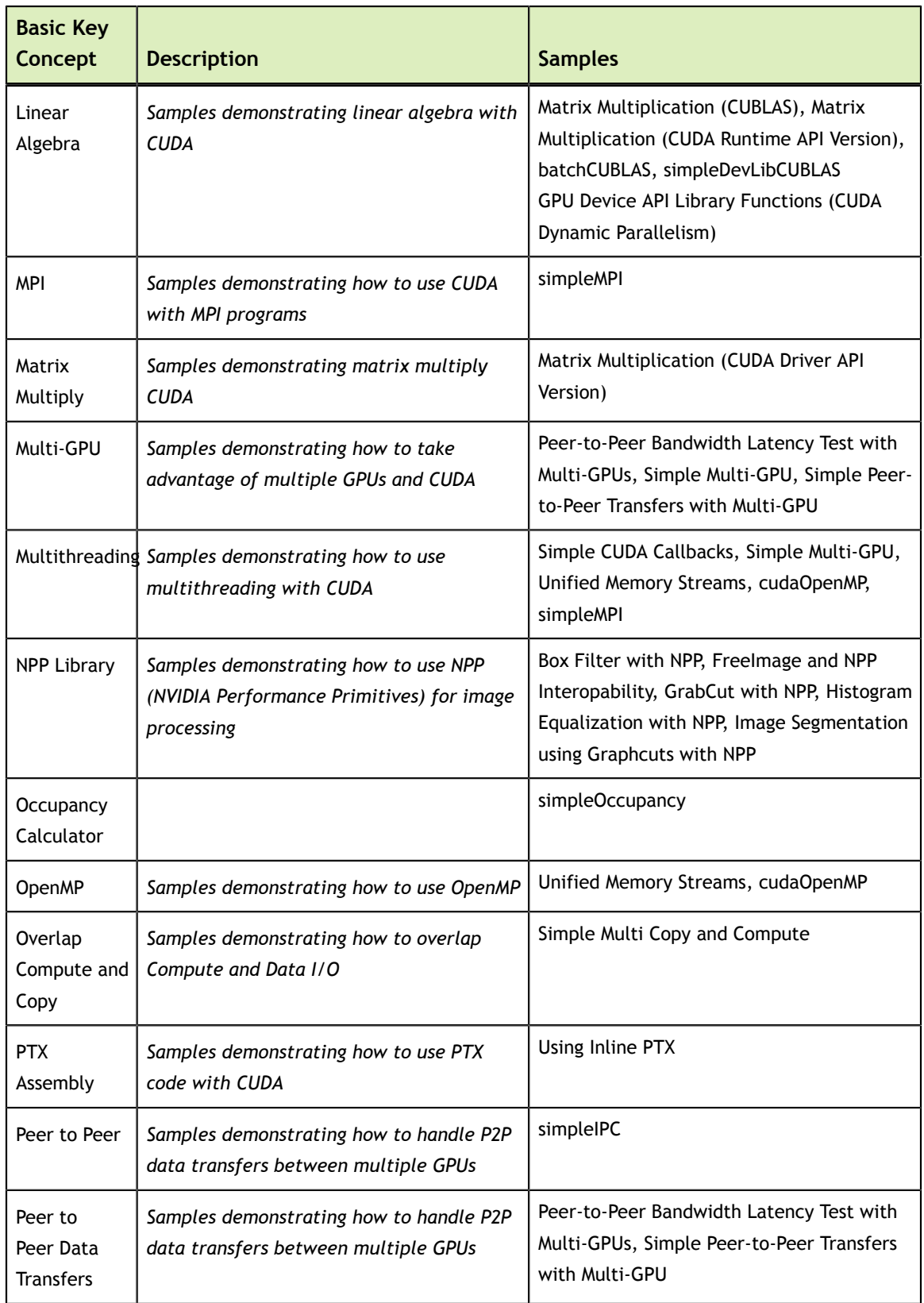

<span id="page-64-2"></span><span id="page-64-1"></span><span id="page-64-0"></span>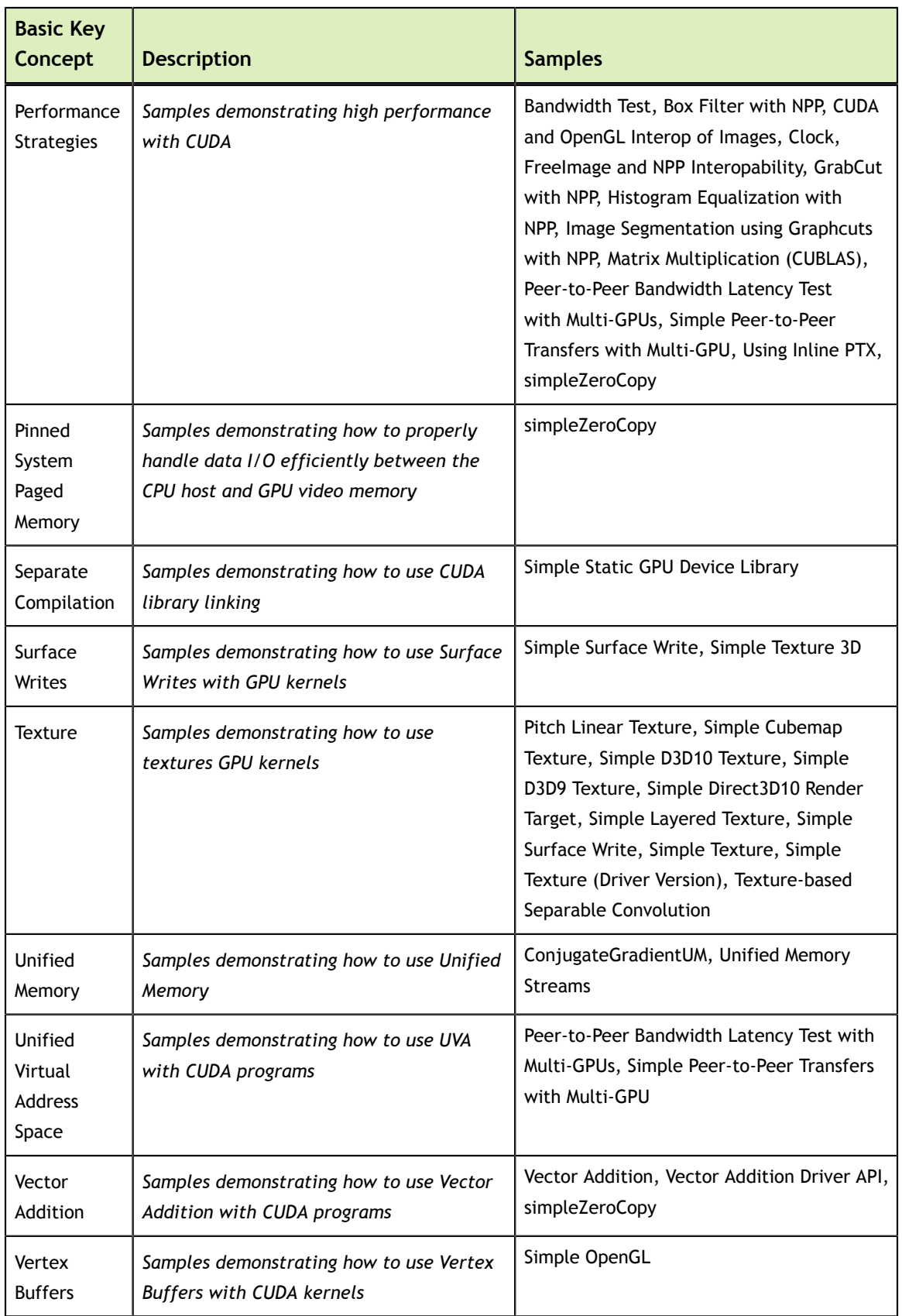

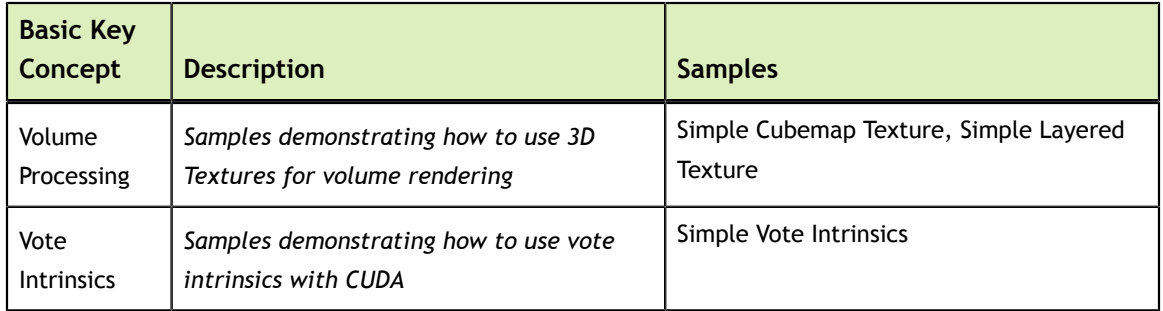

# Advanced Key Concepts

*Advanced Concepts demonstrate advanced techniques and algorithms implemented with CUDA.*

Table 2 Advanced Key Concepts and Associated Samples

<span id="page-65-3"></span><span id="page-65-2"></span><span id="page-65-1"></span><span id="page-65-0"></span>

| <b>Advanced</b><br><b>Key</b><br><b>Concept</b> | <b>Description</b>                                              | <b>Samples</b>                                                                                                    |
|-------------------------------------------------|-----------------------------------------------------------------|----------------------------------------------------------------------------------------------------|
| 2D Textures                                     | <b>Texture Mapping</b>                                          | SLI D3D10 Texture                                                                                                    |
| 3D Graphics                                     | 3D Rendering                                                    | Marching Cubes Isosurfaces                                                                                                    |
| <b>3D Textures</b>                              | <b>Volume Textures</b>                                          | Volume Rendering with 3D Textures,<br>Volumetric Filtering with 3D Textures and<br><b>Surface Writes</b>                                                                                                    |
| <b>CUBLAS</b><br>Library                        | <b>CUDA BLAS samples</b>                                        | ConjugateGradient, ConjugateGradientUM,<br>Preconditioned Conjugate Gradient                                                                                                    |
| <b>CUDA Driver</b><br><b>API</b>                | Samples that show the CUDA Driver API                           | CUDA Context Thread Management, Matrix<br>Multiplication (CUDA Driver API version<br>with Dynamic Linking Version), PTX Just-in-<br>Time compilation                                                                                             |
| <b>CUDA</b><br>Dynamic<br>Parallelism           | Dynamic Parallelism with GPU Kernels (SM<br>3.5)                | Advanced Quicksort (CUDA Dynamic<br>Parallelism), Bezier Line Tesselation (CUDA<br>Dynamic Parallelism), LU Decomposition<br>(CUDA Dynamic Parallelism), Quad Tree<br>(CUDA Dynamic Parallelism), Simple<br>Quicksort (CUDA Dynamic Parallelism) |
| <b>CUDA</b><br>Dynamically<br>Linked<br>Library | Dynamic loading of the CUDA DLL using<br><b>CUDA Driver API</b> | Matrix Multiplication (CUDA Driver API<br>version with Dynamic Linking Version)                                                                                                    |

<span id="page-66-6"></span><span id="page-66-5"></span><span id="page-66-4"></span><span id="page-66-3"></span><span id="page-66-2"></span><span id="page-66-1"></span><span id="page-66-0"></span>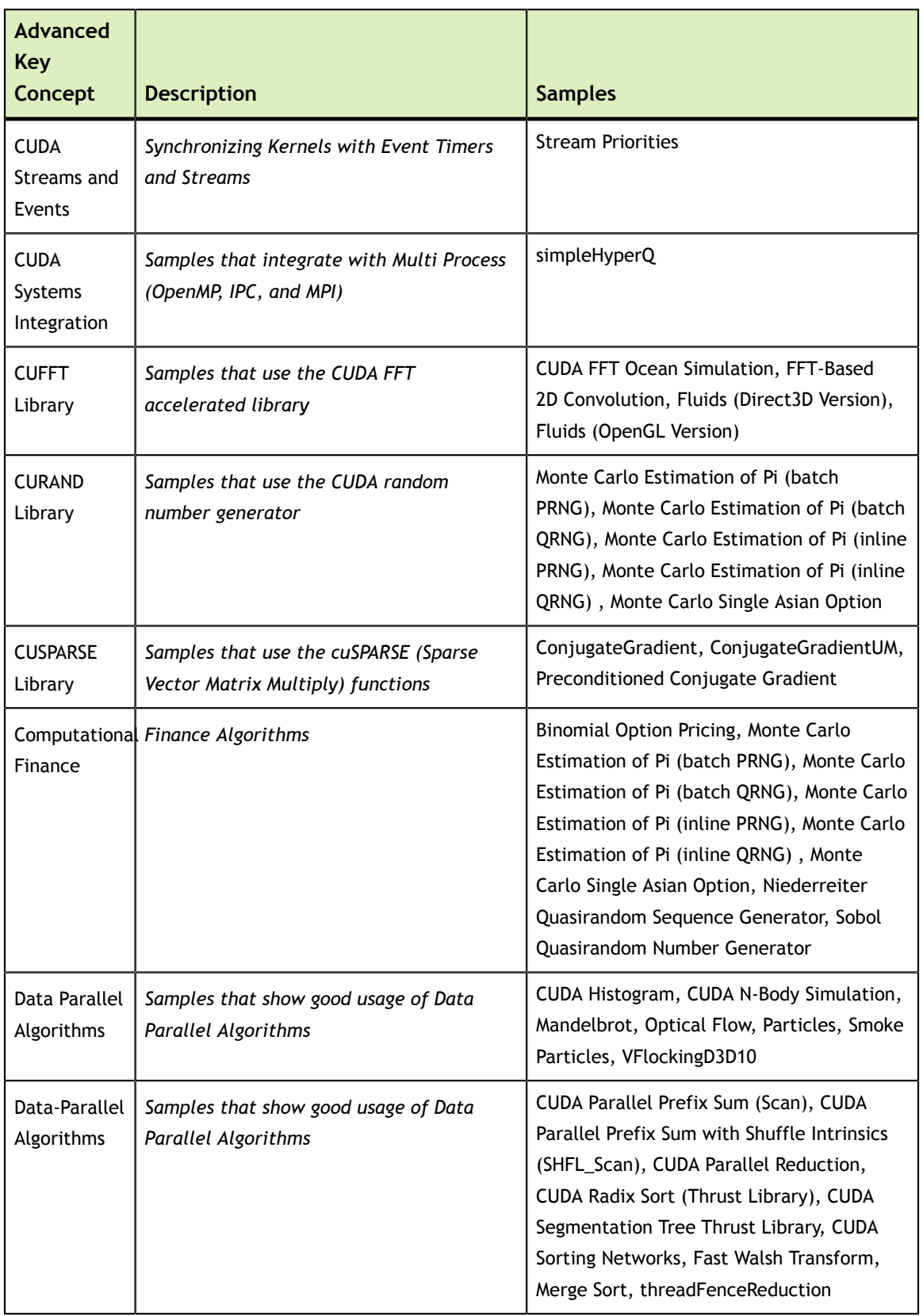

<span id="page-67-4"></span><span id="page-67-3"></span><span id="page-67-2"></span><span id="page-67-1"></span><span id="page-67-0"></span>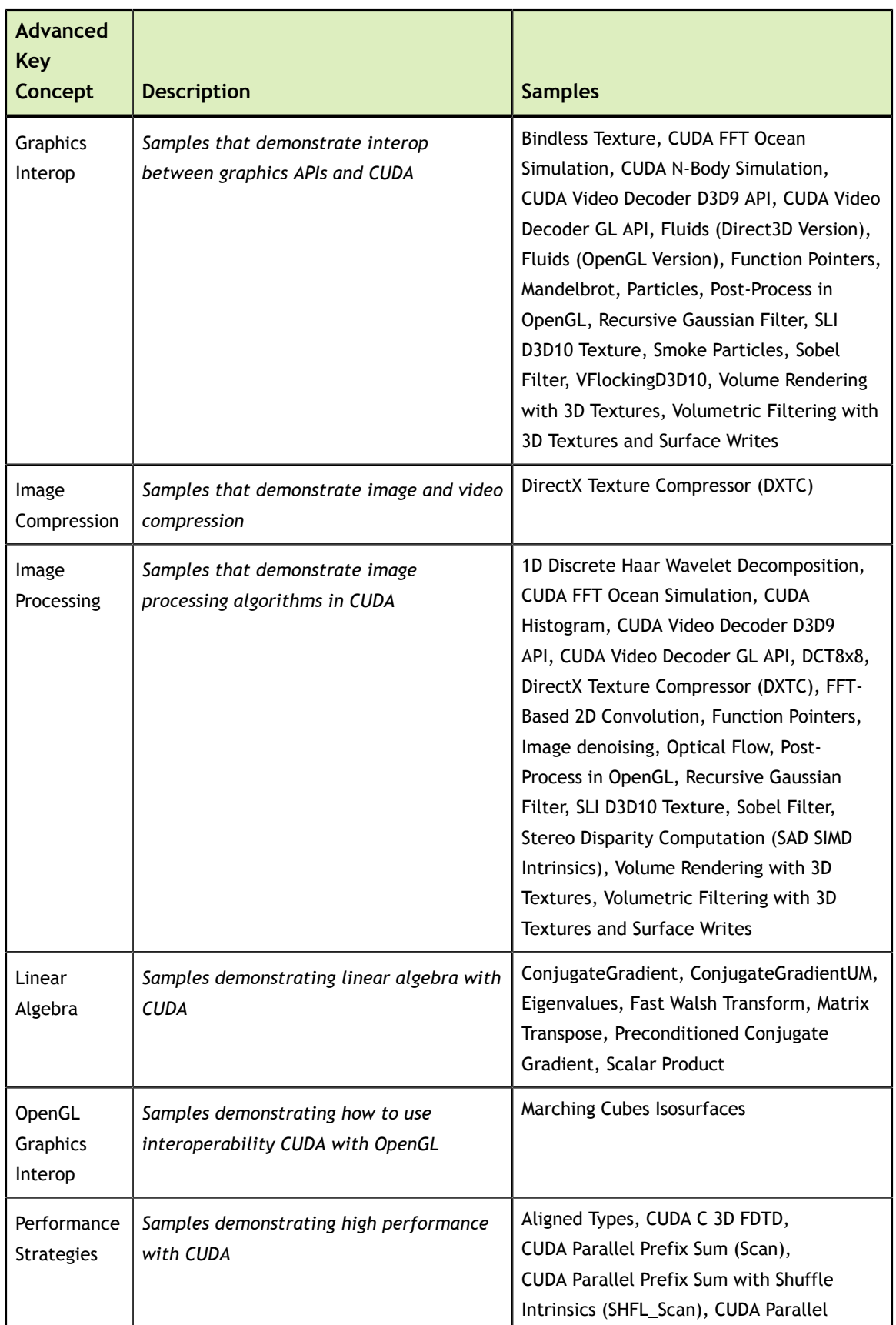

<span id="page-68-5"></span><span id="page-68-4"></span><span id="page-68-3"></span><span id="page-68-2"></span><span id="page-68-1"></span><span id="page-68-0"></span>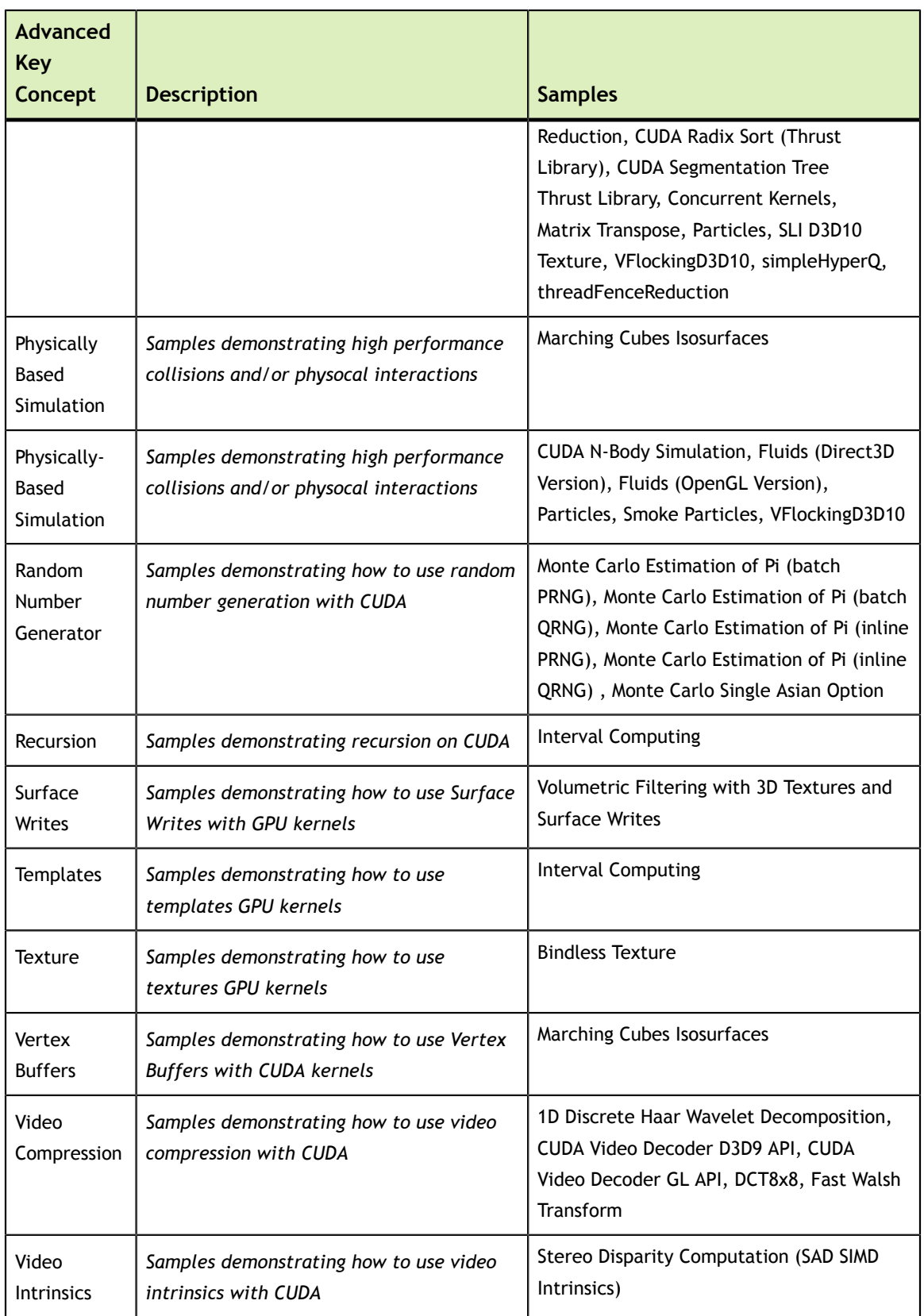

# Chapter 5. CUDA API AND ASSOCIATED SAMPLES

The tables below list the samples associated with each CUDA API.

# CUDA Driver API Samples

The table below lists the samples associated with each CUDA Driver API.

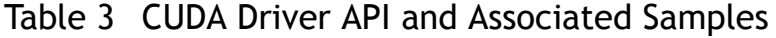

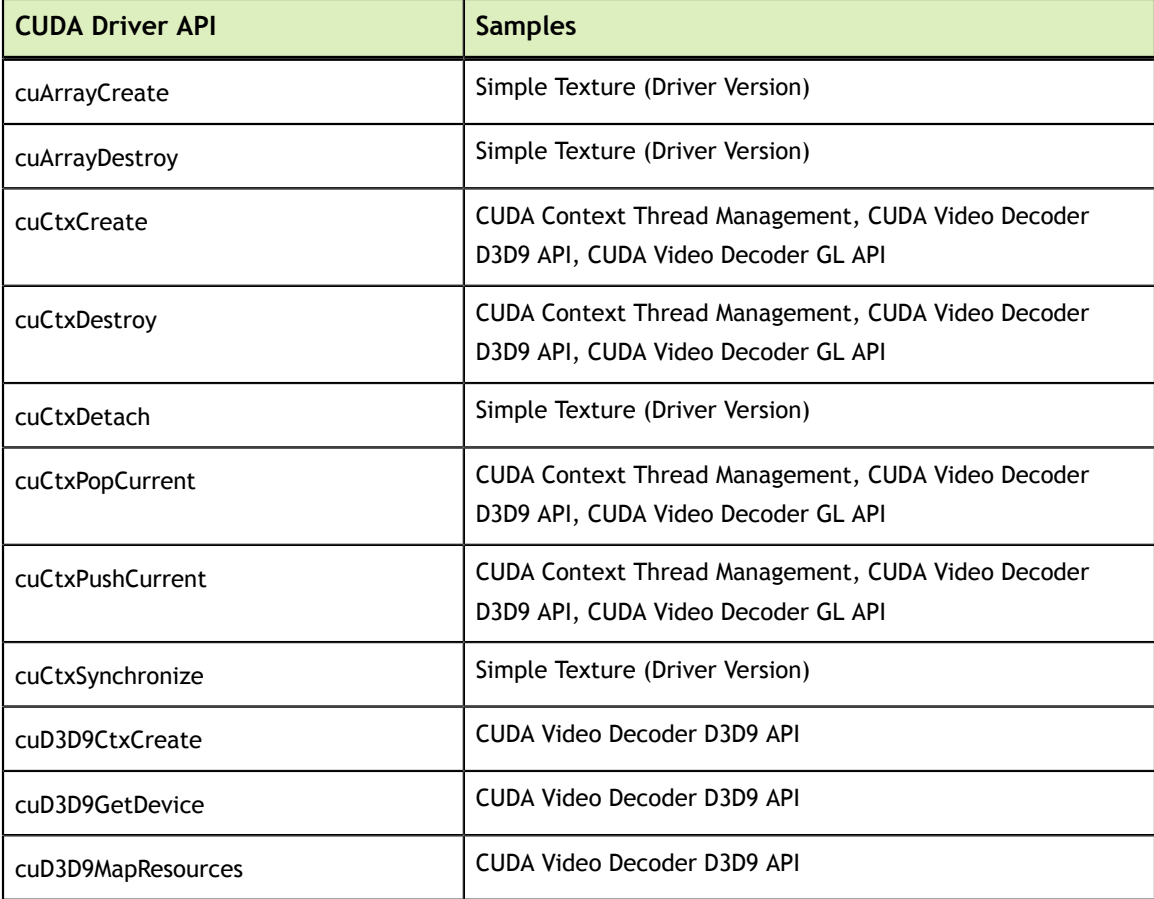

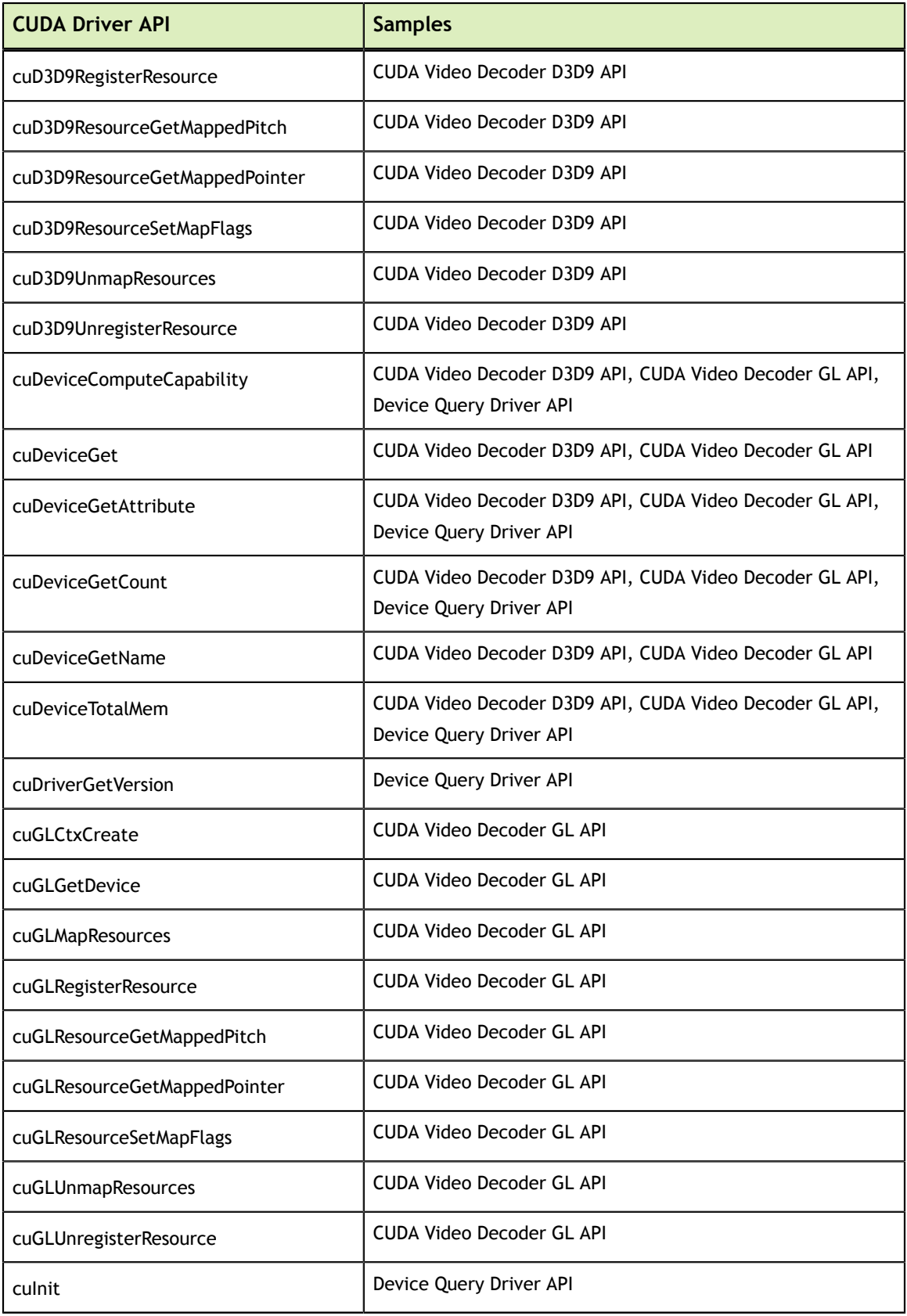

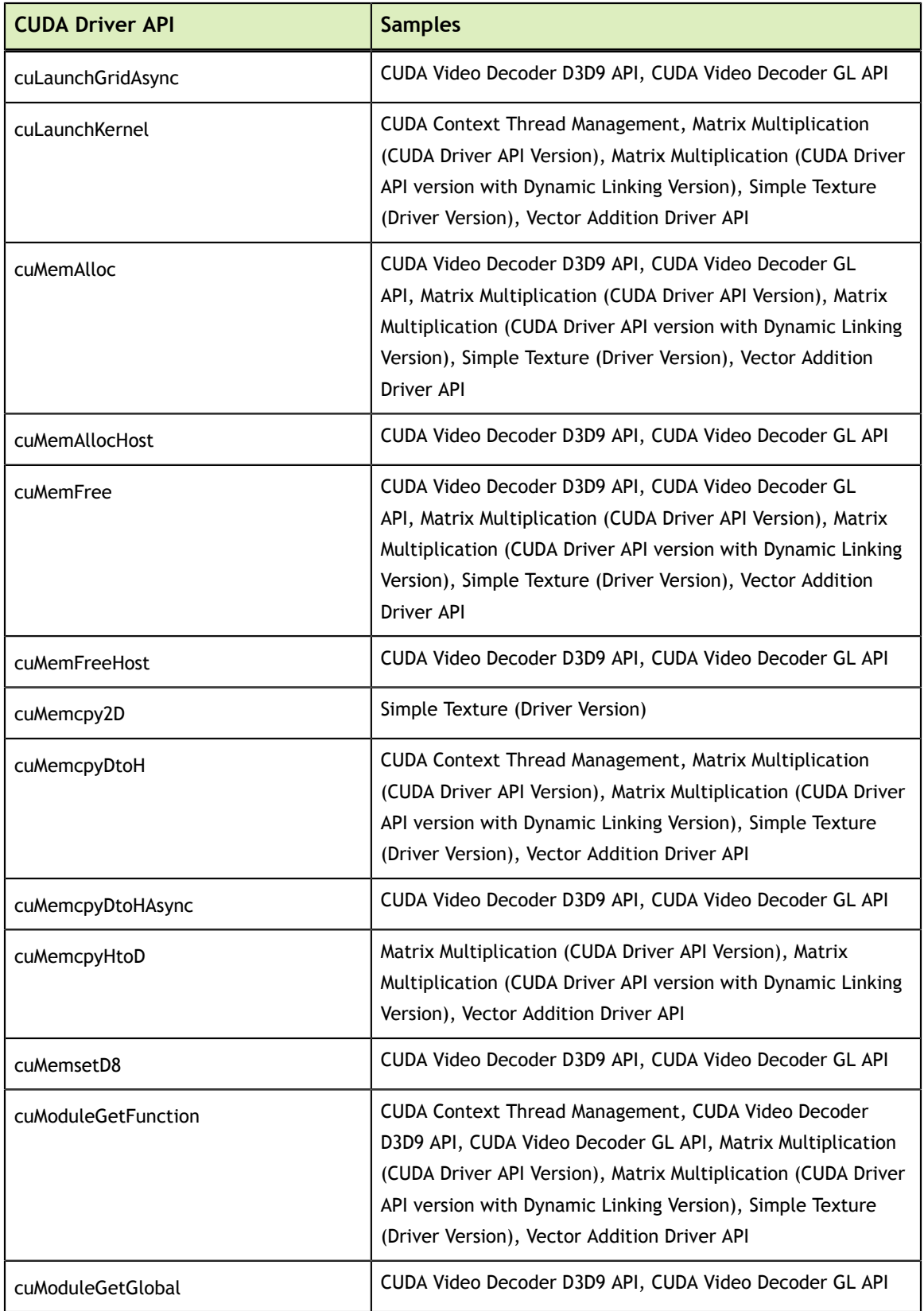
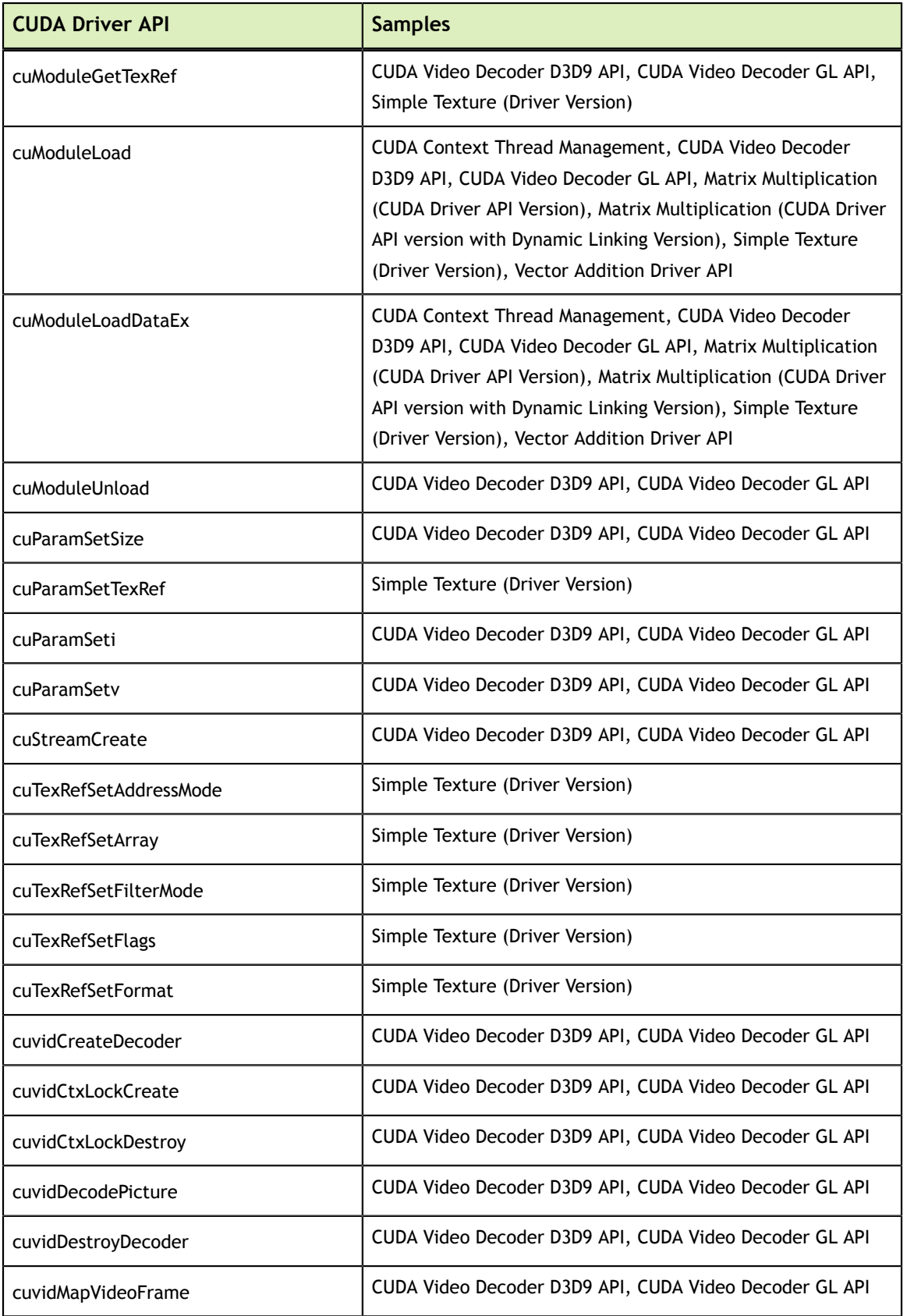

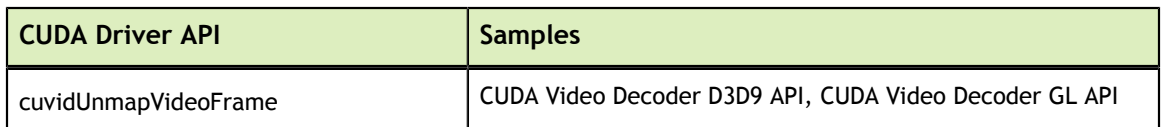

# CUDA Runtime API Samples

The table below lists the samples associated with each CUDA Runtime API.

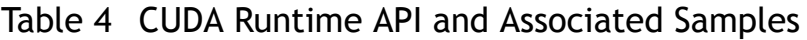

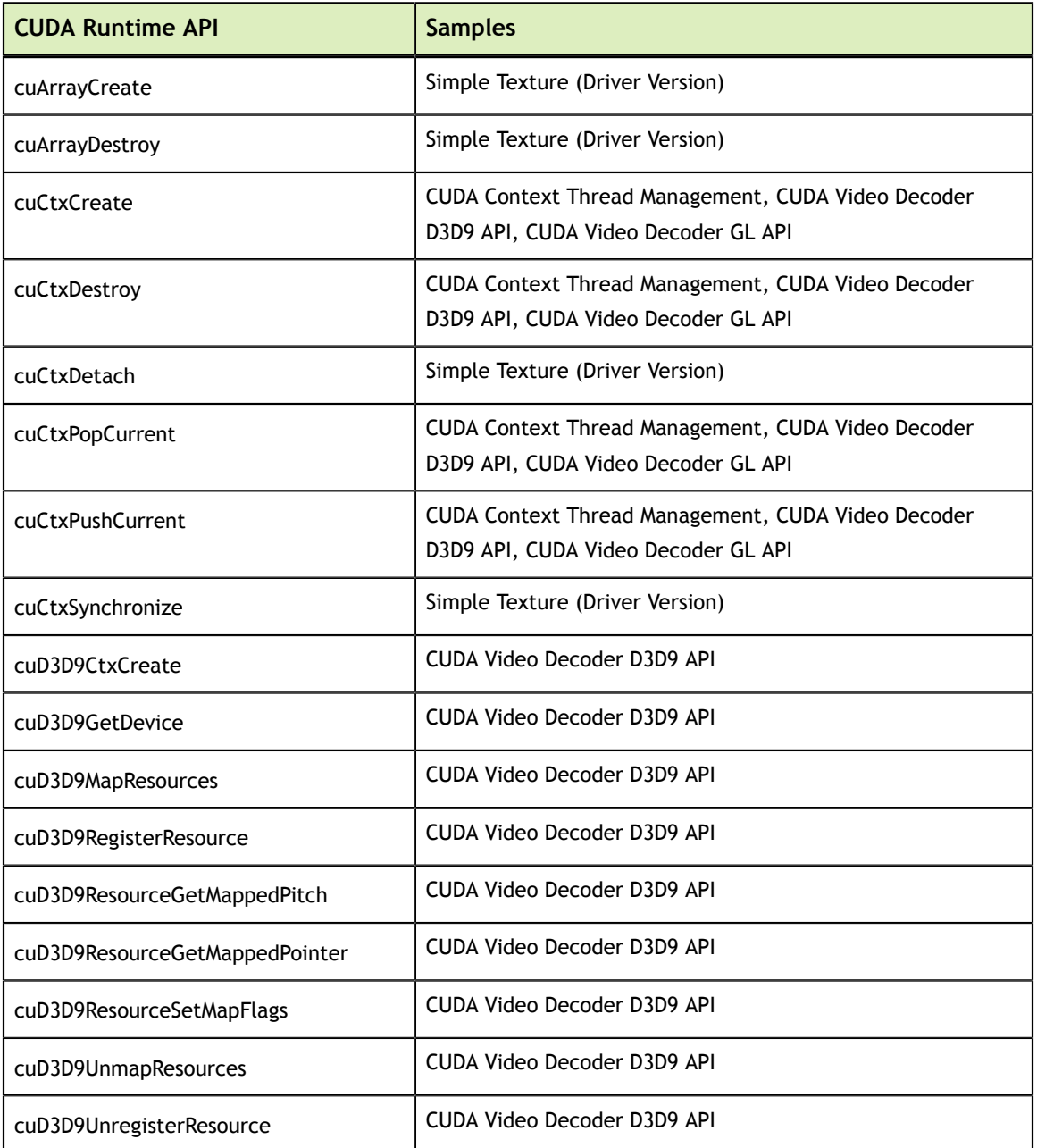

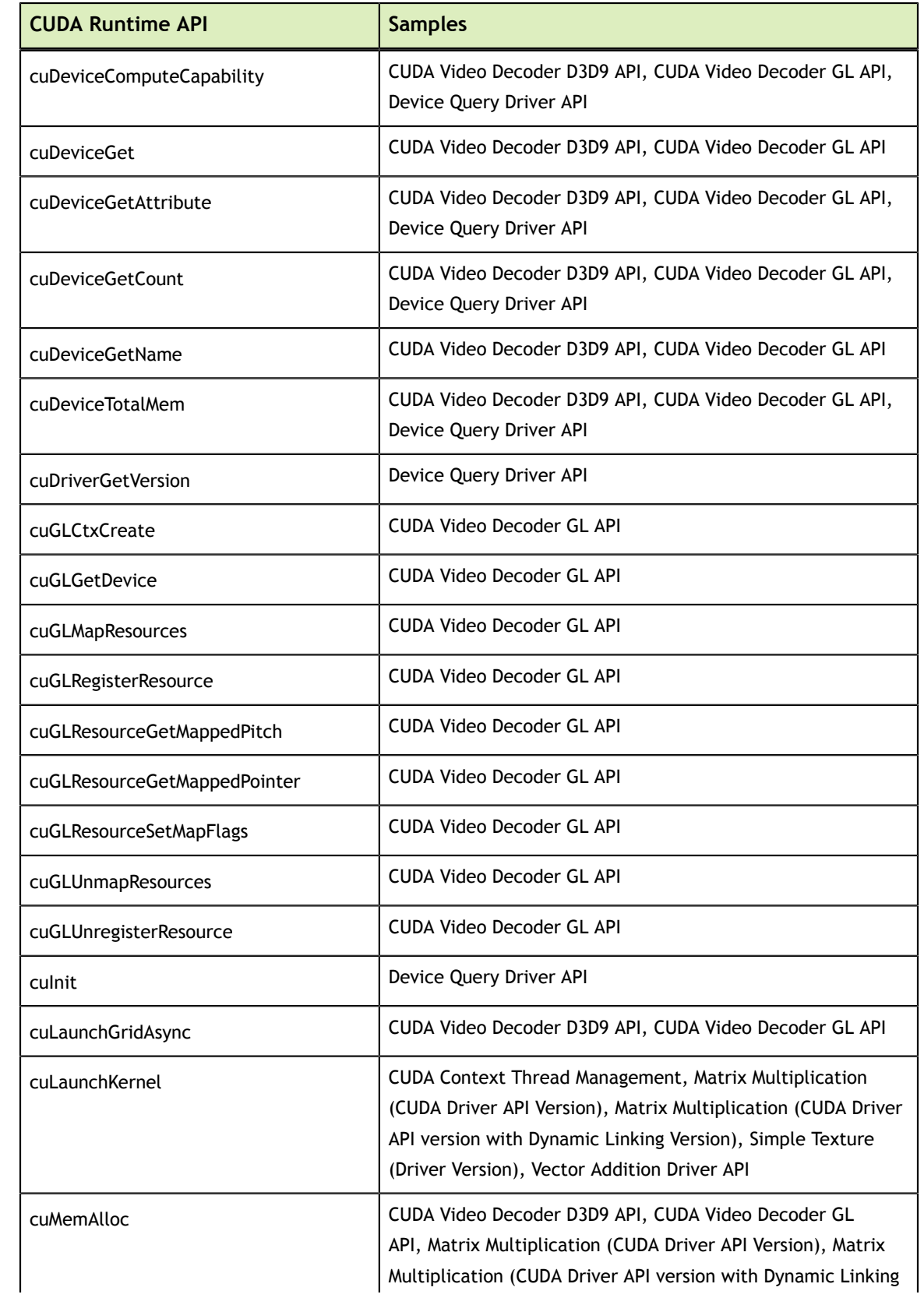

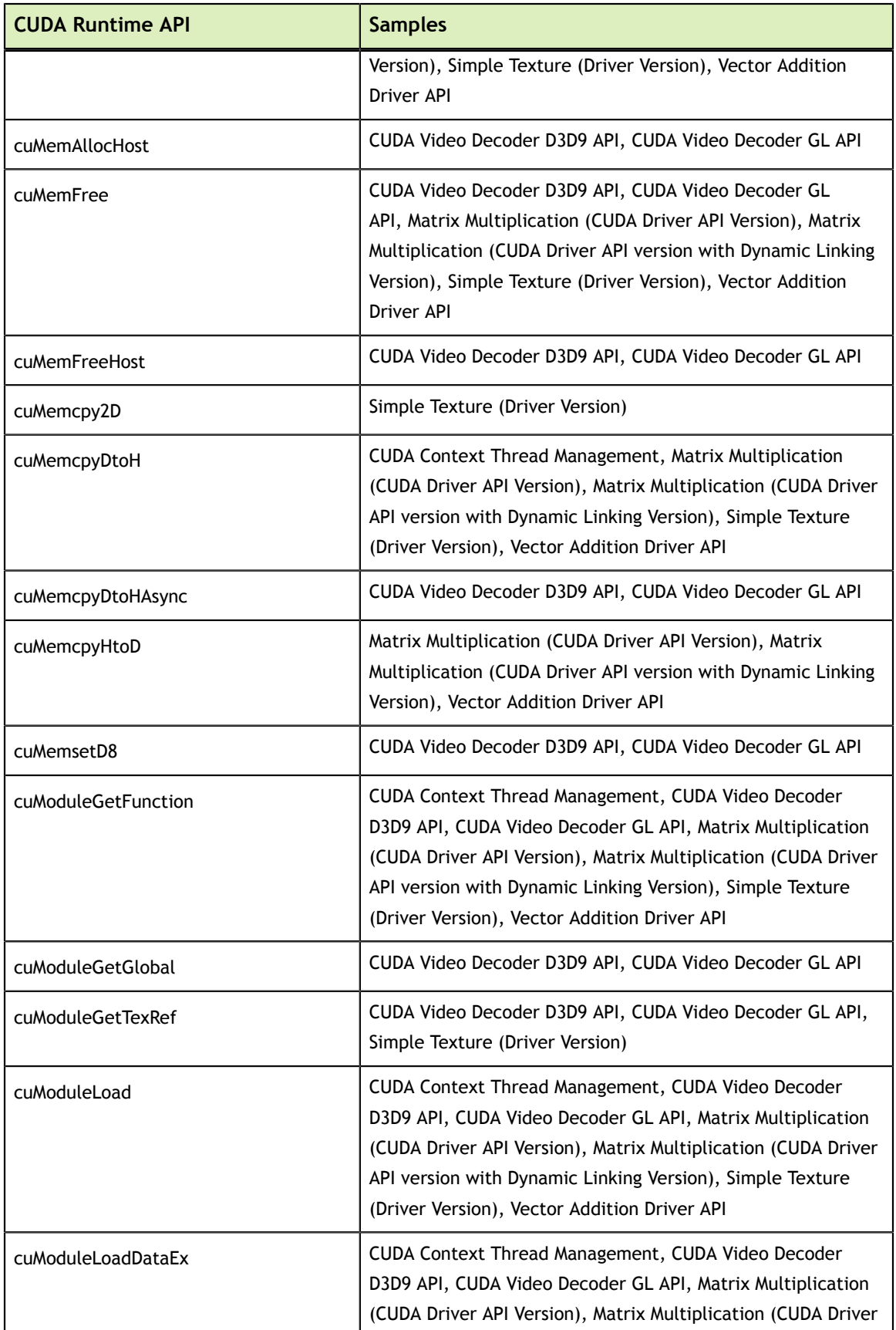

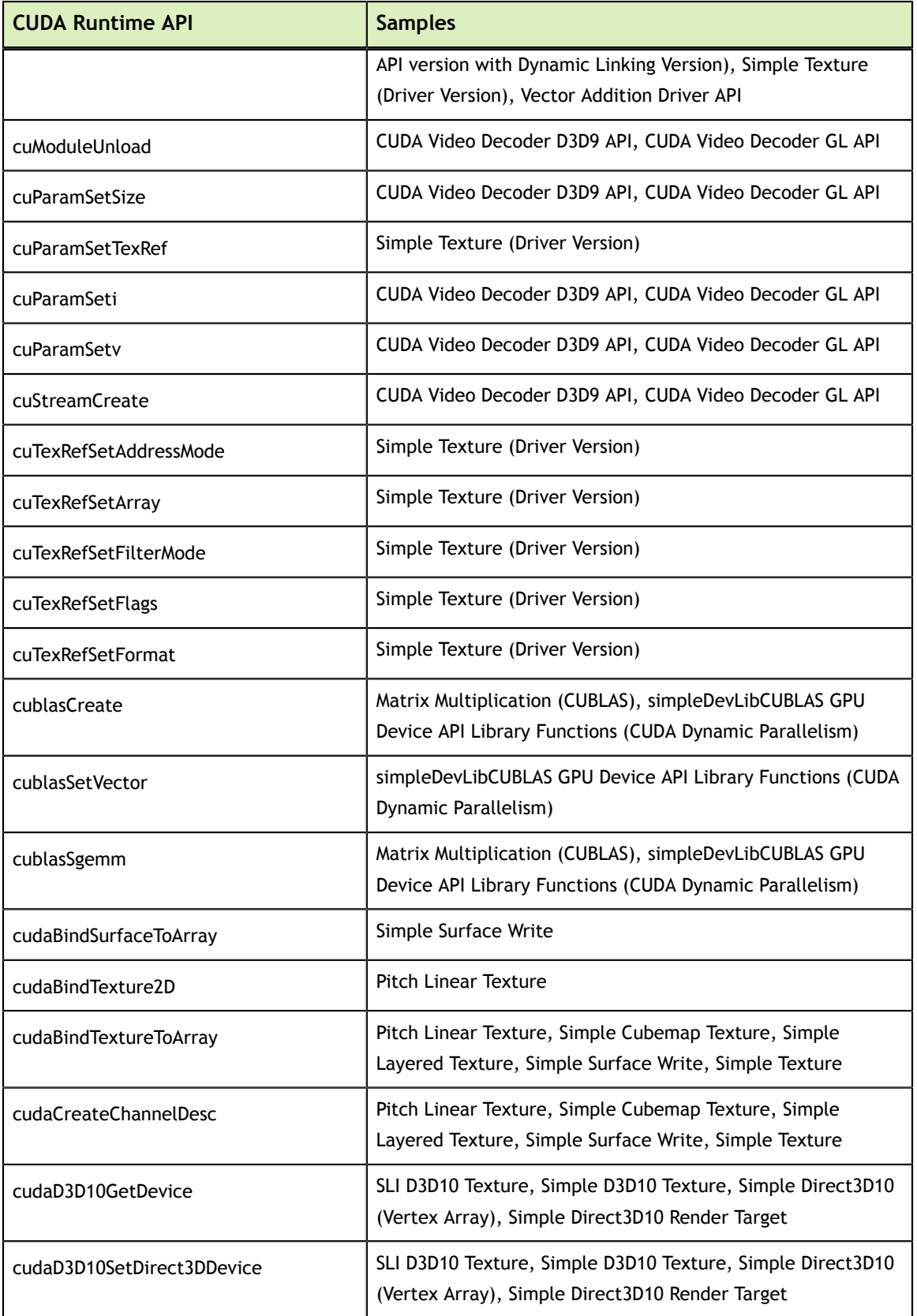

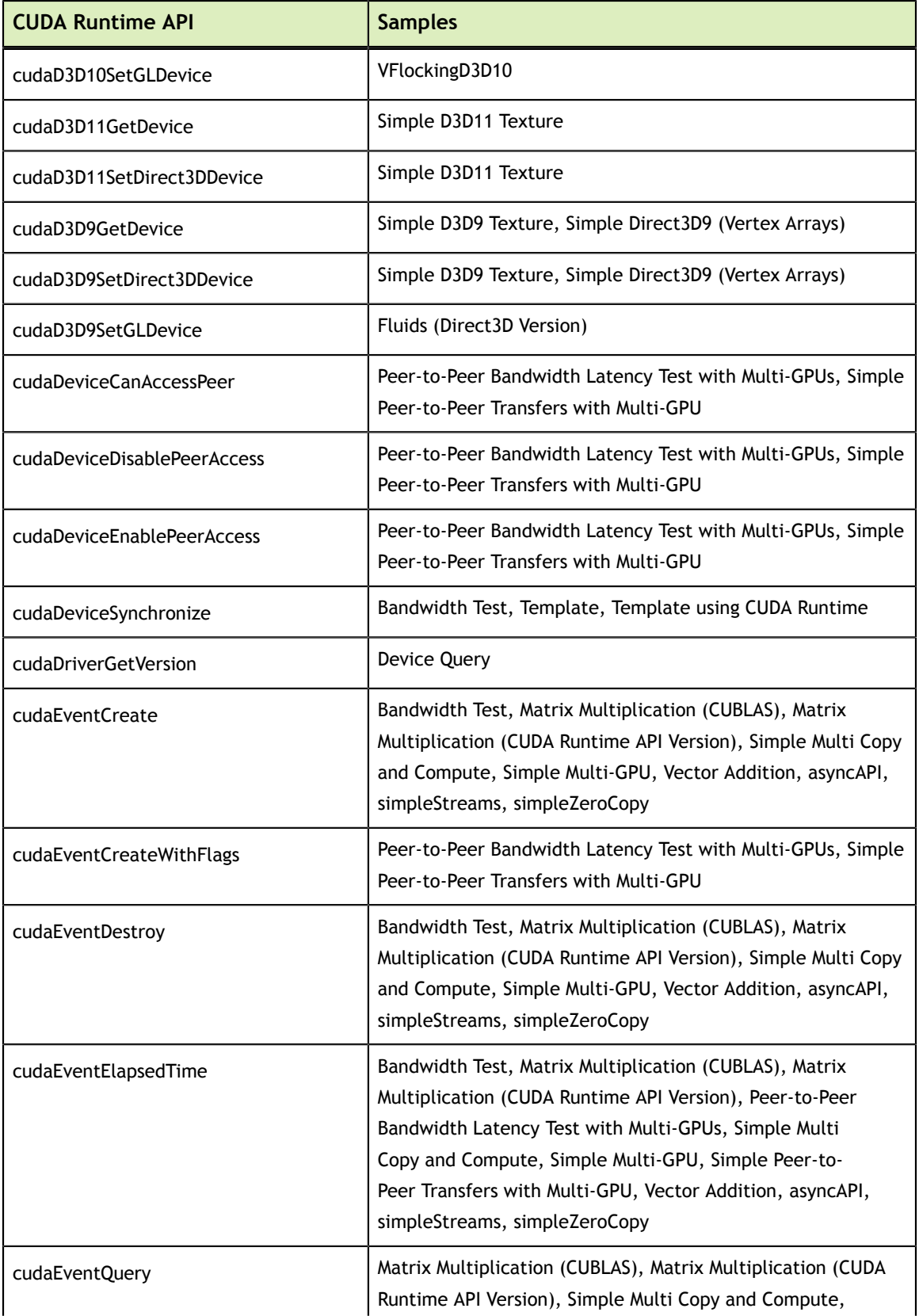

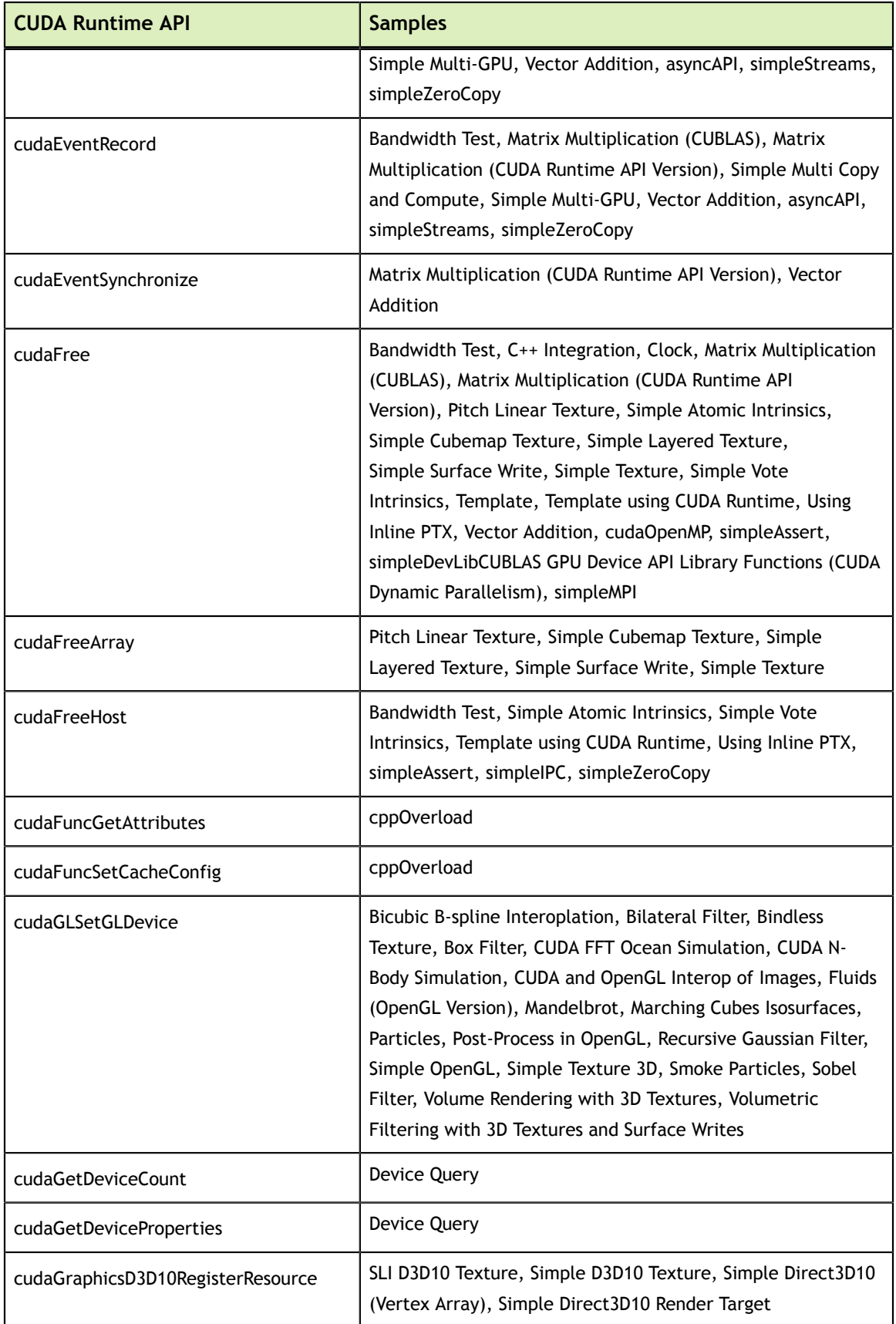

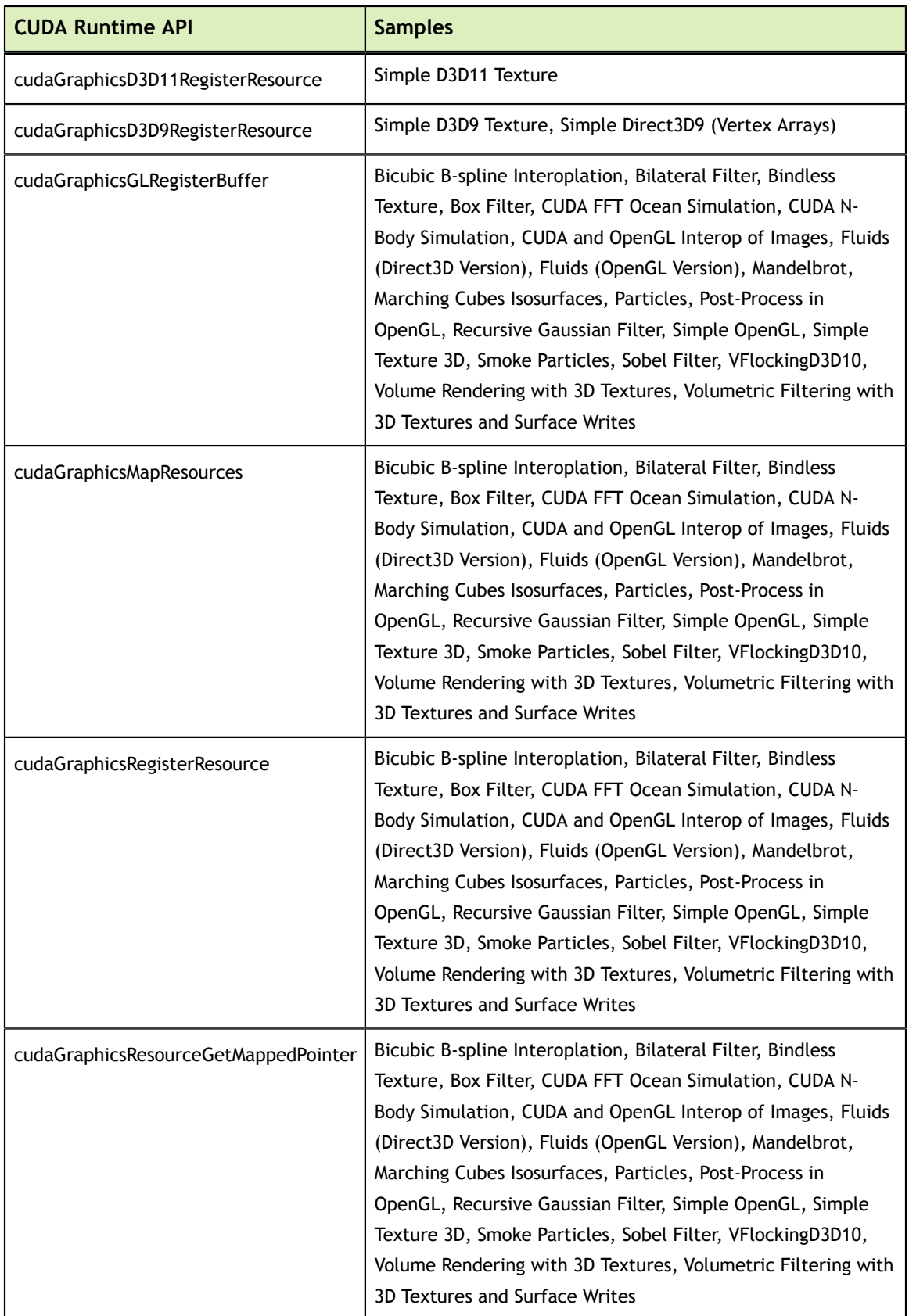

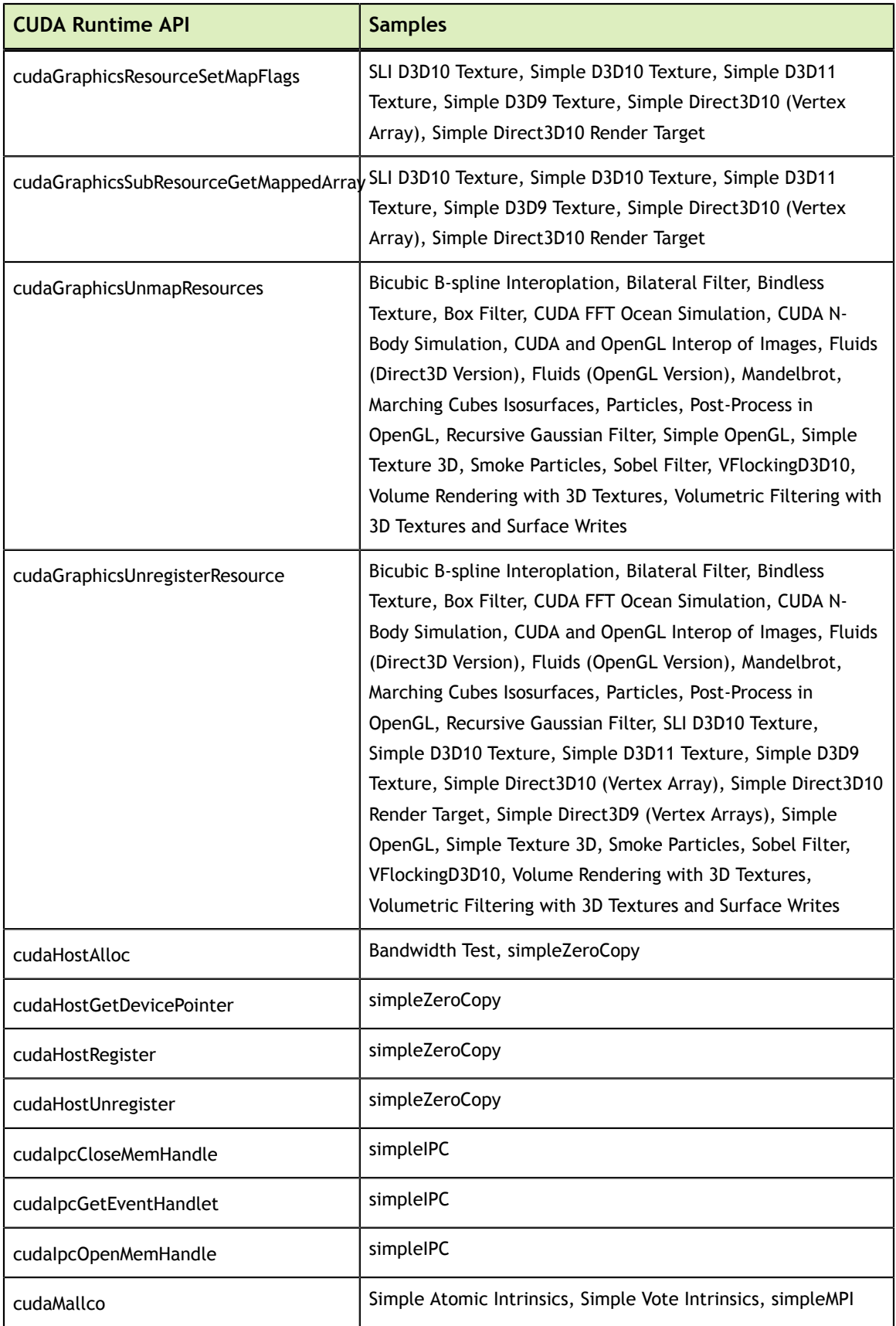

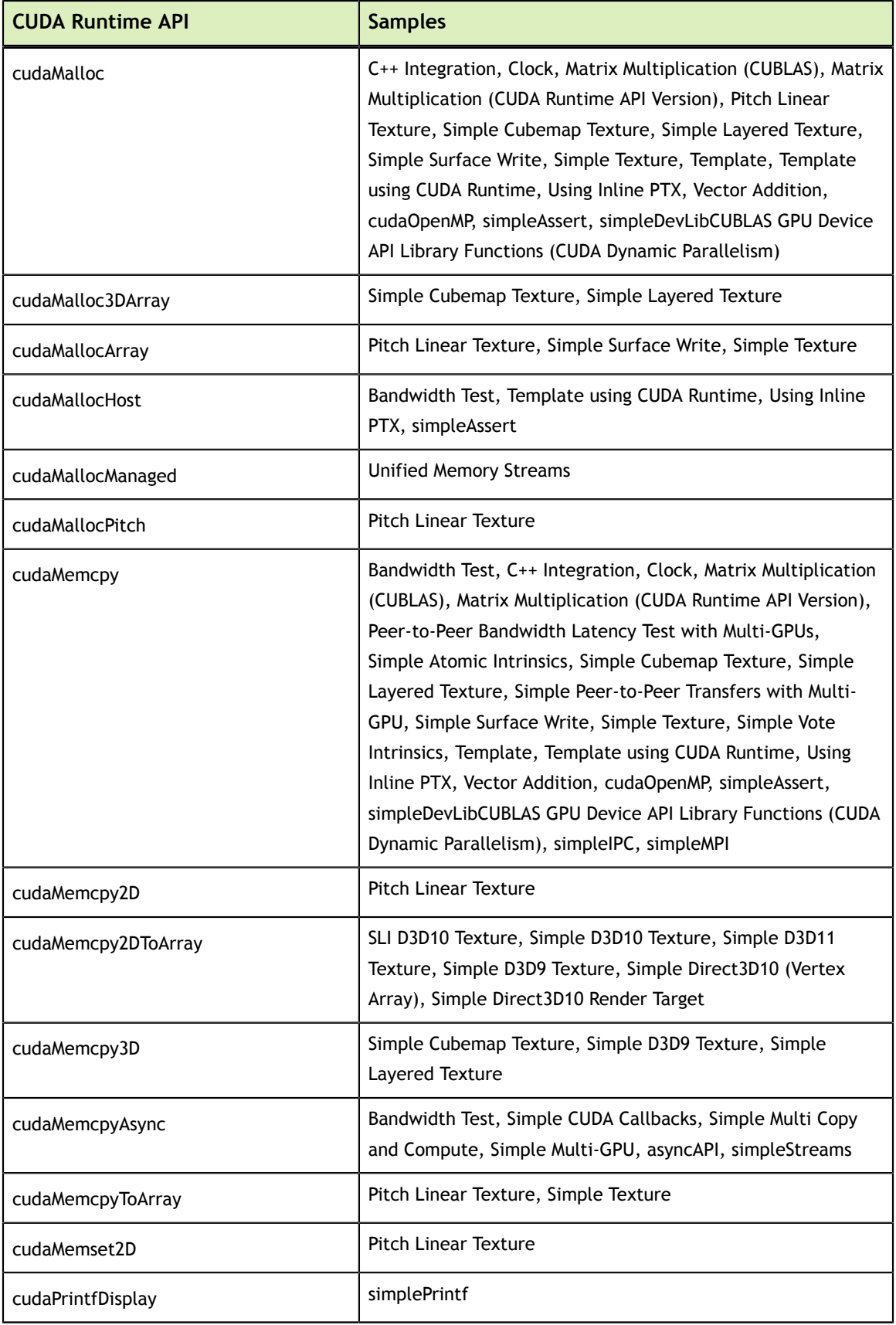

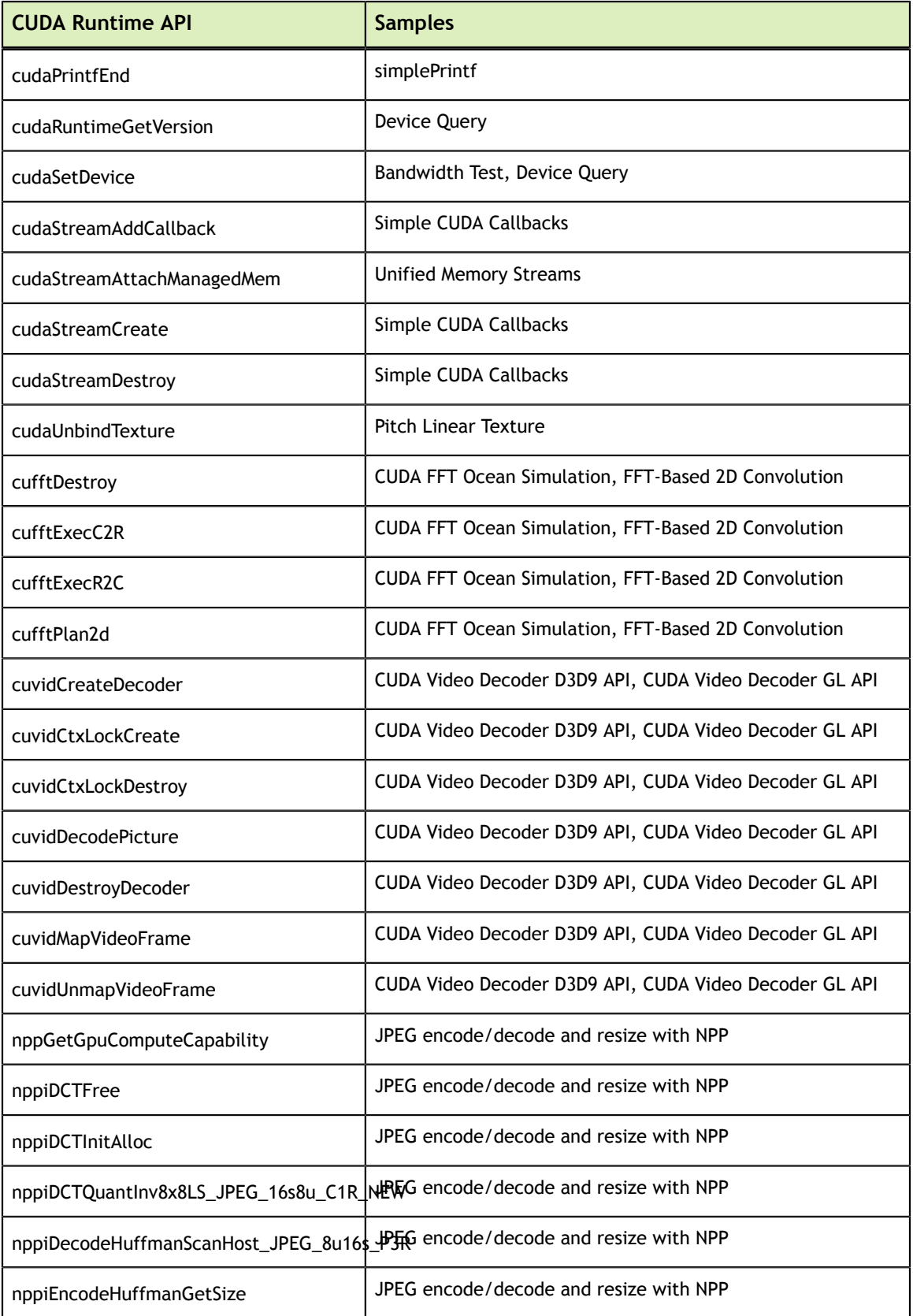

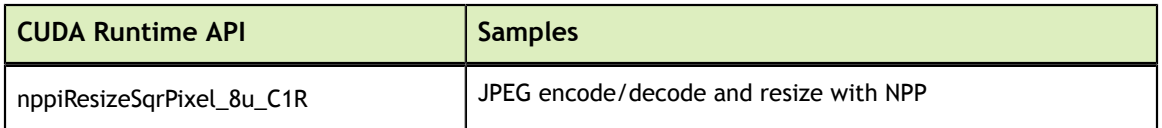

# Chapter 6. FREQUENTLY ASKED QUESTIONS

Answers to frequently asked questions about CUDA can be found at [http://](http://developer.nvidia.com/cuda-faq) [developer.nvidia.com/cuda-faq](http://developer.nvidia.com/cuda-faq) and in the [CUDA Toolkit Release Notes.](http://docs.nvidia.com/cuda/cuda-toolkit-release-notes/index.html)

## **Notice**

ALL NVIDIA DESIGN SPECIFICATIONS, REFERENCE BOARDS, FILES, DRAWINGS, DIAGNOSTICS, LISTS, AND OTHER DOCUMENTS (TOGETHER AND SEPARATELY, "MATERIALS") ARE BEING PROVIDED "AS IS." NVIDIA MAKES NO WARRANTIES, EXPRESSED, IMPLIED, STATUTORY, OR OTHERWISE WITH RESPECT TO THE MATERIALS, AND EXPRESSLY DISCLAIMS ALL IMPLIED WARRANTIES OF NONINFRINGEMENT, MERCHANTABILITY, AND FITNESS FOR A PARTICULAR PURPOSE.

Information furnished is believed to be accurate and reliable. However, NVIDIA Corporation assumes no responsibility for the consequences of use of such information or for any infringement of patents or other rights of third parties that may result from its use. No license is granted by implication of otherwise under any patent rights of NVIDIA Corporation. Specifications mentioned in this publication are subject to change without notice. This publication supersedes and replaces all other information previously supplied. NVIDIA Corporation products are not authorized as critical components in life support devices or systems without express written approval of NVIDIA Corporation.

### **Trademarks**

NVIDIA and the NVIDIA logo are trademarks or registered trademarks of NVIDIA Corporation in the U.S. and other countries. Other company and product names may be trademarks of the respective companies with which they are associated.

### **Copyright**

© 2007-2014 NVIDIA Corporation. All rights reserved.

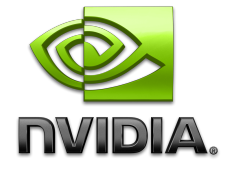